# NI-488.2™

# NI-488.2 Function Reference Manual for Windows

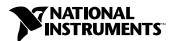

#### **Worldwide Technical Support and Product Information**

http://www.natinst.com

#### **National Instruments Corporate Headquarters**

11500 North Mopac Expressway Austin, Texas 78759 USA Tel: 512 794 0100

#### **Worldwide Offices**

Australia 03 9879 5166, Austria 0662 45 79 90 0, Belgium 02 757 00 20, Brazil 011 284 5011, Canada (Ontario) 905 785 0085, Canada (Québec) 514 694 8521, Denmark 45 76 26 00, Finland 09 725 725 11, France 0 1 48 14 24 24, Germany 089 741 31 30, Hong Kong 2645 3186, India 91805275406, Israel 03 6120092, Italy 02 413091, Japan 03 5472 2970, Korea 02 596 7456, Mexico (D.F.) 5 280 7625, Mexico (Monterrey) 8 357 7695, Netherlands 0348 433466, Norway 32 84 84 00, Singapore 2265886, Spain (Madrid) 91 640 0085, Spain (Barcelona) 93 582 0251, Sweden 08 587 895 00, Switzerland 056 200 51 51, Taiwan 02 2377 1200, United Kingdom 01635 523545

For further support information, see the *Technical Support Resources* appendix of this manual.

© Copyright 1995, 1999 National Instruments Corporation. All rights reserved.

# **Important Information**

#### Warranty

The media on which you receive National Instruments software are warranted not to fail to execute programming instructions, due to defects in materials and workmanship, for a period of 90 days from date of shipment, as evidenced by receipts or other documentation. National Instruments will, at its option, repair or replace software media that do not execute programming instructions if National Instruments receives notice of such defects during the warranty period. National Instruments does not warrant that the operation of the software shall be uninterrupted or error free.

A Return Material Authorization (RMA) number must be obtained from the factory and clearly marked on the outside of the package before any equipment will be accepted for warranty work. National Instruments will pay the shipping costs of returning to the owner parts which are covered by warranty.

National Instruments believes that the information in this document is accurate. The document has been carefully reviewed for technical accuracy. In the event that technical or typographical errors exist, National Instruments reserves the right to make changes to subsequent editions of this document without prior notice to holders of this edition. The reader should consult National Instruments if errors are suspected. In no event shall National Instruments be liable for any damages arising out of or related to this document or the information contained in it.

EXCEPT AS SPECIFIED HEREIN, NATIONAL INSTRUMENTS MAKES NO WARRANTIES, EXPRESS OR IMPLIED, AND SPECIFICALLY DISCLAIMS ANY WARRANTY OF MERCHANTABILITY OR FITNESS FOR A PARTICULAR PURPOSE. CUSTOMER'S RIGHT TO RECOVER DAMAGES CAUSED BY FAULT OR NEGLIGENCE ON THE PART OF NATIONAL INSTRUMENTS SHALL BE LIMITED TO THE AMOUNT THERETOFORE PAID BY THE CUSTOMER. NATIONAL INSTRUMENTS WILL NOT BE LIABLE FOR DAMAGES RESULTING FROM LOSS OF DATA, PROFITS, USE OF PRODUCTS, OR INCIDENTAL OR CONSEQUENTIAL DAMAGES, EVEN IF ADVISED OF THE POSSIBILITY THEREOF. This limitation of the liability of National Instruments will apply regardless of the form of action, whether in contract or tort, including negligence. Any action against National Instruments must be brought within one year after the cause of action accrues. National Instruments shall not be liable for any delay in performance due to causes beyond its reasonable control. The warranty provided herein does not cover damages, defects, malfunctions, or service failures caused by owner's failure to follow the National Instruments installation, operation, or maintenance instructions; owner's modification of the product; owner's abuse, misuse, or negligent acts; and power failure or surges, fire, flood, accident, actions of third parties, or other events outside reasonable control.

#### Copyright

Under the copyright laws, this publication may not be reproduced or transmitted in any form, electronic or mechanical, including photocopying, recording, storing in an information retrieval system, or translating, in whole or in part, without the prior written consent of National Instruments Corporation.

#### **Trademarks**

HS488<sup>™</sup>, natinst.com<sup>™</sup>, and NI-488.2<sup>™</sup> are trademarks of National Instruments Corporation.

Product and company names mentioned herein are trademarks or trade names of their respective companies.

#### WARNING REGARDING MEDICAL AND CLINICAL USE OF NATIONAL INSTRUMENTS PRODUCTS

National Instruments products are not designed with components and testing for a level of reliability suitable for use in or in connection with surgical implants or as critical components in any life support systems whose failure to perform can reasonably be expected to cause significant injury to a human. Applications of National Instruments products involving medical or clinical treatment can create a potential for death or bodily injury caused by product failure, or by errors on the part of the user or application designer. Because each end-user system is customized and differs from National Instruments testing platforms and because a user or application designer may use National Instruments products in combination with other products in a manner not evaluated or contemplated by National Instruments, the user or application designer is ultimately responsible for verifying and validating the suitability of National Instruments products whenever National Instruments products are incorporated in a system or application, including, without limitation, the appropriate design, process and safety level of such system or application.

# **Contents**

| About | This Manual                              |      |
|-------|------------------------------------------|------|
|       | Overview of the NI-488.2 Documentation   | хi   |
|       | Conventions Used in This Manual          |      |
|       | Related Documentation.                   |      |
| Chapt | er 1                                     |      |
| -     | B.2 API: Traditional Calls               |      |
|       | Function Names                           | 1-1  |
|       | Purpose                                  | 1-1  |
|       | Format                                   |      |
|       | Input and Output                         |      |
|       | Description                              |      |
|       | Examples                                 |      |
|       | Possible Errors                          |      |
|       | List of NI-488.2 API: Traditional Calls. |      |
|       | IBASK                                    |      |
|       | IBBNA                                    |      |
|       | IBCAC                                    |      |
|       | IBCLR                                    |      |
|       | IBCMD                                    | 1-16 |
|       | IBCMDA                                   |      |
|       | IBCONFIG                                 |      |
|       | IBDEV                                    |      |
|       | IBDMA                                    |      |
|       | IBEOS                                    |      |
|       | IBEOT                                    |      |
|       | IBFIND                                   |      |
|       | IBGTS                                    |      |
|       | IBIST                                    |      |
|       | IBLINES                                  |      |
|       | IBLN                                     |      |
|       | IBLOC                                    |      |
|       | IBNOTIFY                                 |      |
|       | IBONL                                    |      |
|       | IBPAD                                    |      |
|       | IBPCT                                    |      |
|       | IBPPC                                    |      |
|       | IBRD                                     |      |
|       |                                          |      |

|       | IBRDF                                    | 1-56 |
|-------|------------------------------------------|------|
|       | IBRPP                                    | 1-58 |
|       | IBRSC                                    | 1-59 |
|       | IBRSP                                    | 1-60 |
|       | IBRSV                                    |      |
|       | IBSAD                                    |      |
|       | IBSIC                                    | 1-64 |
|       | IBSRE                                    | 1-65 |
|       | IBSTOP                                   |      |
|       | IBTMO                                    | 1-67 |
|       | IBTRG                                    |      |
|       | IBWAIT                                   | 1-70 |
|       | IBWRT                                    | 1-72 |
|       | IBWRTA                                   | 1-74 |
|       | IBWRTF                                   | 1-76 |
|       |                                          |      |
| Chapt | er 2                                     |      |
| -     |                                          |      |
| NI-48 | 8.2 API: Multi-Device Calls              |      |
|       | Routine Names                            | 2-1  |
|       | Purpose                                  | 2-1  |
|       | Format                                   | 2-1  |
|       | Input and Output                         | 2-1  |
|       | Description                              | 2-2  |
|       | Examples                                 | 2-2  |
|       | Possible Errors                          |      |
|       | List of NI-488.2 API: Multi-Device Calls | 2-2  |
|       | AllSpoll                                 | 2-4  |
|       | DevClear                                 | 2-5  |
|       | DevClearList                             | 2-6  |
|       | EnableLocal                              | 2-7  |
|       | EnableRemote                             | 2-8  |
|       | FindLstn                                 | 2-9  |
|       | FindRQS                                  | 2-10 |
|       | PassControl                              | 2-11 |
|       | PPoll                                    | 2-12 |
|       | PPollConfig                              | 2-13 |
|       | PPollUnconfig                            | 2-15 |
|       | RcvRespMsg                               |      |
|       | ReadStatusByte                           | 2-18 |
|       | Receive                                  |      |
|       | ReceiveSetup                             | 2-20 |
|       | ResetSys                                 |      |
|       | S 1                                      | 2.22 |

| SendCmds                                                                  | 2-23 |
|---------------------------------------------------------------------------|------|
| SendDataBytes                                                             | 2-24 |
| SendIFC                                                                   |      |
| SendList                                                                  | 2-26 |
| SendLLO                                                                   | 2-27 |
| SendSetup                                                                 | 2-28 |
| SetRWLS                                                                   |      |
| TestSRQ                                                                   |      |
| TestSys                                                                   |      |
| Trigger                                                                   |      |
| TriggerList                                                               |      |
| WaitSRQ                                                                   |      |
| Chapter 3 Supplemental Calls for Multithreaded Applications               |      |
| Function Names                                                            | 3-1  |
| Purpose                                                                   | 3-1  |
| Format                                                                    | 3-1  |
| Input and Output                                                          | 3-1  |
| Description                                                               | 3-1  |
| List of Supplemental Calls                                                | 3-2  |
| ThreadIbcnt                                                               | 3-3  |
| ThreadIbcntl                                                              | 3-4  |
| ThreadIberr                                                               | 3-5  |
| ThreadIbsta                                                               | 3-6  |
| Appendix A Multiline Interface Messages Appendix B Status Word Conditions |      |
| ERR (dev, brd)                                                            | B-2  |
| TIMO (dev, brd)                                                           | B-2  |
| END (dev, brd)                                                            | B-2  |
| SRQI (brd)                                                                | B-3  |
| RQS (dev)                                                                 | B-3  |
| CMPL (dev, brd)                                                           | B-3  |
| LOK (brd)                                                                 |      |
| REM (brd)                                                                 |      |
| CIC (brd)                                                                 |      |
| ATN (brd)                                                                 |      |

| TACS (had)                | D 4 |
|---------------------------|-----|
| TACS (brd)                |     |
| LACS (brd)                |     |
| DTAS (brd)                |     |
| DCAS (brd)                | B-5 |
| Appendix C                |     |
| Error Codes and Solutions |     |
| EDVR (0)                  |     |
| ECIC (1)                  |     |
| ENOL (2)                  |     |
| EADR (3)                  |     |
| EARG (4)                  |     |
| ESAC (5)                  |     |
| EABO (6)                  |     |
| ENEB (7)                  |     |
| EDMA (8)                  |     |
| EOIP (10)                 |     |
| ECAP (11)                 |     |
| EFSO (12)                 |     |
| EBUS (14)                 |     |
| ESTB (15)                 |     |
| ESRQ (16)                 |     |
| ETAB (20)                 |     |
|                           |     |

# Appendix D Technical Support Resources

# Glossary

# Index

# **Tables**

| Table 1-1.  | Traditional Calls: Device-Level                   | 1-2  |
|-------------|---------------------------------------------------|------|
| Table 1-2.  | Traditional Calls: Board-Level                    | 1-3  |
| Table 1-3.  | ibask Board Configuration Parameter Options       | 1-7  |
| Table 1-4.  | ibask Device Configuration Parameter Options      | 1-10 |
| Table 1-5.  | ibconfig Board Configuration Parameter Options    | 1-21 |
| Table 1-6.  | ibconfig Device Configuration Parameter Options   | 1-24 |
| Table 1-7.  | EOS Configurations                                | 1-30 |
| Table 1-8.  | Notify Mask Layout                                | 1-44 |
| Table 1-9.  | Timeout Code Values                               | 1-67 |
| Table 1-10. | Wait Mask Layout                                  | 1-71 |
| Table 2-1.  | NI-488.2 API: Multi-Device Calls                  | 2-2  |
| Table 3-1.  | Supplemental Calls for Multithreaded Applications | 3-2  |
| Table A-1.  | Multiline Interface Messages                      | A-2  |

# About This Manual

This manual describes the NI-488 functions and NI-488.2 routines of the NI-488.2 software. The NI-488.2 software for Windows is meant to be used with Windows 95, Windows 98, or Windows NT version 4.0 or later with the Microsoft Windows NT Advanced Server version 4.0 or later. This manual assumes that you are already familiar with the Windows system you are using.

# Overview of the NI-488.2 Documentation

All of the NI-488.2 documentation is available on the *NI-488.2 for Windows* CD. The following documents can help you learn about and use the NI-488.2 software and GPIB hardware.

- The Getting Started card briefly describes how to install your NI-488.2 software and GPIB hardware.
- The *NI-488.2 User Manual for Windows* describes the features and functions of the NI-488.2 software for Windows.
- The NI-488.2 Function Reference Manual for Windows describes the NI-488.2 API.
- The GPIB Hardware Guide contains detailed instructions about how to configure and install your GPIB hardware. The hardware guide also includes hardware and software specifications and compliance information.

You can access each of these documents online by inserting your *NI-488.2* for Windows CD and selecting the **View Documentation** option from the autorun menu. You can also view documentation at the National Instruments web site, www.natinst.com/manuals/.

 The online NI-488.2 Help addresses questions you might have about NI-488.2 and includes troubleshooting information and descriptions of the NI-488.2 API.

To access the NI-488.2 online help, first open Measurement & Automation Explorer by selecting **Start»Programs»National Instruments NI-488.2»Explore GPIB**. Then, expand the **Devices and Interfaces** item, select a GPIB interface, right-click, and select **NI-488.2 Help**.

>>

**IEEE 488.2** 

# **Conventions Used in This Manual**

This manual uses the following conventions:

The » symbol leads you through nested menu items and dialog box options

to a final action. The sequence **File»Page Setup»Options** directs you to pull down the **File** menu, select the **Page Setup** item, and select **Options** 

from the last dialog box.

This icon denotes a note, which alerts you to important information.

bold Bold text denotes the names of menus, menu items, parameters, dialog

boxes, dialog box buttons or options, icons, windows, Windows tabs,

or LEDs.

IEEE 488.1 and IEEE 488 and IEEE 488.2 refer to the ANSI/IEEE Standard 488.1-1987

and the ANSI/IEEE Standard 488.2-1992, respectively, which define

the GPIB.

italic Italic text denotes emphasis, a cross reference, or an introduction to a key

concept.

monospace Text in this font denotes text or characters that are to be literally enter from

the keyboard, sections of code, programming examples, and syntax examples. This font is also used for the proper names of disk drives, paths, directories, programs, subprograms, subroutines, device names, functions, constants, variables, filenames, and extensions, and for statements and

comments taken from program code.

# **Related Documentation**

The following documents contain information that you might find helpful as you read this manual:

- ANSI/IEEE Standard 488.1-1987, IEEE Standard Digital Interface for Programmable Instrumentation
- ANSI/IEEE Standard 488.2-1992, IEEE Standard Codes, Formats, Protocols, and Common Commands
- Microsoft Win32 Software Development Kit for Microsoft Windows

1

# NI-488.2 API: Traditional Calls

This chapter lists the traditional calls of the NI-488.2 API and describes the purpose, format, input and output parameters, and possible errors for each function.

For general programming information, refer to the online help for the NI-488.2 software, available through Measurement & Automation Explorer. This help file explains how to develop and debug your program. To start Measurement & Automation Explorer, select Start»Programs»National Instruments NI-488.2»Explore GPIB. Then, select a GPIB interface under Devices and Interfaces, right-click, and choose NI-488.2 Help to view the online help.

# **Function Names**

The functions in this chapter are listed alphabetically. Each function is designated as board level, device level, or both.

# **Purpose**

Each function description includes a brief statement of the purpose of the function.

# **Format**

The format section describes the format of each function in the following languages: Microsoft Visual C/C++ (version 2.0 or later), Borland C/C++ (version 4.0 or later), and Microsoft Visual Basic (version 4.0 or later).

# **Input and Output**

The input and output parameters for each function are listed. Function Return describes the return value of the function.

# **Description**

The description section gives details about the purpose and effect of each function.

# **Examples**

Some function descriptions include sample code showing how to use the function. For more detailed and complete examples, refer to the example programs that are installed with your NI-488.2 software.

# **Possible Errors**

Each function description includes a list of errors that could occur when it is invoked.

# List of NI-488.2 API: Traditional Calls

The following tables contain alphabetical lists of the traditional calls.

Table 1-1. Traditional Calls: Device-Level

| Function | Purpose                                                                                           |
|----------|---------------------------------------------------------------------------------------------------|
| ibask    | Return information about software configuration parameters                                        |
| ibbna    | Change the access interface of a device                                                           |
| ibclr    | Clear a specific device                                                                           |
| ibconfig | Change the software configuration parameters                                                      |
| ibdev    | Open and initialize a device descriptor                                                           |
| ibeos    | Configure the end-of-string (EOS) termination mode or character                                   |
| ibeot    | Enable or disable the automatic assertion of the GPIB EOI line at the end of write I/O operations |
| ibln     | Check for the presence of a device on the bus                                                     |
| ibloc    | Go to Local                                                                                       |
| ibnotify | Notify user of one or more GPIB events by invoking the user callback                              |
| ibonl    | Place the device online or offline                                                                |

Table 1-1. Traditional Calls: Device-Level (Continued)

| Function | Purpose                                                        |
|----------|----------------------------------------------------------------|
| ibpad    | Change the primary address                                     |
| ibpct    | Pass control to another GPIB device with Controller capability |
| ibppc    | Parallel poll configure                                        |
| ibrd     | Read data from a device into a user buffer                     |
| ibrda    | Read data asynchronously from a device into a user buffer      |
| ibrdf    | Read data from a device into a file                            |
| ibrpp    | Conduct a parallel poll                                        |
| ibrsp    | Conduct a serial poll                                          |
| ibsad    | Change or disable the secondary address                        |
| ibstop   | Abort asynchronous I/O operation                               |
| ibtmo    | Change or disable the I/O timeout period                       |
| ibtrg    | Trigger selected device                                        |
| ibwait   | Wait for GPIB events                                           |
| ibwrt    | Write data to a device from a user buffer                      |
| ibwrta   | Write data asynchronously to a device from a user buffer       |
| ibwrtf   | Write data to a device from a file                             |

Table 1-2. Traditional Calls: Board-Level

| Function | Purpose                                                    |
|----------|------------------------------------------------------------|
| ibask    | Return information about software configuration parameters |
| ibcac    | Become Active Controller                                   |
| ibcmd    | Send GPIB commands                                         |
| ibcmda   | Send GPIB commands asynchronously                          |
| ibconfig | Change the software configuration parameters               |
| ibdma    | Enable or disable DMA                                      |

 Table 1-2.
 Traditional Calls: Board-Level (Continued)

| Function | Purpose                                                                                           |
|----------|---------------------------------------------------------------------------------------------------|
| ibeos    | Configure the end-of-string (EOS) termination mode or character                                   |
| ibeot    | Enable or disable the automatic assertion of the GPIB EOI line at the end of write I/O operations |
| ibfind   | Open and initialize an interface                                                                  |
| ibgts    | Go from Active Controller to Standby                                                              |
| ibist    | Set or clear the interface individual status bit for parallel polls                               |
| iblines  | Return the status of the eight GPIB control lines                                                 |
| ibln     | Check for the presence of a device on the bus                                                     |
| ibloc    | Go to Local                                                                                       |
| ibnotify | Notify user of one or more GPIB events by invoking the user callback                              |
| ibonl    | Place the interface online or offline                                                             |
| ibpad    | Change the primary address                                                                        |
| ibppc    | Parallel poll configure                                                                           |
| ibrd     | Read data from a device into a user buffer                                                        |
| ibrda    | Read data asynchronously from a device into a user buffer                                         |
| ibrdf    | Read data from a device into a file                                                               |
| ibrpp    | Conduct a parallel poll                                                                           |
| ibrsc    | Request or release system control                                                                 |
| ibrsv    | Request service and change the serial poll status byte                                            |
| ibsad    | Change or disable the secondary address                                                           |
| ibsic    | Assert interface clear                                                                            |
| ibsre    | Set or clear the Remote Enable (REN) line                                                         |
| ibstop   | Abort asynchronous I/O operation                                                                  |
| ibtmo    | Change or disable the I/O timeout period                                                          |
| ibwait   | Wait for GPIB events                                                                              |

Table 1-2. Traditional Calls: Board-Level (Continued)

| Function | Purpose                                                  |
|----------|----------------------------------------------------------|
| ibwrt    | Write data to a device from a user buffer                |
| ibwrta   | Write data asynchronously to a device from a user buffer |
| ibwrtf   | Write data to a device from a file                       |

## **IBASK**

#### Board Level/Device Level

# **Purpose**

Return information about software configuration parameters.

#### Format

#### C

```
int ibask (int ud, int option, int *value)
```

#### **Visual Basic**

```
CALL ibask (ud%, option%, value%)
   or
status% = ilask (ud%, option%, value%)
```

# Input

ud Interface or device unit descriptor

option Selects the configuration item whose value is being requested

# Output

value Current value of the selected configuration item

Function Return The value of ibsta

# **Description**

ibask returns the current value of various configuration parameters for the specified interface or device. The current value of the selected configuration item is returned in the integer value. Tables 1-3 and 1-4 list the valid configuration parameter options for ibask.

#### **Possible Errors**

EARG option is not a valid configuration parameter. See the ibask options listed

in Tables 1-3 and 1-4.

ECAP option is not supported by the driver or the interface is not configured

correctly.

EDVR Either ud is invalid or the NI-488.2 driver is not installed.

EOIP Asynchronous I/O is in progress.

Table 1-3 lists the options you can use with ibask when ud is an interface descriptor or an interface index.

Table 1-3. ibask Board Configuration Parameter Options

| <b>Options (Constants)</b> | Returned Information                                                                                                    |
|----------------------------|----------------------------------------------------------------------------------------------------|
| IbaAUTOPOLL                | zero = Automatic serial polling is disabled.<br>non-zero = Automatic serial polling is enabled.                                                                                                    |
|                            | Refer to the NI-488.2 online help for more information about serial polling. To view the online help, select <b>Start» Programs»National Instruments NI-488.2»Explore GPIB</b> and select the <b>Measurement &amp; Automation</b> icon. Then, select a GPIB interface under <b>Devices and Interfaces</b> , right-click, and choose <b>NI-488.2 Help</b> .                       |
| IbaCICPROT                 | zero = The CIC protocol is disabled.<br>non-zero = The CIC protocol is enabled.                                                                                                    |
|                            | Refer to the NI-488.2 online help for more information about device-level calls and bus management. To view the online help, select <b>Start»Programs»National Instruments NI-488.2»Explore GPIB</b> and select the <b>Measurement &amp; Automation</b> icon. Then, select a GPIB interface under <b>Devices and Interfaces</b> , right-click, and choose <b>NI-488.2 Help</b> . |
| IbaDMA                     | zero = The interface does not use DMA for GPIB transfers. non-zero = The interface uses DMA for GPIB transfers. See ibdma.                                                                                                    |
| IbaEndBitIsNormal          | zero = The END bit of ibsta is set only when EOI or EOI plus the EOS character is received. If the EOS character is received without EOI, the END bit is not set.  non-zero = The END bit is set whenever EOI, EOS, or EOI plus EOS is received.                                                                                                    |
| IbaEOSchar                 | The current EOS character of the interface. See ibeos.                                                                                                    |
| IbaEOScmp                  | zero = A 7-bit compare is used for all EOS comparisons. non-zero = An 8-bit compare is used for all EOS comparisons. See ibeos.                                                                                                    |
| IbaEOSrd                   | zero = The EOS character is ignored during read operations. non-zero = Read operation is terminated by the EOS character. See ibeos.                                                                                                    |

 Table 1-3. ibask Board Configuration Parameter Options (Continued)

| <b>Options (Constants)</b> | Returned Information                                                                                                    |
|----------------------------|----------------------------------------------------------------------------------------------------|
| IbaEOSwrt                  | zero = The EOI line is not asserted when the EOS character is sent during a write operation. non-zero = The EOI line is asserted when the EOS character is sent during a write operation. See ibeos.                                                                                                    |
| IbaEOT                     | zero = The GPIB EOI line is not asserted at the end of a write operation. non-zero = EOI is asserted at the end of a write. See ibeot.                                                                                                    |
| IbaHSCableLength           | 0 = High-speed (HS488) data transfer is disabled.<br>1 to 15 = High-speed (HS488) data transfer is enabled.<br>The number returned represents the number of meters of GPIB cable in your system.                                                                                                    |
|                            | Refer to the NI-488.2 online help for information about high-speed (HS488) data transfer. To view the online help, select <b>Start» Programs»National Instruments NI-488.2» Explore GPIB</b> and select the <b>Measurement &amp; Automation</b> icon. Then, select a GPIB interface under <b>Devices and Interfaces</b> , right-click, and choose <b>NI-488.2 Help</b> . |
| IbaIst                     | The individual status (ist) bit of the interface.                                                                                                    |
| IbaPAD                     | The current primary address of the interface. See ibpad.                                                                                                    |
| IbaPP2                     | zero = The interface is in PP1 mode—remote parallel poll configuration. non-zero = The interface is in PP2 mode—local parallel poll configuration.                                                                                                    |
|                            | Refer to the NI-488.2 online help for more information about parallel polls. To view the online help, select <b>Start</b> » <b>Programs»National Instruments NI-488.2»Explore GPIB</b> and select the <b>Measurement &amp; Automation</b> icon. Then, select a GPIB interface under <b>Devices and Interfaces</b> , right-click, and choose <b>NI-488.2 Help</b> .       |
| IbaPPC                     | The current parallel poll configuration information of the interface. See ibppc.                                                                                                    |

Table 1-3. ibask Board Configuration Parameter Options (Continued)

| <b>Options (Constants)</b> | Returned Information                                                                                                    |
|----------------------------|----------------------------------------------------------------------------------------------------|
| IbaPPollTime               | 0 = The interface uses the standard duration (2 μs) when conducting a parallel poll.  1 to 17 = The interface uses a variable length duration when conducting a parallel poll. The duration values correspond to the ibtmo timing values. |
| IbaReadAdjust              | 0 = Read operations do not have pairs of bytes swapped.<br>1 = Read operations have each pair of bytes swapped.                                                                                                    |
| IbaRsv                     | The current serial poll status byte of the interface.                                                                                                    |
| IbaSAD                     | The current secondary address of the interface. See ibsad.                                                                                                    |
| IbaSC                      | zero = The interface is not the GPIB System Controller. non-zero = The interface is the System Controller. See ibrsc.                                                                                                    |
| IbaSendLL0                 | zero = The GPIB LLO command is not sent when a device is put online—ibfind or ibdev. non-zero = The LLO command is sent.                                                                                                    |
| IbaSRE                     | zero = The interface does not automatically assert the GPIB REN line when it becomes the System Controller. non-zero = The interface automatically asserts REN when it becomes the System Controller. See ibrsc and ibsre.                |
| IbaTIMING                  | The current bus timing of the interface.  1 = Normal timing (T1 delay of 2 µs).  2 = High speed timing (T1 delay of 500 ns).  3 = Very high speed timing (T1 delay of 350 ns).                                                            |
| IbaTMO                     | The current timeout period of the interface. See ibtmo.                                                                                                    |
| IbaWriteAdjust             | 0 = Write operations do not have pairs of bytes swapped.<br>1 = Write operations have each pair of bytes swapped.                                                                                                    |

Table 1-4 lists the options you can use with ibask when ud is a device descriptor or a device index.

Table 1-4. ibask Device Configuration Parameter Options

| <b>Options (Constants)</b> | Returned Information                                                                                                    |
|----------------------------|----------------------------------------------------------------------------------------------------|
| IbaBNA                     | The index of the GPIB access interface used by the given device descriptor.                                                                                                    |
| IbaEOSchar                 | The current EOS character of the device. See ibeos.                                                                                                    |
| IbaEOScmp                  | zero = A 7-bit compare is used for all EOS comparisons. non-zero = An 8-bit compare is used for all EOS comparisons. See ibeos.                                                            |
| IbaEOSrd                   | zero = The EOS character is ignored during read operations. non-zero = Read operation will be terminated by the EOS character. See ibeos.                                                  |
| IbaEOSwrt                  | zero = The EOI line is not asserted when the EOS character is sent during a write operation. non-zero = The EOI line is asserted when the EOS character is sent during a write. See ibeos. |
| IbaEOT                     | zero = The GPIB EOI line is not asserted at the end of a write operation. non-zero = EOI is asserted at the end of a write. See ibeot.                                                     |
| IbaPAD                     | The current primary address of the device. See ibpad.                                                                                                    |
| IbaReadAdjust              | 0 = Read operations do not have pairs of bytes swapped.<br>1 = Read operations have each pair of bytes swapped.                                                                            |
| IbaREADDR                  | zero = No unnecessary addressing is performed between device-level read and write operations. non-zero = Addressing is always performed before a device-level read or write operation.     |
| IbaSAD                     | The current secondary address of the device. See ibsad.                                                                                                    |
| IbaSPollTime               | The length of time the driver waits for a serial poll response when polling the device. The length of time is represented by the ibtmo timing values.                                      |
| IbaTMO                     | The current timeout period of the device. See ibtmo.                                                                                                    |

Table 1-4. ibask Device Configuration Parameter Options (Continued)

| Options (Constants) | Returned Information                                                                                                    |
|---------------------|----------------------------------------------------------------------------------------------------|
| IbaUnAddr           | zero = The GPIB commands Untalk (UNT) and Unlisten (UNL) are not sent after each device-level read and write operation. non-zero = The UNT and UNL commands are sent after each device-level read and write. |
| IbaWriteAdjust      | 0 = Write operations do not have pairs of bytes swapped.<br>1 = Write operations have each pair of bytes swapped.                                                                                            |

## **IBBNA**

#### **Device Level**

## **Purpose**

Change the access interface of a device.

#### **Format**

#### C

```
int ibbna (int ud, char *bname)
```

#### **Visual Basic**

```
CALL ibbna (ud%, bname$)
   or
status% = ilbna (ud%, bname$)
```

## Input

ud A device unit descriptor

bname An access interface name such as GPIB0

# Output

Function Return The value of ibsta

# **Description**

ibbna assigns the device described by ud to the access interface described by bname. All subsequent bus activity with device ud occurs through the access interface bname. If the call succeeds, iberr contains the previous access interface index.

#### **Possible Errors**

| EARG | Eithan - I do as mot mafan | to a darriag on last and | loog mot mofor to a viol | lidintanfaaa |
|------|----------------------------|--------------------------|--------------------------|--------------|
| EAKU | Either ud does not refer   | to a device of briame of | ides not refer to a va   | nu mierrace  |

name.

ECIC The access interface is not Controller-In-Charge. Refer to the NI-488.2 online

help for more information. To view the online help, select **Start»Programs» National Instruments NI-488.2»Explore GPIB** and select the **Measurement**& **Automation** icon. Then, select a GPIB interface under **Devices and** 

**Interfaces**, right-click, and choose **NI-488.2 Help**.

EDVR Either ud is invalid or the NI-488.2 driver is not installed. ENEB The access interface is not installed or configured properly.

EOIP Asynchronous I/O is in progress.

Chapter 1

# **IBCAC**

#### **Board Level**

## **Purpose**

Become Active Controller.

#### Format

#### C:

```
int ibcac (int ud, int v)
```

#### **Visual Basic**

```
CALL ibcac (ud%, v%)
    or
status% = ilcac (ud%, v%)
```

#### Input

ud An interface unit descriptor

v Determines if control is to be taken asynchronously or

synchronously

# Output

Function Return The value of ibsta

# **Description**

Using ibcac, the designated GPIB interface attempts to become the Active Controller by asserting ATN. If v is zero, the GPIB interface takes control asynchronously; if v is non-zero, the GPIB interface takes control synchronously. Before you call ibcac, the GPIB interface must already be CIC. To make the interface CIC, use the ibsic function.

To take control synchronously, the GPIB interface attempts to assert the ATN signal without corrupting transferred data. If this is not possible, the interface takes control asynchronously.

To take control asynchronously, the GPIB interface asserts ATN immediately without regard for any data transfer currently in progress.

Most applications do not need to use ibcac. Functions that require ATN to be asserted, such as ibcmd, do so automatically.

## **Possible Errors**

EARG ud is valid but does not refer to an interface.

ECIC The interface is not Controller-In-Charge. Refer to the NI-488.2 online help for

more information. To view the online help, select  ${\bf Start}{\mathbin{\hspace{-.05cm} ext{\bf Programs}}}{\mathbin{\hspace{-.05cm} ext{\bf National}}}$ 

Instruments NI-488.2»Explore GPIB and select the Measurement &

Automation icon. Then, select a GPIB interface under Devices and Interfaces,

right-click, and choose NI-488.2 Help.

EDVR Either ud is invalid or the NI-488.2 driver is not installed. ENEB The interface is not installed or is not properly configured.

EOIP Asynchronous I/O is in progress.

#### **Device Level**

## **Purpose**

Clear a specific device.

#### **Format**

#### C

```
int ibclr (int ud)
```

#### **Visual Basic**

```
CALL ibclr (ud%)
    or
status% = ilclr (ud%)
```

# Input

ud A device unit descriptor

# Output

Function Return The value of ibsta

# Description

ibclr sends the GPIB Selected Device Clear (SDC) message to the device described by ud.

#### **Possible Errors**

EARG ud is a valid descriptor but does not refer to a device.

EBUS No devices are connected to the GPIB.

ECIC The access interface is not Controller-In-Charge. Refer to the NI-488.2 online

help for more information. To view the online help, select **Start»Programs» National Instruments NI-488.2»Explore GPIB** and select the **Measurement** 

Chapter 1

& Automation icon. Then, select a GPIB interface under Devices and

Interfaces, right-click, and choose NI-488.2 Help.

EDVR Either ud is invalid or the NI-488.2 driver is not installed. ENEB The interface is not installed or is not properly configured.

EOIP Asynchronous I/O is in progress.

# **IBCMD**

#### **Board Level**

## **Purpose**

Send GPIB commands.

#### **Format**

#### C

```
int ibcmd (int ud, void *cmdbuf, long count)
```

#### **Visual Basic**

```
CALL ibcmd (ud%, cmdbuf$)
   or
status% = ilcmd (ud%, cmdbuf$, count&)
```

# Input

udAn interface unit descriptorcmdbufBuffer of command bytes to sendcountNumber of command bytes to send

# **Output**

Function Return The value of ibsta

# **Description**

ibcmd sends count bytes from cmdbuf over the GPIB as command bytes (interface messages). The number of command bytes transferred is returned in the global variable, ibcntl. Refer to Appendix A, *Multiline Interface Messages*, for a table of the defined interface messages.

Command bytes are used to configure the state of the GPIB. They are not used to send instructions to GPIB devices. Use ibwrt to send device-specific instructions.

#### **Possible Errors**

EABO The timeout period expired before all of the command bytes were sent.

EARG ud is valid but does not refer to an interface.

ECIC The interface is not Controller-In-Charge.Refer to the NI-488.2 online help for

more information. To view the online help, select **Start»Programs»National** 

Chapter 1

Instruments NI-488.2» Explore GPIB and select the Measurement &

Automation icon. Then, select a GPIB interface under Devices and Interfaces,

right-click, and choose NI-488.2 Help.

EDVR Either ud is invalid or the NI-488.2 driver is not installed. ENEB The interface is not installed or is not properly configured.

ENOL No Listeners are on the GPIB.
EOIP Asynchronous I/O is in progress.

## **IBCMDA**

#### **Board Level**

#### **Purpose**

Send GPIB commands asynchronously.

#### **Format**

#### C

```
int ibcmda (int ud, void *cmdbuf, long count)
```

#### **Visual Basic**

```
CALL ibcmda (ud%, cmdbuf$)
   or
status% = ilcmda (ud%, cmdbuf$, count&)
```

# Input

udAn interface unit descriptorcmdbufBuffer of command bytes to sendcountNumber of command bytes to send

# **Output**

Function Return The value of ibsta

# **Description**

ibcmda sends count bytes from cmdbuf over the GPIB as command bytes (interface messages). The number of command bytes transferred is returned in the global variable, ibcntl. Refer to Appendix A, *Multiline Interface Messages*, for a table of the defined interface messages.

Command bytes are used to configure the state of the GPIB. They are not used to send instructions to GPIB devices. Use ibwrt to send device-specific instructions.

The asynchronous I/O calls (ibcmda, ibrda, ibwrta) are designed so that applications can perform other non-GPIB operations while the I/O is in progress. Once the asynchronous I/O begins, further NI-488.2 calls are strictly limited. Any calls that would interfere with the I/O in progress are not allowed; the driver returns EOIP in this case.

Once the I/O is complete, the application must *resynchronize* with the NI-488.2 driver. Resynchronization is accomplished by using one of the following functions:

ibnotify If the ibsta value passed to the ibnotify callback contains

CMPL, the driver and application are resynchronized.

ibwait If the returned ibsta contains CMPL, the driver and application

are resynchronized.

ibstop The I/O is canceled; the driver and application are resynchronized.

ibon1 The I/O is canceled and the interface is reset; the driver and

application are resynchronized.

#### **Possible Errors**

EARG ud is valid but does not refer to an interface.

ECIC The interface is not Controller-In-Charge. Refer to the NI-488.2 online help for

more information. To view the online help, select **Start»Programs»National Instruments NI-488.2»Explore GPIB** and select the **Measurement & Automation** icon. Then, select a GPIB interface under **Devices and Interfaces**.

right-click, and choose NI-488.2 Help.

EDVR Either ud is invalid or the NI-488.2 driver is not installed. ENEB The interface is not installed or is not properly configured.

ENOL No Listeners are on the GPIB.

EOIP Asynchronous I/O is in progress.

## **IBCONFIG**

#### Board Level/Device Level

# **Purpose**

Change the software configuration parameters.

#### **Format**

#### C

```
ibconfig (int ud, int option, int value)
```

#### **Visual Basic**

```
CALL ibconfig (ud%, option%, value%)
   or
status% = ilconfig (ud%, option%, value%)
```

# Input

ud Interface or device unit descriptor

option A parameter that selects the software configuration item value The value to which the selected configuration item is to be

changed

# Output

Function Return The value of ibsta

# Description

ibconfig changes a configuration item to the specified value for the selected interface or device. option can be any of the defined constants in Table 1-5 and value must be valid for the parameter that you are configuring. The previous setting of the configured item is returned in iberr.

#### **Possible Errors**

EARG Either option or value is not valid. Table 1-5 lists the valid options.

ECAP The driver is not able to make the requested change.
EDVR Either ud is invalid or the NI-488.2 driver is not installed.

EOIP Asynchronous I/O is in progress.

Table 1-5 lists the options you can use with ibconfig when ud is an interface descriptor or an interface index.

 Table 1-5. ibconfig Board Configuration Parameter Options

| <b>Options (Constants)</b> | Values                                                                                                    |
|----------------------------|----------------------------------------------------------------------------------------------------|
| IbcAUTOPOLL                | zero = Disable automatic serial polling. non-zero = Enable automatic serial polling. Default determined by the NI-488.2 Configuration utility.                                                                                                    |
|                            | Refer to the NI-488.2 online help for more information about automatic serial polling. To view the online help, select <b>Start» Programs»National Instruments NI-488.2»Explore GPIB</b> and select the <b>Measurement &amp; Automation</b> icon. Then, select a GPIB interface under <b>Devices and Interfaces</b> , right-click, and choose <b>NI-488.2 Help.</b>  |
| IbcCICPROT                 | zero = Disable the CIC protocol. non-zero = Enable the CIC protocol. Default determined by the NI-488.2 Configuration utility.                                                                                                    |
|                            | Refer to the NI-488.2 online help for more information about the CIC protocol. To view the online help, select <b>Start</b> » <b>Programs»National Instruments NI-488.2»Explore GPIB</b> and select the <b>Measurement &amp; Automation</b> icon. Then, select a GPIB interface under <b>Devices and Interfaces</b> , right-click, and choose <b>NI-488.2 Help</b> . |
| IbcDMA                     | Identical to ibdma.  Default determined by the NI-488.2 Configuration utility.                                                                                                    |
| IbcEndBitIsNormal          | zero = Do not set the END bit of ibsta when an EOS match occurs during a read. non-zero = Set the END bit of ibsta when an EOS match occurs during a read. Default: non-zero.                                                                                                    |
| IbcEOSchar                 | Any 8-bit value. This byte becomes the new EOS character. Default determined by the NI-488.2 Configuration utility.                                                                                                    |
| IbcEOScmp                  | zero = Use 7 bits for the EOS character comparison. non-zero = Use 8 bits for the EOS character comparison. Default determined by the NI-488.2 Configuration utility.                                                                                                    |
| IbcEOSrd                   | zero = Ignore EOS character during read operations. non-zero = Terminate reads when the EOS character is read. Default determined by the NI-488.2 Configuration utility.                                                                                                    |

 Table 1-5. ibconfig Board Configuration Parameter Options (Continued)

| <b>Options (Constants)</b> | Values                                                                                                    |
|----------------------------|----------------------------------------------------------------------------------------------------|
| IbcEOSwrt                  | zero = Do not assert EOI with the EOS character during write operations. non-zero = Assert EOI with the EOS character during write operations. Default determined by the NI-488.2 Configuration utility.                                                                                                    |
| IbcEOT                     | Changes the data termination mode for write operations. Identical to ibeot. Default determined by the NI-488.2 Configuration utility.                                                                                                    |
| IbcHSCableLength           | 0 = High-speed (HS488) data transfer is disabled.<br>1 to 15 = The number of meters of GPIB cable in your system.<br>The NI-488.2 software uses this information to select the appropriate high-speed (HS488) data transfer mode. Default determined by the NI-488.2 Configuration utility.                                                                             |
|                            | Refer to the NI-488.2 online help for information about high-speed (HS488) data transfer. To view the online help, select <b>Start»Programs»National Instruments NI-488.2» Explore GPIB</b> and select the <b>Measurement &amp; Automation</b> icon. Then, select a GPIB interface under <b>Devices and Interfaces</b> , right-click, and choose <b>NI-488.2 Help</b> . |
| IbcIst                     | Changes the individual status (ist) bit of the interface. Identical to ibist. Default: zero                                                                                                    |
| IbcPAD                     | Changes the primary address of the interface. Identical to ibpad.  Default determined by the NI-488.2 Configuration utility.                                                                                                    |
| IbcPP2                     | zero = PP1 mode.<br>non-zero = PP2 mode.<br>Default: zero.                                                                                                    |
|                            | Refer to the NI-488.2 online help for more information about parallel polling. To view the online help, select <b>Start» Programs»National Instruments NI-488.2»Explore GPIB</b> and select the <b>Measurement &amp; Automation</b> icon. Then, select a GPIB interface under <b>Devices and Interfaces</b> , right-click, and choose <b>NI-488.2 Help</b> .            |

 Table 1-5. ibconfig Board Configuration Parameter Options (Continued)

| <b>Options (Constants)</b> | Values                                                                                                    |
|----------------------------|----------------------------------------------------------------------------------------------------|
| IbcPPC                     | Configures the interface for parallel polls. Identical to board-level ibppc.  Default: zero.                                                                                                    |
| IbcPPollTime               | 0 = Use the standard duration (2 μs) when conducting a parallel poll.  1 to 17 = Use a variable length duration when conducting a parallel poll. The duration represented by 1 to 17 corresponds to the ibtmo values.  Default: zero.          |
| IbcReadAdjust              | <ul><li>0 = No byte swapping.</li><li>1 = Swap pairs of bytes during a read.</li><li>Default: zero.</li></ul>                                                                                                    |
| IbcRsv                     | Changes the serial poll status byte of the interface. Identical to ibrsv. Default: zero.                                                                                                    |
| IbcSAD                     | Changes the secondary address of the interface. Identical to ibsad.  Default determined by the NI-488.2 Configuration utility.                                                                                                    |
| IbcSC                      | Request or release system control. Identical to ibrsc. Default determined by the NI-488.2 Configuration utility.                                                                                                    |
| IbcSendLLO                 | zero = Do not send LLO when putting a device online—ibfind or ibdev. non-zero = Send LLO when putting a device online—ibfind or ibdev. Default: zero.                                                                                          |
| IbcSRE                     | Assert the Remote Enable (REN) line. Identical to ibsre. Default: zero.                                                                                                    |
| IbcTIMING                  | 1 = Normal timing (T1 delay of 2 μs). 2 = High-speed timing (T1 delay of 500 ns). 3 = Very high-speed timing (T1 delay of 350 ns). Default determined by the NI-488.2 Configuration utility. The T1 delay is the GPIB Source Handshake timing. |

 Table 1-5. ibconfig Board Configuration Parameter Options (Continued)

| Options (Constants) | Values                                                                                                    |
|---------------------|----------------------------------------------------------------------------------------------------|
| IbcTMO              | Changes the timeout period of the interface. Identical to ibtmo.  Default determined by the NI-488.2 Configuration utility. |
| IbcWriteAdjust      | <ul><li>0 = No byte swapping.</li><li>1 = Swap pairs of bytes during a write.</li><li>Default: zero.</li></ul>              |

Table 1-6 lists the options you can use with ibconfig when ud is a device descriptor or a device index.

**Table 1-6.** ibconfig Device Configuration Parameter Options

| <b>Options (Constants)</b> | Legal Values                                                                                                    |
|----------------------------|----------------------------------------------------------------------------------------------------|
| IbcEOSchar                 | Any 8-bit value. This byte becomes the new EOS character. Default determined by the NI-488.2 Configuration utility.                                                                        |
| IbcEOScmp                  | zero = Use seven bits for the EOS character comparison. non-zero = Use eight bits for the EOS character comparison. Default determined by the NI-488.2 Configuration utility.              |
| IbcEOSrd                   | zero = Ignore EOS character during read operations. non-zero = Terminate reads when the EOS character is read. Default determined by the NI-488.2 Configuration utility.                   |
| IbcEOSwrt                  | zero = Do not send EOI with the EOS character during write operations. non-zero = Send EOI with the EOS character during writes. Default determined by the NI-488.2 Configuration utility. |
| IbcEOT                     | Changes the data termination method for writes. Identical to ibeot.  Default determined by the NI-488.2 Configuration utility.                                                             |
| IbcPAD                     | Changes the primary address of the device. Identical to ibpad. Default determined by the NI-488.2 Configuration utility.                                                                   |
| IbcReadAdjust              | 0 = No byte swapping.<br>1 = Swap pairs of bytes during a read.<br>Default: zero.                                                                                                    |

 Table 1-6. ibconfig Device Configuration Parameter Options (Continued)

Chapter 1

| Options (Constants) | Legal Values                                                                                                    |
|---------------------|----------------------------------------------------------------------------------------------------|
| IbcREADDR           | zero = No unnecessary readdressing is performed between device-level reads and writes. non-zero = Addressing is always performed before a device-level read or write. Default determined by the NI-488.2 Configuration utility. |
| IbcSAD              | Changes the secondary address of the device. Identical to ibsad.  Default determined by the NI-488.2 Configuration utility.                                                                                                    |
| IbcSPollTime        | 0 to 17 = Sets the length of time the driver waits for a serial poll response byte when polling the given device. The length of time represented by 0 to 17 corresponds to the ibtmo values. Default: 11.                       |
| IbcTMO              | Changes the device timeout period. Identical to ibtmo. Default determined by the NI-488.2 Configuration utility.                                                                                                    |
| IbcUnAddr           | zero = Do not send Untalk (UNT) and Unlisten (UNL) at the end of device-level reads and writes. non-zero = Send UNT and UNL at the end of device-level reads and writes. Default: zero.                                         |
| IbcWriteAdjust      | 0 = No byte swapping. 1 = Swap pairs of bytes during a write. Default: zero.                                                                                                    |

## **IBDEV**

#### **Device Level**

## **Purpose**

Open and initialize a device descriptor.

#### **Format**

#### C

```
int ibdev (int BdIndx, int pad, int sad, int tmo, int eot, int eos)
```

#### **Visual Basic**

```
CALL ibdev (BdIndx%, pad%, sad%, tmo%, eot%, eos%, ud%)
   or
ud% = ildev (BdIndx%, pad%, sad%, tmo%, eot%, eos%)
```

# Input

| BdIndx | Index of the access interface for the device |
|--------|----------------------------------------------|
| pad    | The primary GPIB address of the device       |
| sad    | The secondary GPIB address of the device     |
| tmo    | The I/O timeout value                        |

eot EOI mode of the device eos EOS character and modes

# Output

Function Return The device descriptor or a-1

# **Description**

ibdev acquires a device descriptor to use in subsequent device-level traditional NI-488.2 calls. It opens and initializes a device descriptor and configures it according to the input parameters.

For more details on the meaning and effect of each input parameter, see the corresponding NI-488.2 calls for ibbna, ibpad, ibsad, ibtmo, ibeot, and ibeos.

If ibdev is unable to get a valid device descriptor, a-1 is returned; the ERR bit is set in ibsta and iberr contains EDVR.

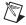

**Note** Unit descriptors are allocated on a per process basis, so it is not possible to share them between processes. If you pass a unit descriptor from one process to a second process, all NI-488.2 calls using that descriptor in the second process will return EDVR.

## **Possible Errors**

| EARG | pad, sad, tmo, eot, or eos is invalid. See ibpad, ibsad, ibtmo, ibeot, and |
|------|----------------------------------------------------------------------------|
|      |                                                                            |

ibeos for details on setting these parameters.

EDVR Either no device descriptors are available or BdIndx refers to a GPIB interface

that is not installed.

ENEB The interface is not installed or is not properly configured.

## **IBDMA**

#### **Board Level**

## **Purpose**

Enable or disable DMA.

#### Format

#### C

```
int ibdma (int ud, int v)
```

### **Visual Basic**

```
CALL ibdma (ud%, v%)
    or
status% = ildma (ud%, v%)
```

# Input

ud Interface descriptor

v Enable or disable the use of DMA

# Output

Function Return The value of ibsta

# **Description**

ibdma enables or disables DMA transfers for the interface, according to v. If v is zero, DMA is not used for GPIB I/O transfers. If v is non-zero, DMA is used for GPIB I/O transfers.

### **Possible Errors**

EARG ud is valid but does not refer to an interface.

ECAP The interface is not configured to use a DMA channel. Use the NI-488.2

Configuration utility to configure a DMA channel.

EDVR Either ud is invalid or the NI-488.2 driver is not installed. ENEB The interface is not installed or is not properly configured.

## **IBEOS**

#### **Board Level/Device Level**

## **Purpose**

Configure the end-of-string (EOS) termination mode or character.

#### **Format**

#### C

```
int ibeos (int ud, int v)
```

### **Visual Basic**

```
CALL ibeos (ud%, v%)
   or
status% = ileos (ud%, v%)
```

## Input

ud Interface or device descriptor

v EOS mode and character information

# Output

Function Return The value of ibsta

## **Description**

ibeos configures the EOS termination mode or EOS character for the interface or device. The parameter v describes the new end-of-string (EOS) configuration to use. If v is zero, the EOS configuration is disabled. Otherwise, the low byte is the EOS character and the upper byte contains flags which define the EOS mode.

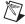

**Note** Defining an EOS byte does not cause the driver to automatically send that byte at the end of write I/O operations. Your application is responsible for placing the EOS byte at the end of the data strings that it defines.

Table 1-7 describes the different EOS configurations and the corresponding values of v. If no error occurs during the call, the value of the previous EOS setting is returned in iberr.

|     |                                                                                      | Value of v |               |
|-----|--------------------------------------------------------------------------------------|------------|---------------|
| Bit | Configuration                                                                        | High Byte  | Low Byte      |
| A   | Terminate read when EOS is detected                                                  | 00000100   | EOS character |
| В   | Set EOI with EOS on write function                                                   | 00001000   | EOS character |
| С   | Compare all 8 bits of EOS byte rather than low 7 bits (all read and write functions) | 00010000   | EOS character |

**Table 1-7.** EOS Configurations

Configuration bits A and C determine how to terminate read I/O operations. If bit A is set and bit C is clear, a read ends when a byte that matches the low seven bits of the EOS character is received. If bits A and C are both set, a read ends when a byte that matches all eight bits of the EOS character is received.

Configuration bits B and C determine when a write I/O operation asserts the GPIB EOI line. If bit B is set and bit C is clear, EOI is asserted when the written character matches the low seven bits of the EOS character. If bits B and C are both set, EOI is asserted when the written character matches all eight bits of the EOS character.

For more information about the termination of I/O operations, refer to the NI-488.2 online help. To view the online help, select **Start»Programs»National Instruments NI-488.2**» **Explore GPIB** and select the **Measurement & Automation** icon.Then, select a GPIB interface under **Devices and Interfaces**, right-click, and choose **NI-488.2 Help**.

## **Examples**

## **Possible Errors**

| EARG | The high byte of v contains invalid bits.                     |
|------|---------------------------------------------------------------|
| EDVR | Either ud is invalid or the NI-488.2 driver is not installed. |
| ENEB | The interface is not installed or is not properly configured. |
| EOIP | Asynchronous I/O is in progress.                              |

#### **Board Level/Device Level**

## **Purpose**

Enable or disable the automatic assertion of the GPIB EOI line at the end of write I/O operations.

Chapter 1

### **Format**

### C

```
int ibeot (int ud, int v)
```

### Visual Basic

```
CALL ibeot (ud%, v%)
   or
status% = ileot (ud%, v%)
```

## Input

ud Interface or device descriptor

v Enables or disables the end of transmission assertion of EOI

# Output

Function Return The value of ibsta

# **Description**

ibeot enables or disables the assertion of the EOI line at the end of write I/O operations for the interface or device described by ud. If v is non-zero, EOI is asserted when the last byte of a GPIB write is sent. If v is zero, nothing occurs when the last byte is sent. If no error occurs during the call, the previous value of EOT is returned in iberr.

For more information about the termination of I/O operations, refer to the NI-488.2 online help. To view the online help, select **Start»Programs»National Instruments NI-488.2**» **Explore GPIB** and select the **Measurement & Automation** icon. Then, select a GPIB interface under **Devices and Interfaces**, right-click, and choose **NI-488.2 Help**.

### **Possible Errors**

EDVR Either ud is invalid or the NI-488.2 driver is not installed. ENEB The interface is not installed or is not properly configured.

## **IBFIND**

#### Board Level/Device Level

## **Purpose**

Open and initialize an interface or a user-configured device descriptor.

#### Format

#### C

```
int ibfind (char *udname)
```

### **Visual Basic**

```
CALL ibfind (udname$, ud%)
    or
ud% = ilfind (udname$)
```

### Input

udname

A user-configured device or interface name

## Output

Function Return

The interface or device descriptor, or a -1

# **Description**

ibfind is used to acquire a descriptor for an interface or user-configured device; this interface or device descriptor can be used in subsequent traditional NI-488.2 calls.

ibfind performs the equivalent of an ibonl 1 to initialize the interface or device descriptor. The unit descriptor returned by ibfind remains valid until the interface or device is put offline using ibonl 0.

If ibfind is unable to get a valid descriptor, a -1 is returned; the ERR bit is set in ibsta and iberr contains EDVR.

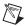

**Note** Unit descriptors are allocated on a per process basis, so it is not possible to share them between processes. If you pass a unit descriptor from one process to a second process, all NI-488.2 calls using that descriptor in the second process will return EDVR.

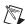

**Note** Using ibfind to obtain device descriptors is useful only for compatibility with existing applications. New applications should use ibdev instead of ibfind. ibdev is more flexible, easier to use, and frees the application from unnecessary device name requirements.

## **Possible Errors**

EBUS Device level: No devices are connected to the GPIB.

ECIC Device level: The access interface is not Controller-In-Charge. Refer to the

NI-488.2 online help for more information. To view the online help, select **Start»Programs»National Instruments NI-488.2»Explore GPIB** and select the **Measurement & Automation** icon. Then, select a GPIB interface under

Chapter 1

Devices and Interfaces, right-click, and choose NI-488.2 Help.

EDVR Either udname is not recognized as an interface or device name or the NI-488.2

driver is not installed.

ENEB The interface is not installed or is not properly configured.

## **IBGTS**

#### **Board Level**

## **Purpose**

Go from Active Controller to Standby.

### **Format**

#### C

```
int ibgts (int ud, int v)
```

## **Visual Basic**

```
CALL ibgts (ud%, v%)
    or
status% = ilgts (ud%, v%)
```

## Input

ud Interface descriptor

v Determines whether to perform acceptor handshaking

# Output

Function Return The value of ibsta

## **Description**

ibgts causes the GPIB interface at ud to go to Standby Controller and the GPIB ATN line to be unasserted. If v is non-zero, acceptor handshaking or shadow handshaking is performed until END occurs or until ATN is reasserted by a subsequent ibcac call. With this option, the GPIB interface can participate in data handshake as an acceptor without actually reading data. If END is detected, the interface enters a Not Ready For Data (NRFD) handshake holdoff state which results in hold off of subsequent GPIB transfers. If v is 0, no acceptor handshaking or holdoff is performed.

Before performing an ibgts with shadow handshake, call the ibeos function to establish proper EOS modes.

For details on the IEEE-488.1 handshake protocol, refer to the ANSI/IEEE Standard 488.1-1987, *IEEE Standard Digital Interface for Programmable Instrumentation*.

## **Possible Errors**

EADR v is non-zero, and either ATN is low or the interface is a Talker or a Listener.

EARG ud is valid but does not refer to an interface.

ECIC The interface is not Controller-In-Charge. Refer to the NI-488.2 online help for

more information. To view the online help, select **Start»Programs»National** 

Instruments NI-488.2» Explore GPIB and select the Measurement &

Automation icon. Then, select a GPIB interface under Devices and Interfaces,

right-click, and choose **NI-488.2 Help**.

EDVR Either ud is invalid or the NI-488.2 driver is not installed. ENEB The interface is not installed or is not properly configured.

## **IBIST**

#### **Board Level**

## **Purpose**

Set or clear the interface individual status bit for parallel polls.

#### Format

#### C

```
int ibist (int ud, int v)
```

## **Visual Basic**

```
CALL ibist (ud%, v%)
    or
status% = ilist (ud%, v%)
```

## Input

ud Interface descriptor

v Indicates whether to set or clear the ist bit

# Output

Function Return The value of ibsta

## **Description**

ibist sets the interface ist (individual status) bit according to v. If v is zero, the ist bit is cleared; if v is non-zero, the ist bit is set. The previous value of the ist bit is returned in iberr.

For more information about parallel polling, refer to the NI-488.2 online help. To view the online help, select **Start»Programs»National Instruments NI-488.2»Explore GPIB** and select the **Measurement & Automation** icon. Then, select a GPIB interface under **Devices and Interfaces**, right-click, and choose **NI-488.2 Help**.

## **Possible Errors**

EARG ud is valid but does not refer to an interface.

EDVR Either ud is invalid or the NI-488.2 driver is not installed. ENEB The interface is not installed or is not properly configured.

## **IBLINES**

#### **Board Level**

## **Purpose**

Return the status of the eight GPIB control lines.

### **Format**

### C

```
int iblines (int ud, short *clines)
```

## **Visual Basic**

```
CALL iblines (ud%, clines%)
    or
status% = illines (ud%, clines%)
```

## Input

ud

Interface descriptor

## Output

clines

Returns GPIB control line state information

Function Return The value of ibsta

## **Description**

iblines returns the state of the GPIB control lines in clines. The low-order byte (bits 0 through 7) of clines contains a mask indicating the capability of the GPIB interface to sense the status of each GPIB control line. The upper byte (bits 8 through 15) contains the GPIB control line state information. The following is a pattern of each byte.

| 7   | 6   | 5   | 4   | 3   | 2    | 1    | 0   |
|-----|-----|-----|-----|-----|------|------|-----|
| EOI | ATN | SRQ | REN | IFC | NRFD | NDAC | DAV |

To determine if a GPIB control line is asserted, first check the appropriate bit in the lower byte to determine if the line can be monitored. If the line can be monitored (indicated by a 1 in the appropriate bit position), check the corresponding bit in the upper byte. If the bit is set (1), the corresponding control line is asserted. If the bit is clear (0), the control line is unasserted.

## **Example**

```
short lines;
iblines (ud, &lines);
if (lines & ValidREN) {  /* check to see if REN is asserted */
if (lines & BusREN) {
  printf ("REN is asserted");
}
}
```

# **Possible Errors**

EARG ud is valid but does not refer to an interface.

EDVR Either ud is invalid or the NI-488.2 driver is not installed. ENEB The interface is not installed or is not properly configured.

#### **Board Level/Device Level**

## **Purpose**

Check for the presence of a device on the bus.

#### Format

#### C

```
int ibln (int ud, int pad, int sad, short *listen)
```

### **Visual Basic**

```
CALL ibln (ud%, pad%, sad%, listen%)
   or
status% = illn (ud%, pad%, sad%, listen%)
```

## Input

ud Interface or device descriptor

The primary GPIB address of the device sad The secondary GPIB address of the device

# Output

listen Indicates if a device is present or not

Function Return The value of ibsta

# **Description**

ibln determines whether there is a listening device at the GPIB address designated by the pad and sad parameters. If ud is an interface descriptor, the bus associated with that interface is tested for Listeners. If ud is a device descriptor, ibln uses the access interface associated with that device to test for Listeners. If a Listener is detected, a non-zero value is returned in listen. If no Listener is found, zero is returned.

The pad parameter can be any valid primary address (a value between 0 and 30). The sad parameter can be any valid secondary address (a value between 96 to 126), or one of the constants NO\_SAD or ALL\_SAD. The constant NO\_SAD designates that no secondary address is to be tested (only a primary address is tested). The constant ALL\_SAD designates that all secondary addresses are to be tested.

## **Possible Errors**

EARG Either the pad or sad argument is invalid.

ECIC Device level: The access interface is not Controller-In-Charge. Refer to the

NI-488.2 online help for more information. To view the online help, select **Start»Programs»National Instruments NI-488.2»Explore GPIB** and select the **Measurement & Automation** icon. Then, select a GPIB interface under

Devices and Interfaces, right-click, and choose NI-488.2 Help.

EDVR Either ud is invalid or the NI-488.2 driver is not installed. ENEB The interface is not installed or is not properly configured.

## **IBLOC**

#### **Board Level/Device Level**

## **Purpose**

Go to Local.

#### Format

#### C:

```
int ibloc (int ud)
```

### **Visual Basic**

```
CALL ibloc (ud%)
    or
status% = illoc (ud%)
```

## Input

ud

Interface or device descriptor

## Output

Function Return

The value of ibsta

# **Description**

### **Board Level**

ibloc places the interface in local mode if it is not in a lockout state. The interface is in a lockout state if LOK does not appear in the status word ibsta. If the interface is in a lockout state, the call has no effect.

The ibloc function is used to simulate a front panel RTL (Return to Local) switch if the computer is used as an instrument.

### **Device Level**

Unless the REN (Remote Enable) line has been unasserted with the ibsre function, all device-level functions automatically place the specified device in remote program mode. ibloc is used to move devices temporarily from a remote program mode to a local mode until the next device function is executed on that device.

## **Possible Errors**

EBUS Device level: No devices are connected to the GPIB.

ECIC Device level: The access interface is not Controller-In-Charge. Refer to the

NI-488.2 online help for more information. To view the online help, select **Start»Programs»National Instruments NI-488.2»Explore GPIB** and select the **Measurement & Automation** icon. Then, select a GPIB interface under

Devices and Interfaces, right-click, and choose NI-488.2 Help.

EDVR Either ud is invalid or the NI-488.2 driver is not installed. ENEB The interface is not installed or is not properly configured.

#### **Board Level/Device Level**

## **Purpose**

Notify user of one or more GPIB events by invoking the user callback.

### **Format**

#### C:

```
int ibnotify (int ud, int mask, GpibNotifyCallback_t Callback,
void * RefData)
```

Chapter 1

### Visual Basic

Not supported

## Input

ud Interface or device descriptor
mask Bit mask of GPIB events to notice

Callback Pointer to the callback function (see prototype below)

RefData User-defined reference data for the callback

## **Output**

Function Return The value of ibsta

# **Description**

If mask is non-zero, ibnotify monitors the events specified by mask, and when one or more of the events is true, your Callback is invoked. The ibnotify mask bits are identical to the ibsta bits, and are defined in Table 1-8. For a board-level ibnotify call, all mask bits are valid except for ERR and RQS. For a device-level ibnotify call, the only valid mask bits are CMPL, TIMO, END, and RQS.

If TIMO is set in the notify mask, ibnotify calls the callback function when the timeout period has elapsed, if one or more of the other specified events have not already occurred. If TIMO is not set in the notify mask, the callback is not called until one or more of the specified events occur.

Bit Hex Mnemonic Position Value **Description** TIMO 14 4000 Use the timeout period (see ibtmo) to limit the notify period **END** 13 2000 END or EOS is detected **SROI** 12 1000 SRO is asserted (board-level only) 800 ROS 11 Device requested service (device-level only) CMPL. 8 100 I/O completed LOK 7 80 GPIB interface is in Lockout State (board-level only) **REM** 40 GPIB interface is in Remote State (board-level only) 6 CIC 5 20 GPIB interface is Controller-In-Charge (board-level only) ATN 4 10 Attention is asserted (board-level only) **TACS** 3 8 GPIB interface is Talker (board-level only) LACS 2 4 GPIB interface is Listener (board-level only) **DTAS** 2 1 GPIB interface is in Device Trigger State (board-level only)

**Table 1-8.** Notify Mask Layout

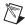

**DCAS** 

**Note** Notification is performed when the state of one or more of the mask bits is true, so if a request is made to be notified when CMPL is true, and CMPL is currently true, the Callback is invoked immediately.

GPIB interface is in Device Clear State (board-level only)

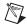

**Note** For device-level usage, notification on RQS cannot be guaranteed to work if automatic serial polling is disabled. By default, automatic serial polling is enabled.

A given ud can have only one outstanding ibnotify call at any one time. If a current ibnotify is in effect for ud, it is replaced by a subsequent ibnotify call. An outstanding ibnotify call for ud can be canceled by a subsequent ibnotify call for ud that has a mask of 0.

If an ibnotify call is outstanding and one or more of the GPIB events it is waiting on become true, the Callback is invoked.

0

1

### **Callback Prototype**

Chapter 1

#### **Callback Parameters**

ud Interface or device descriptor

RefData User-defined reference data for the callback

#### Callback Return Value

Bit mask of the GPIB events to notice next.

The Callback function executes in a separate thread in your process. Therefore, it has access to any process global data, but no access to thread local data. If the Callback needs to access global data, you must protect that access using a synchronization primitive (for example, semaphore) because the Callback is running in a different thread context. Alternatively, the issue of data protection can be avoided entirely if the Callback simply posts a message to your application using the Windows PostMessage() function. The Callback function can call any of the NI-488.2 API with the exception of ibnotify. When the Callback is invoked, the values of the GPIB global variables (ibsta, iberr, ibcntl) are undefined. The status variables passed to Callback should be examined, instead of the GPIB globals, to determine why the Callback was invoked. Notice that it is possible that the Callback may be invoked because of an error condition rather than because of the setting of one or more of the requested mask bits.

The return value of the Callback is interpreted as a mask value, which is used to automatically rearm the asynchronous event notification mechanism. If the return value is zero, it is not rearmed. If the return value is non-zero, the asynchronous event notification mechanism is rearmed with the return mask value. If the Callback rearm fails due to an error, the Callback is invoked with ibsta set to ERR, iberr set to EDVR, and ibentl set to IBNOTIFY REARM FAILED, which is defined in decl-32.h.

Like ibwait, ibstop, and ibonl, the invocation of the ibnotify Callback can cause the resynchronization of the handler after an asynchronous I/O operation has completed. In this case, the global variables passed into the Callback after I/O has completed contain the status of the I/O operation.

For more information of the usage of ibnotify and a detailed example, refer to the NI-488.2 online help. To view the online help, select **Start»Programs»National Instruments NI-488.2»Explore GPIB** and select the **Measurement & Automation** icon. Then, select a GPIB interface under **Devices and Interfaces**, right-click, and choose **NI-488.2 Help**.

# Possible Errors for ibnotify

EARG A bit set in mask is invalid.

ECAP ibnotify has been invoked from within an ibnotify Callback function,

or the handler cannot perform notification on one or more of the specified

mask bits.

EDVR Either ud is invalid or the NI-488.2 driver is not installed. ibcntl contains a

system-dependent error code.

ENEB The interface is not installed or is not properly configured.

## **Possible Error for the Callback**

EDVR The Callback return failed to rearm the Callback.

## **IBONL**

#### **Board Level/Device Level**

## **Purpose**

Place the device or interface online or offline.

#### Format

#### C

```
int ibonl (int ud, int v)
```

### **Visual Basic**

```
CALL ibonl (ud%, v%)
    or
status% = ilonl (ud%, v%)
```

## Input

ud Interface or device descriptor

v Indicates whether the interface or device is to be taken online or

offline

# Output

Function Return The value of ibsta

# **Description**

ibon1 resets the interface or device and places all its software configuration parameters in their pre-configured state. In addition, if v is zero, the device or interface is taken offline. If v is non-zero, the device or interface is left operational, or online.

If a device or an interface is taken offline, the interface or device descriptor (ud) is no longer valid. You must execute an ibdev or ibfind to access the interface or device again.

### **Possible Errors**

EDVR Either ud is invalid or the NI-488.2 driver is not installed. ENEB The interface is not installed or is not properly configured.

## **IBPAD**

#### Board Level/Device Level

# **Purpose**

Change the primary address.

#### Format

#### C

```
int ibpad (int ud, int v)
```

## **Visual Basic**

```
CALL ibpad (ud%, v%)
    or
status% = ilpad (ud%, v%)
```

# Input

ud Interface or device descriptor
v GPIB primary address

# Output

Function Return The value of ibsta

## **Description**

ibpad sets the primary GPIB address of the interface or device to v, an integer ranging from 0 to 30. If no error occurs during the call, iberr contains the previous GPIB primary address.

## **Possible Errors**

EARG v is not a valid primary GPIB address; it must be in the range 0 to 30.

EDVR Either ud is invalid or the NI-488.2 driver is not installed. ENEB The interface is not installed or is not properly configured.

Chapter 1

#### Device Level

## **Purpose**

Pass control to another GPIB device with Controller capability.

#### Format

#### C

```
int ibpct (int ud)
```

## **Visual Basic**

```
CALL ibpct (ud%)
    or
status% = ilpct (ud%)
```

## Input

ud Device descriptor

## Output

Function Return The value of ibsta

# Description

ibpot passes Controller-in-Charge status to the device indicated by ud. The access interface automatically unasserts the ATN line and goes to Controller Idle State (CIDS). This function assumes that the device has Controller capability.

### **Possible Errors**

EARG ud is valid but does not refer to a device.

BBUS No devices are connected to the GPIB.

ECIC The access interface is not Controller-In-Charge. Refer to the NI-488.2 online

help for more information. To view the online help, select **Start»Programs» National Instruments NI-488.2»Explore GPIB** and select the **Measurement** 

& Automation icon. Then, select a GPIB interface under Devices and

Interfaces, right-click, and choose NI-488.2 Help.

EDVR Either ud is invalid or the NI-488.2 driver is not installed. ENEB The interface is not installed or is not properly configured.

## **IBPPC**

#### Board Level/Device Level

## **Purpose**

Parallel poll configure.

### **Format**

#### C

```
int ibppc (int ud, int v)
```

## **Visual Basic**

```
CALL ibppc (ud%, v%)
   or
status% = ilppc (ud%, v%)
```

## Input

ud Interface or device descriptor
v Parallel poll enable/disable value

# Output

Function Return The value of ibsta

# **Description**

#### Device Level

If ud is a device descriptor, ibppc enables or disables the device from responding to parallel polls. The device is addressed and sent the appropriate parallel poll message—Parallel Poll Enable (PPE) or Disable (PPD). Valid parallel poll messages are 96 to 126 (hex 60 to hex 7E) or zero to send PPD.

### **Board Level**

If ud is an interface descriptor, ibppc performs a local parallel poll configuration using the parallel poll configuration value v. Valid parallel poll messages are 96 to 126 (hex 60 to hex 7E) or zero to send PPD. If no error occurs during the call, iberr contains the previous value of the local parallel poll configuration.

For more information about parallel polling, refer to the NI-488.2 online help. To view the online help, select **Start»Programs»National Instruments NI-488.2»Explore GPIB** and select the **Measurement & Automation** icon. Then, select a GPIB interface under **Devices and Interfaces**, right-click, and choose **NI-488.2 Help**.

## **Possible Errors**

**EOIP** 

| v does not contain a valid PPE or PPD message.                               |
|------------------------------------------------------------------------------|
| Device level: No devices are connected to the GPIB.                          |
| Board level: The interface is not configured to perform local parallel poll  |
| configuration. (See ibconfig, option IbcPP2.)                                |
| Device level: The access interface is not Controller-In-Charge. Refer to the |
| NI-488.2 online help for more information. To view the online help, select   |
| Start»Programs»National Instruments NI-488.2»Explore GPIB and select         |
| the Measurement & Automation icon. Then, select a GPIB interface under       |
| Devices and Interfaces, right-click, and choose NI-488.2 Help.               |
| Either ud is invalid or the NI-488.2 driver is not installed.                |
| The interface is not installed or is not properly configured.                |
|                                                                              |

## **IBRD**

#### **Board Level/Device Level**

## **Purpose**

Read data from a device into a user buffer.

### **Format**

#### C

```
int ibrd (int ud, void *rdbuf, long count)
```

### **Visual Basic**

```
CALL ibrd (ud%, rdbuf$)
  or
status% = ilrd (ud%, rdbuf$, count&)
```

## Input

ud Interface or device descriptor

count Number of bytes to be read from the GPIB

## Output

rdbuf Address of buffer into which data is read

Function Return The value of ibsta

# **Description**

### **Device Level**

If ud is a device descriptor, ibrd addresses the GPIB, reads up to count bytes of data, and places the data into the buffer specified by rdbuf. The operation terminates normally when count bytes have been received or END is received. The operation terminates with an error if the transfer could not complete within the timeout period. The actual number of bytes transferred is returned in the global variable ibcntl.

### **Board Level**

If ud is an interface descriptor, ibrd reads up to count bytes of data and places the data into the buffer specified by rdbuf. A board-level ibrd assumes that the GPIB is already properly addressed. The operation terminates normally when count bytes have been received or END is received. The operation terminates with an error if the transfer could not complete within the timeout period or, if the interface is not CIC, the CIC sends a Device Clear on the GPIB. The actual number of bytes transferred is returned in the global variable ibent1.

### **Possible Errors**

EABO Either count bytes or END was not received within the timeout period or a

Device Clear message was received after the read operation began.

EADR Board level: The GPIB is not correctly addressed; use ibcmd to address

the GPIB.

Device level: A conflict exists between the device GPIB address and the GPIB

address of the device access interface. Use ibpad and ibsad.

EBUS Device level: No devices are connected to the GPIB.

ECIC Device level: The access interface is not Controller-In-Charge. Refer to the

NI-488.2 online help for more information. To view the online help, select **Start»Programs»National Instruments NI-488.2»Explore GPIB** and select the **Measurement & Automation** icon. Then, select a GPIB interface under

Devices and Interfaces, right-click, and choose NI-488.2 Help.

EDVR Either ud is invalid or the NI-488.2 driver is not installed. ENEB The interface is not installed or is not properly configured.

## **IBRDA**

#### Board Level/Device Level

## **Purpose**

Read data asynchronously from a device into a user buffer.

### **Format**

#### C

```
int ibrda (int ud, int *rdbuf, long count)
```

### **Visual Basic**

```
CALL ibrda (ud%, rdbuf$)
   or
status% = ilrda (ud%, rdbuf$, count&)
```

## Input

ud Interface or device descriptor

count Number of bytes to be read from the GPIB

## Output

rdbuf Address of buffer into which data is read

Function Return The value of ibsta

# **Description**

### **Device Level**

If ud is a device descriptor, ibrda addresses the GPIB, begins an asynchronous read of up to count bytes of data from a GPIB device, and places the data into the buffer specified by rdbuf. The operation terminates normally when count bytes have been received or END is received. The actual number of bytes transferred is returned in the global variable ibcntl.

#### **Board Level**

If ud is an interface descriptor, ibrda reads up to count bytes of data from a GPIB device and places the data into the buffer specified by rdbuf. A board-level ibrda assumes that the GPIB is already properly addressed. The operation terminates normally when count bytes have been received or END is received. The operation terminates with an error if the interface is not the CIC, and the CIC sends a Device Clear on the GPIB. The actual number of bytes transferred is returned in the global variable ibcntl.

## **Board and Device Level**

The asynchronous I/O calls (ibcmda, ibrda, ibwrta) are designed so that applications can perform other non-GPIB operations while the I/O is in progress. Once the asynchronous I/O has begun, further NI-488.2 calls are strictly limited. Any calls that would interfere with the I/O in progress are not allowed; the driver returns EOIP in this case.

Once the I/O is complete, the application must *resynchronize* with the NI-488.2 driver. Resynchronization is accomplished by using one of the following functions:

ibnotify If the ibsta value passed to the ibnotify callback contains

CMPL, the driver and application are resynchronized.

Chapter 1

ibwait If the returned ibsta contains CMPL, the driver and application

are resynchronized.

ibstop The I/O is canceled; the driver and application are resynchronized.

ibon1 The I/O is canceled and the interface is reset; the driver and

application are resynchronized.

#### **Possible Errors**

EABO Board level: a Device Clear message was received from the CIC.

EADR Board level: The GPIB is not correctly addressed; use ibcmd to address the

GPIB.

Device level: A conflict exists between the device GPIB address and the GPIB

address of the device access interface. Use ibpad and ibsad.

EBUS Device level: No devices are connected to the GPIB.

ECIC Device level: The access interface is not Controller-In-Charge. Refer to the

NI-488.2 online help for more information. To view the online help, select **Start» Programs»National Instruments NI-488.2»Explore GPIB** and select the **Measurement & Automation** icon. Then, select a GPIB interface under

Devices and Interfaces, right-click, and choose NI-488.2 Help.

EDVR Either ud is invalid or the NI-488.2 driver is not installed. ENEB The interface is not installed or is not properly configured.

## **IBRDF**

#### Board Level/Device Level

## **Purpose**

Read data from a device into a file.

### **Format**

#### C

```
int ibrdf (int ud, char *flname)
```

### **Visual Basic**

```
CALL ibrdf (ud%, flname$)
   or
status% = ilrdf (ud%, flname$)
```

# Input

ud Interface or device descriptor
flname Name of file into which data is read

# Output

Function Return The value of ibsta

## **Description**

#### Device Level

If ud is a device descriptor, ibrdf addresses the GPIB, reads data from a GPIB device, and places the data into the file specified by flname. The operation terminates normally when END is received. The operation terminates with an error if the transfer could not complete within the timeout period. The actual number of bytes transferred is returned in the global variable ibent leads to be the control of the country of the country of the c

### **Board Level**

If ud is an interface descriptor, ibrdf reads data from a GPIB device and places the data into the file specified by flname. A board-level ibrdf assumes that the GPIB is already properly addressed. The operation terminates normally when END is received. The operation terminates with an error if the transfer could not complete within the timeout period or, if the interface is not CIC, the CIC sends a Device Clear on the GPIB. The actual number of bytes transferred is returned in the global variable ibcntl.

# Possible Errors

EABO END was not received within the timeout period, or ud is an interface descriptor

and Device Clear was received after the read operation began.

EADR Board level: The GPIB is not correctly addressed; use ibcmd to address

the GPIB.

Device level: A conflict exists between the device GPIB address and the GPIB

address of the device access interface. Use ibpad and ibsad.

EBUS Device level: No devices are connected to the GPIB.

ECIC Device level: The access interface is not Controller-In-Charge. Refer to the

NI-488.2 online help for more information. To view the online help, select **Start» Programs»National Instruments NI-488.2»Explore GPIB** and select the **Measurement & Automation** icon. Then, select a GPIB interface under

Devices and Interfaces, right-click, and choose NI-488.2 Help.

EDVR Either ud is invalid or the NI-488.2 driver is not installed.

EFSO ibrdf could not access flname.

ENEB The interface is not installed or is not properly configured.

## **IBRPP**

#### Board Level/Device Level

## **Purpose**

Conduct a parallel poll.

#### **Format**

#### C

```
int ibrpp (int ud, char *ppr)
```

## **Visual Basic**

```
CALL ibrpp (ud%, ppr%)
   or
status% = ilrpp (ud%, ppr%)
```

## Input

ud Interface or device descriptor

## Output

ppr Parallel poll response byte
Function Return The value of ibsta

# **Description**

ibrpp parallel polls all the devices on the GPIB. The result of this poll is returned in ppr.

For more information about parallel polling, refer to the NI-488.2 online help. To view the online help, select **Start»Programs»National Instruments NI-488.2»Explore GPIB** and select the **Measurement & Automation** icon. Then, select a GPIB interface under **Devices and Interfaces**, right-click, and choose **NI-488.2 Help**.

### **Possible Errors**

| <b>EBUS</b> | Device level: No devices are connected to the GPIB.                          |
|-------------|------------------------------------------------------------------------------|
| ECIC        | Device level: The access interface is not Controller-In-Charge. Refer to the |
|             | NI-488.2 online help for more information. To view the online help, select   |
|             | Start»Programs»National Instruments NI-488.2»Explore GPIB and select         |
|             | the Measurement & Automation icon. Then, select a GPIB interface under       |
|             | Devices and Interfaces, right-click, and choose NI-488.2 Help.               |
|             |                                                                              |

EDVR Either ud is invalid or the NI-488.2 driver is not installed.

ENEB The interface is not installed or is not properly configured.

## **IBRSC**

#### **Board Level**

## **Purpose**

Request or release system control.

#### Format

#### C

```
int ibrsc (int ud, int v)
```

## **Visual Basic**

```
CALL ibrsc (ud%, v%)
    or
status% = ilrsc (ud%, v%)
```

# Input

ud Interface descriptor

v Determines if system control is to be requested or released

# Output

Function Return The value of ibsta

## **Description**

ibrsc requests or releases the capability to send Interface Clear (IFC) and Remote Enable (REN) messages to devices. If v is zero, the interface releases system control, and functions requiring System Controller capability are not allowed. If v is non-zero, functions requiring System Controller capability are subsequently allowed. If no error occurs during the call, iberr contains the previous System Controller state of the interface.

### **Possible Errors**

| EARG | ud is a valid descriptor but does not refer to an interface.  |
|------|---------------------------------------------------------------|
| EDVR | Either ud is invalid or the NI-488.2 driver is not installed. |
| ENEB | The interface is not installed or is not properly configured. |

## **IBRSP**

#### **Device Level**

## **Purpose**

Conduct a serial poll.

#### Format

#### C

```
int ibrsp (int ud, char *spr)
```

### **Visual Basic**

```
CALL ibrsp (ud%, spr%)
   or
status% = ilrsp (ud%, spr%)
```

## Input

ud Device descriptor

## Output

spr Serial poll response byte Function Return The value of ibsta

## **Description**

The ibrsp function is used to serial poll the device ud. The serial poll response byte is returned in spr. If bit 6 (hex 40) of the response is set, the device is requesting service. When the automatic serial polling feature is enabled, the device might have already been polled. In this case, ibrsp returns the previously acquired status byte.

For more information about serial polling, refer to the NI-488.2 online help. To view the online help, select **Start»Programs»National Instruments NI-488.2»Explore GPIB** and select the **Measurement & Automation** icon. Then, select a GPIB interface under **Devices and Interfaces**, right-click, and choose **NI-488.2 Help**.

### **Possible Errors**

EABO The serial poll response could not be read within the serial poll timeout period.

EARG ud is a valid descriptor but does not refer to a device.

EBUS No devices are connected to the GPIB.

ECIC The access interface is not Controller-In-Charge. Refer to the NI-488.2 online

help for more information. To view the online help, select **Start»Programs» National Instruments NI-488.2»Explore GPIB** and select the **Measurement** 

& Automation icon. Then, select a GPIB interface under Devices and

**Interfaces**, right-click, and choose **NI-488.2 Help**.

EDVR Either ud is invalid or the NI-488.2 driver is not installed. ENEB The interface is not installed or is not properly configured.

EOIP Asynchronous I/O is in progress.

ESTB Autopolling is enabled and the serial poll queue of the device has overflowed.

Call ibrsp more often to keep the queue from overflowing.

## **IBRSV**

#### **Board Level**

## **Purpose**

Request service and change the serial poll status byte.

#### Format

#### C

```
int ibrsv (int ud, int v)
```

## **Visual Basic**

```
CALL ibrsv (ud%, v%)
    or
status% = ilrsv (ud%, v%)
```

# Input

ud Interface descriptor
v Serial poll status byte

# Output

Function Return The value of ibsta

## **Description**

ibrsv is used to request service from the Controller and to provide the Controller with an application-dependent status byte when the Controller serial polls the GPIB interface.

The value v is the status byte that the GPIB interface returns when serial polled by the Controller-In-Charge. If bit 6 (hex 40) is set in v, the GPIB interface requests service from the Controller by asserting the GPIB SRQ line. When ibrsv is called and an error does not occur, the previous status byte is returned in iberr.

### **Possible Errors**

| EARG        | ud is a valid descriptor but does not refer to an interface.  |
|-------------|---------------------------------------------------------------|
| <b>EDVR</b> | Either ud is invalid or the NI-488.2 driver is not installed. |
| <b>ENEB</b> | The interface is not installed or is not properly configured. |
| FOID        |                                                               |

#### **IBSAD**

#### **Board Level/Device Level**

## **Purpose**

Change or disable the secondary address.

#### Format

#### C

```
int ibsad (int ud, int v)
```

#### **Visual Basic**

```
CALL ibsad (ud%, v%)
    or
status% = ilsad (ud%, v%)
```

#### Input

ud Interface or device descriptor
v GPIB secondary address

## Output

Function Return The value of ibsta

## **Description**

ibsad changes the secondary GPIB address of the given interface or device to v, an integer in the range 96 to 126 (hex 60 to hex 7E) or zero. If v is zero, secondary addressing is disabled. If no error occurs during the call, the previous value of the GPIB secondary address is returned in iberr.

## **Possible Errors**

EARG v is non-zero and outside the legal range 96 to 126.

EDVR Either ud is invalid or the NI-488.2 driver is not installed.

ENEB The interface is not installed or is not properly configured.

## **IBSIC**

#### **Board Level**

## **Purpose**

Assert interface clear.

#### Format

#### C

```
int ibsic (int ud)
```

#### **Visual Basic**

```
CALL ibsic (ud%)
    or
status% = ilsic (ud%)
```

## Input

ud

Interface descriptor

## Output

Function Return

The value of ibsta

## **Description**

ibsic asserts the GPIB interfaces clear (IFC) line for at least 100 µs if the GPIB interface is System Controller. This initializes the GPIB and makes the interface CIC and Active Controller with ATN asserted.

The IFC signal resets only the GPIB interface functions of bus devices and not the internal device functions. Consult your device documentation to determine how to reset the internal functions of your device.

### **Possible Errors**

| EARG        | ud is a valid descriptor but does not refer to an interface.  |
|-------------|---------------------------------------------------------------|
| <b>EDVR</b> | Either ud is invalid or the NI-488.2 driver is not installed. |
| <b>ENEB</b> | The interface is not installed or is not properly configured. |
| FOID        | A 1 1/0::                                                     |

EOIP Asynchronous I/O is in progress.

ESAC The interface does not have System Controller capability.

Chapter 1

## **IBSRE**

#### **Board Level**

## **Purpose**

Set or clear the Remote Enable (REN) line.

#### **Format**

#### C

```
int ibsre (int ud, int v)
```

#### **Visual Basic**

```
CALL ibsre (ud%, v%)
    or
status% = ilsre (ud%, v%)
```

## Input

ud Interface descriptor

v Indicates whether to set or clear the REN line

## Output

Function Return The value of ibsta

## **Description**

If v is non-zero, the GPIB Remote Enable (REN) line is asserted. If v is zero, REN is unasserted. The previous value of REN is returned in iberr.

REN is used by devices to choose between local and remote modes of operation. A device should not actually enter remote mode until it receives its listen address.

## **Possible Errors**

| EARG        | ud is a valid descriptor but does not refer to an interface.  |
|-------------|---------------------------------------------------------------|
| <b>EDVR</b> | Either ud is invalid or the NI-488.2 driver is not installed. |
| <b>ENEB</b> | The interface is not installed or is not properly configured. |
| EOID        | A 1                                                           |

EOIP Asynchronous I/O is in progress.

ESAC The interface does not have System Controller capability.

## **IBSTOP**

#### **Board Level/Device Level**

## **Purpose**

Abort asynchronous I/O operation.

#### **Format**

#### C

```
int ibstop (int ud)
```

#### **Visual Basic**

```
CALL ibstop (ud%)
    or
status% = ilstop (ud%)
```

## Input

ud

Interface or device descriptor

## Output

Function Return

The value of ibsta

## **Description**

The ibstop function aborts any asynchronous read, write, or command operation that is in progress and resynchronizes the application with the driver. If asynchronous I/O is in progress, the error bit is set in the status word, ibsta, and EABO is returned, indicating that the I/O was successfully stopped.

## **Possible Errors**

| EABO        | Asynchronous I/O was successfully stopped.                    |
|-------------|---------------------------------------------------------------|
| <b>EBUS</b> | Device level: No devices are connected to the GPIB.           |
| <b>EDVR</b> | Either ud is invalid or the NI-488.2 driver is not installed. |
| ENEB        | The interface is not installed or is not properly configured. |

Chapter 1

#### **Board Level/Device Level**

## **Purpose**

Change or disable the I/O timeout period.

#### Format

#### C

```
int ibtmo (int ud, int v)
```

#### **Visual Basic**

```
CALL ibtmo (ud%, v%)
   or
status% = iltmo (ud%, v%)
```

#### Input

ud Interface or device descriptor
v Timeout duration code

## Output

Function Return The value of ibsta

## **Description**

ibtmo sets the timeout period of the interface or device to v. The timeout period is used to select the maximum duration allowed for a synchronous I/O operation (for example, ibrd and ibwrt) or for an ibwait or ibnotify operation with TIMO in the wait mask. If the operation does not complete before the timeout period elapses, the operation is aborted and TIMO is returned in ibsta. See Table 1-9 for a list of valid timeout values. These timeout values represent the minimum timeout period. The actual period could be longer.

| Constant | Value of v | Minimum Timeout      |
|----------|------------|----------------------|
| TNONE    | 0          | disable (no timeout) |
| T10us    | 1          | 10 μs                |
| T30us    | 2          | 30 μs                |
| T100us   | 3          | 100 μs               |

Table 1-9. Timeout Code Values

 Table 1-9. Timeout Code Values (Continued)

| Constant | Value of v | Minimum Timeout |
|----------|------------|-----------------|
| T300us   | 4          | 300 μs          |
| Tlms     | 5          | 1 ms            |
| T3ms     | 6          | 3 ms            |
| T10ms    | 7          | 10 ms           |
| T30ms    | 8          | 30 ms           |
| T100ms   | 9          | 100 ms          |
| T300ms   | 10         | 300 ms          |
| Tls      | 11         | 1 s             |
| T3s      | 12         | 3 s             |
| T10s     | 13         | 10 s            |
| T30s     | 14         | 30 s            |
| T100s    | 15         | 100 s           |
| T300s    | 16         | 300 s           |
| T1000s   | 17         | 1000 s          |

## **Possible Errors**

EARG v is invalid.

EDVR Either ud is invalid or the NI-488.2 driver is not installed. ENEB The interface is not installed or is not properly configured.

# IBTRG Device Level

## **Purpose**

Trigger selected device.

#### **Format**

#### C

```
int ibtrg (int ud)
```

#### **Visual Basic**

```
CALL ibtrg (ud%)

or

status% = iltrg (ud%)
```

## Input

ud Device descriptor

## Output

Function Return The value of ibsta

## Description

ibtrg sends the Group Execute Trigger (GET) message to the device described by ud.

#### **Possible Errors**

EARG ud is a valid descriptor but does not refer to a device.

EBUS No devices are connected to the GPIB.

ECIC The access interface is not Controller-In-Charge. Refer to the NI-488.2 online

help for more information. To view the online help, select **Start»Programs» National Instruments NI-488.2»Explore GPIB** and select the **Measurement** 

Chapter 1

& Automation icon. Then, select a GPIB interface under Devices and

Interfaces, right-click, and choose NI-488.2 Help.

EDVR Either ud is invalid or the NI-488.2 driver is not installed. ENEB The interface is not installed or is not properly configured.

#### **IBWAIT**

#### Board Level/Device Level

#### **Purpose**

Wait for GPIB events.

#### Format

#### C

```
int ibwait (int ud, int mask)
```

#### **Visual Basic**

```
CALL ibwait (ud%, mask%)
   or
status% = ilwait (ud%, mask%)
```

## Input

ud Interface or device descriptor

mask Bit mask of GPIB events to wait for

## Output

Function Return The value of ibsta

## **Description**

ibwait monitors the events specified by mask and delays processing until one or more of the events occurs. If the wait mask is zero, ibwait returns immediately with the updated ibsta status word. If TIMO is set in the wait mask, ibwait returns when the timeout period has elapsed, if one or more of the other specified events have not already occurred. If TIMO is not set in the wait mask, the function waits indefinitely for one or more of the specified events to occur. The existing ibwait mask bits are identical to the ibsta bits; they are described in Table 1-10. If ud is a device descriptor, the only valid wait mask bits are TIMO, END, RQS, and CMPL. If ud is an interface descriptor, all wait mask bits are valid except for RQS. You can configure the timeout period using the ibtmo function.

Table 1-10. Wait Mask Layout

Chapter 1

| Mnemonic | Bit<br>Position | Hex<br>Value | Description                                                   |
|----------|-----------------|--------------|---------------------------------------------------------------|
| TIMO     | 14              | 4000         | Use the timeout period (see ibtmo) to limit the notify period |
| END      | 13              | 2000         | END or EOS is detected                                        |
| SRQI     | 12              | 1000         | SRQ is asserted (board-level only)                            |
| RQS      | 11              | 800          | Device requested service (device-level only)                  |
| CMPL     | 8               | 100          | I/O completed                                                 |
| LOK      | 7               | 80           | GPIB interface is in Lockout State (board-level only)         |
| REM      | 6               | 40           | GPIB interface is in Remote State (board-level only)          |
| CIC      | 5               | 20           | GPIB interface is Controller-In-Charge (board-level only)     |
| ATN      | 4               | 10           | Attention is asserted (board-level only)                      |
| TACS     | 3               | 8            | GPIB interface is Talker (board-level only)                   |
| LACS     | 2               | 4            | GPIB interface is Listener (board-level only)                 |
| DTAS     | 1               | 2            | GPIB interface is in Device Trigger State (board-level only)  |
| DCAS     | 0               | 1            | GPIB interface is in Device Clear State (board-level only)    |

#### **Possible Errors**

| FARG  | The hit set in mack is invalid | .1  |
|-------|--------------------------------|-----|
| HARLT | I he hit set in mack is invali | α . |

EBUS Device level: No devices are connected to the GPIB.

ECIC Device level: The access interface is not Controller-In-Charge. Refer to the

NI-488.2 online help for more information. To view the online help, select **Start»Programs»National Instruments NI-488.2»Explore GPIB** and select the **Measurement & Automation** icon. Then, select a GPIB interface under

Devices and Interfaces, right-click, and choose NI-488.2 Help.

EDVR Either ud is invalid or the NI-488.2 driver is not installed. ENEB The interface is not installed or is not properly configured.

ESRQ Device level: If RQS is set in the wait mask, ESRQ indicates that the Stuck SRQ

condition exists. For more information about serial polling, refer to the NI-488.2 online help. To view the online help, select **Start»Programs» National Instruments NI-488.2»Explore GPIB** and select the **Measurement** 

& Automation icon. Then, select a GPIB interface under Devices and

**Interfaces**, right-click, and choose **NI-488.2 Help**.

## **IBWRT**

#### Board Level/Device Level

#### **Purpose**

Write data to a device from a user buffer.

#### **Format**

#### C

```
int ibwrt (int ud, void *wrtbuf, long count)
```

#### **Visual Basic**

```
CALL ibwrt (ud%, wrtbuf$)
   or
status% = ilwrt (ud%, wrtbuf$, count&)
```

#### Input

ud Interface or device descriptor

wrtbuf Address of the buffer containing the bytes to write

count Number of bytes to be written

## Output

Function Return The value of ibsta

## **Description**

#### **Device Level**

If ud is a device descriptor, ibwrt addresses the GPIB and writes count bytes from the memory location specified by wrtbuf to a GPIB device. The operation terminates normally when count bytes have been sent. The operation terminates with an error if count bytes could not be sent within the timeout period. The actual number of bytes transferred is returned in the global variable ibcntl.

#### **Board Level**

If ud is an interface descriptor, ibwrt writes count bytes of data from the buffer specified by wrtbuff to a GPIB device; a board-level ibwrt assumes that the GPIB is already properly addressed. The operation terminates normally when count bytes have been sent. The operation terminates with an error if count bytes could not be sent within the timeout period or, if the interface is not CIC, the CIC sends Device Clear on the GPIB. The actual number of bytes transferred is returned in the global variable ibcnt1.

#### **Possible Errors**

EABO Either count bytes were not sent within the timeout period, or a Device Clear

message was received after the write operation began.

EADR Board level: The GPIB is not correctly addressed; use ibcmd to address

the GPIB.

Device level: A conflict exists between the device GPIB address and the GPIB

address of the device access interface. Use ibpad and ibsad.

EBUS Device level: No devices are connected to the GPIB.

ECIC Device level: The access interface is not Controller-In-Charge. Refer to the

NI-488.2 online help for more information. To view the online help, select **Start»Programs»National Instruments NI-488.2»Explore GPIB** and select the **Measurement & Automation** icon. Then, select a GPIB interface under

Devices and Interfaces, right-click, and choose NI-488.2 Help.

EDVR Either ud is invalid or the NI-488.2 driver is not installed. ENEB The interface is not installed or is not properly configured.

ENOL No Listeners were detected on the bus. EOIP Asynchronous I/O is in progress.

#### **IBWRTA**

#### Board Level/Device Level

## **Purpose**

Write data asynchronously to a device from a user buffer.

#### **Format**

#### C

```
int ibwrta (int ud, int *wrtbuf, long count)
```

#### **Visual Basic**

```
CALL ibwrta (ud%, wrtbuf$)
   or
status% = ilwrta (ud%, wrtbuf$, count&)
```

## Input

ud Interface or device descriptor

wrtbuf Address of the buffer containing the bytes to write

count Number of bytes to be written

## Output

Function Return The value of ibsta

## **Description**

#### **Device Level**

If ud is a device descriptor, ibwrta addresses the GPIB properly and writes count bytes from wrtbuf to a GPIB device. The operation terminates normally when count bytes have been sent. The actual number of bytes transferred is returned in the global variable ibcntl.

#### **Board Level**

If ud is an interface descriptor, ibwrta begins an asynchronous write of count bytes of data from wrtbuf to a GPIB device. A board-level ibwrta assumes that the GPIB is already properly addressed. The operation terminates normally when count bytes have been sent. The operation terminates with an error if the interface is not the CIC, and the CIC sends a Device Clear on the GPIB. The actual number of bytes transferred is returned in the global variable ibent1.

#### **Board and Device Level**

The asynchronous I/O calls (ibcmda, ibrda, ibwrta) are designed so that applications can perform other non-GPIB operations with the I/O in progress. Once the asynchronous I/O begins, further NI-488.2 calls are strictly limited. Any calls that would interfere with the I/O in progress are not allowed; the driver returns EOIP in this case.

Once the I/O is complete, the application must resynchronize with the NI-488.2 driver. Resynchronization is accomplished by using one of the following functions:

ibnotify If the ibsta value passed to the ibnotify callback contains

CMPL, the driver and application are resynchronized.

ibwait If the returned ibsta contains CMPL, the driver and application

are resynchronized.

ibstop The I/O is canceled; the driver and application are resynchronized. ibonl

The I/O is canceled and the interface is reset: the driver and

application are resynchronized.

#### Possible Errors

**EABO** Board level: A Device Clear message was received from the CIC.

**EADR** Board level: The NI-488.2 is not correctly addressed; use ibcmd to address

the GPIB.

Device level: A conflict exists between the device GPIB address and the GPIB

address of the device access interface. Use ibpad and ibsad.

Device level: No devices are connected to the GPIB. **EBUS** 

**ECIC** Device level: The access interface is not Controller-In-Charge. Refer to the

> NI-488.2 online help for more information. To view the online help, select Start»Programs»National Instruments NI-488.2»Explore GPIB and select the **Measurement & Automation** icon. Then, select a GPIB interface under

Devices and Interfaces, right-click, and choose NI-488.2 Help.

**EDVR** Either ud is invalid or the NI-488.2 driver is not installed. **ENEB** The interface is not installed or is not properly configured.

**ENOL** No Listeners were detected on the bus.

#### **IBWRTF**

#### Board Level/Device Level

#### **Purpose**

Write data to a device from a file.

#### Format

#### C

```
int ibwrtf (int ud, char *flname)
```

#### **Visual Basic**

```
CALL ibwrtf (ud%, flname$)
   or
status% = ilwrtf (ud%, flname$)
```

## Input

ud Interface or device descriptor

flname Name of file containing the data to be written

## Output

Function Return The value of ibsta

## **Description**

#### Device Level

If ud is a device descriptor, ibwrtf addresses the GPIB and writes all of the bytes from the file flname to a GPIB device. The operation terminates normally when all of the bytes have been sent. The operation terminates with an error if all of the bytes could not be sent within the timeout period. The actual number of bytes transferred is returned in the global variable ibcntl.

#### **Board Level**

If ud is an interface descriptor, ibwrtf writes all of the bytes of data from the file flname to a GPIB device. A board-level ibwrtf assumes that the GPIB is already properly addressed. The operation terminates normally when all of the bytes have been sent. The operation terminates with an error if all of the bytes could not be sent within the timeout period, or if the interface is not CIC, the CIC sends a Device Clear on the GPIB. The actual number of bytes transferred is returned in the global variable ibcntl.

#### **Possible Errors**

EABO Either the file could not be transferred within the timeout period, or a Device

Clear message was received after the write operation began.

EADR Board level: The GPIB is not correctly addressed; use ibcmd to address

the GPIB.

Device level: A conflict exists between the device GPIB address and the GPIB

address of the device access interface. Use ibpad and ibsad.

EBUS Device level: No devices are connected to the GPIB.

ECIC Device level: The access interface is not Controller-In-Charge. Refer to the

NI-488.2 online help for more information. To view the online help, select **Start»Programs»National Instruments NI-488.2»Explore GPIB** and select the **Measurement & Automation** icon. Then, choose **Help»Help Topics** and

select NI-488.2 Help.

EDVR Either ud is invalid or the NI-488.2 driver is not installed.

EFSO ibwrtf could not access flname.

ENEB The interface is not installed or is not properly configured.

# NI-488.2 API: Multi-Device Calls

This chapter lists the NI-488.2 routines and describes the purpose, format, input and output parameters, and possible errors for each routine.

For general programming information, refer to the NI-488.2 online help. To view the online help, select **Start»Programs»National Instruments NI-488.2»Explore GPIB**. Then, select a GPIB interface under **Devices and Interfaces**, right-click, and choose **NI-488.2 Help**.

## **Routine Names**

The routines in this chapter are listed alphabetically.

## **Purpose**

Each routine description includes a brief statement of the purpose of the routine.

## **Format**

The format section describes the format of each routine in the following languages: Microsoft Visual C/C++ (version 2.0 or later), Borland C/C++ (version 4.0 or later), and Microsoft Visual Basic (version 4.0 or later).

## **Input and Output**

The input and output parameters for each routine are also listed. Most of the NI-488.2 routines have an input parameter which is either a single address or a list of addresses. The address parameter is a 16-bit integer that has two components: the low byte is a valid primary address (0 to 30), and the high byte is a valid secondary address (NO\_SAD(0) or 96 to 126). A list of addresses is an array of single addresses. You must mark the end of the list with the constant NOADDR. An empty address list is either an array with only the NOADDR constant in it, or a NULL pointer.

The C language interface header file includes the definition of a type (typedef) called Addr4882\_t. Use the Addr4882\_t type when declaring addresses or address lists.

## **Description**

The description section gives details about the purpose and effect of each routine.

## **Examples**

For detailed and complete examples, refer to the example programs that are included with your NI-488.2 software.

## **Possible Errors**

Each routine description includes a list of errors that could occur when it is invoked.

## List of NI-488.2 API: Multi-Device Calls

Table 2-1 contains an alphabetical list of the NI-488.2 routines.

Table 2-1. NI-488.2 API: Multi-Device Calls

| Routine       | Purpose                                                                           |  |
|---------------|-----------------------------------------------------------------------------------|--|
| AllSpoll      | Serial poll all devices                                                           |  |
| DevClear      | Clear a single device                                                             |  |
| DevClearList  | Clear multiple devices                                                            |  |
| EnableLocal   | Enable operations from the front panel of devices (leave remote programming mode) |  |
| EnableRemote  | Enable remote GPIB programming for devices                                        |  |
| FindLstn      | Find listening devices on the GPIB                                                |  |
| FindRQS       | Determine which device is requesting service                                      |  |
| PassControl   | Pass control to another device with Controller capability                         |  |
| PPoll         | Perform a parallel poll on the GPIB                                               |  |
| PPollConfig   | Configure a device to respond to parallel polls                                   |  |
| PPollUnconfig | Unconfigure devices for parallel polls                                            |  |

Table 2-1. NI-488.2 API: Multi-Device Calls (Continued)

| Routine                                                         | Purpose                                                                                          |  |
|-----------------------------------------------------------------|--------------------------------------------------------------------------------------------------|--|
| RcvRespMsg                                                      | Read data bytes from a device that is already addressed to talk                                  |  |
| ReadStatusByte                                                  | Serial poll a single device                                                                      |  |
| Receive                                                         | Read data bytes from a device                                                                    |  |
| ReceiveSetup                                                    | Address a device to be a Talker and the interface to be a Listener in preparation for RcvRespMsg |  |
| ResetSys                                                        | Reset and initialize IEEE 488.2-compliant devices                                                |  |
| Send                                                            | Send data bytes to a device                                                                      |  |
| SendCmds                                                        | Send GPIB command bytes                                                                          |  |
| SendDataBytes                                                   | Send data bytes to devices that are already addressed to listen                                  |  |
| SendIFC                                                         | Reset the GPIB by sending interface clear                                                        |  |
| SendList                                                        | Send data bytes to multiple GPIB devices                                                         |  |
| SendLL0                                                         | Send the Local Lockout (LLO) message to all devices                                              |  |
| SendSetup                                                       | Set up devices to receive data in preparation for SendDataBytes                                  |  |
| SetRWLS                                                         | Place devices in Remote With Lockout State                                                       |  |
| TestSRQ                                                         | Determine the current state of the GPIB Service Request (SRQ) line                               |  |
| TestSys                                                         | Cause IEEE 488.2-compliant devices to conduct self tests                                         |  |
| Trigger                                                         | Trigger a device                                                                                 |  |
| TriggerList                                                     | Trigger multiple devices                                                                         |  |
| Wait until a device asserts the GPIB Service Request (SRQ) line |                                                                                                  |  |

## **AllSpoll**

#### **Purpose**

Serial poll all devices.

#### Format

## C

void AllSpoll (int boardID, Addr4882\_t \*addrlist, short \*resultlist)

#### Visual Basic

```
CALL AllSpoll (boardID%, addrlist%(), resultlist%())
```

## Input

boardID The interface number

addrlist A list of device addresses that is terminated by NOADDR

## Output

A list of serial poll response bytes corresponding to device resultlist

addresses in addrlist.

## **Description**

AllSpoll serial polls all of the devices described by addrlist. It stores the poll responses in resultlist and the number of responses in ibentl.

#### **Possible Errors**

**ENEB** 

| EABO | One of the devices timed out instead of responding to the serial poll;     |  |  |
|------|----------------------------------------------------------------------------|--|--|
|      | ibent1 contains the index of the timed-out device.                         |  |  |
| EARG | An invalid address appears in addrlist; ibentl is the index of the invalid |  |  |
|      | address in the addrlist array.                                             |  |  |
| EBUS | No devices are connected to the GPIB.                                      |  |  |
| ECIC | The interface is not the Controller-In-Charge; see SendIFC.                |  |  |
| EDVR | Either boardID is invalid or the NI-488.2 driver is not installed.         |  |  |

The interface is not installed or is not properly configured.

#### **Purpose**

Clear a single device.

#### **Format**

#### C

void DevClear (int boardID, Addr4882\_t address)

#### Visual Basic

CALL DevClear (boardID%, address%)

## Input

boardID The interface number

address of the device you want to clear

## **Description**

DevClear sends the Selected Device Clear (SDC) GPIB message to the device described by address. If address is the constant NOADDR, the Universal Device Clear (DCL) message is sent to all devices.

#### **Possible Errors**

| EARG        | The address parameter is invalid.    |
|-------------|--------------------------------------|
| <b>EBUS</b> | No devices are connected to the GPIB |
|             |                                      |

ECIC The interface is not the Controller-In-Charge; see SendIFC.

EDVR Either boardID is invalid or the NI-488.2 driver is not installed.

ENEB The interface is not installed or is not properly configured.

## **DevClearList**

## **Purpose**

Clear multiple devices.

#### **Format**

## C

void DevClearList (int boardID, Addr4882\_t \*addrlist)

#### Visual Basic

CALL DevClearList (boardID%, addrlist%())

## Input

boardID The interface number

addrlist A list of device addresses terminated by NOADDR that you want

to clear

## **Description**

DevClearList sends the Selected Device Clear (SDC) GPIB message to all the device addresses described by addrlist. If addrlist contains only the constant NOADDR, the Universal Device Clear (DCL) message is sent to all the devices on the bus.

#### **Possible Errors**

| EARG | An invalid address | annears in addrligt: ibcn | tl is the index of the invalid |
|------|--------------------|---------------------------|--------------------------------|
|      |                    |                           |                                |

address in the addrlist array.

EBUS No devices are connected to the GPIB.

ECIC The interface is not the Controller-In-Charge; see SendIFC.

EDVR Either boardID is invalid or the NI-488.2 driver is not installed.

ENEB The interface is not installed or is not properly configured.

## **EnableLocal**

## **Purpose**

Enable operations from the front panel of devices (leave remote programming mode).

Chapter 2

#### **Format**

## C

```
void EnableLocal (int boardID, Addr4882_t *addrlist)
```

#### Visual Basic

```
CALL EnableLocal (boardID%, addrlist%())
```

## Input

boardID The interface number

addrlist A list of device addresses that is terminated by NOADDR

## **Description**

EnableLocal sends the Go To Local (GTL) GPIB message to all the devices described by addrlist. This places the devices into local mode. If addrlist contains only the constant NOADDR, the Remote Enable (REN) GPIB line is unasserted.

#### **Possible Frrors**

| EARG | An invalid address appears in addrlist; ibentl is the index of the invalid |
|------|----------------------------------------------------------------------------|
|      | address in the addrlist array.                                             |
| EBUS | No devices are connected to the GPIB.                                      |
| ECIC | The interface is not the Controller-In-Charge; see SendIFC.                |
| EDVR | Either boardID is invalid or the NI-488.2 driver is not installed.         |
| ENEB | The interface is not installed or is not properly configured.              |
| EOIP | Asynchronous I/O is in progress.                                           |
| ESAC | The interface is not configured as System Controller.                      |

## **EnableRemote**

## **Purpose**

Enable remote GPIB programming for devices.

#### Format

## C

void EnableRemote (int boardID, Addr4882\_t \*addrlist)

#### Visual Basic

CALL EnableRemote (boardID%, addrlist%())

## Input

boardID The interface number

addrlist A list of device addresses that is terminated by NOADDR

## **Description**

EnableRemote asserts the Remote Enable (REN) GPIB line. All devices described by addrlist are put into a listen-active state.

#### **Possible Errors**

| EARG | An invalid address appears in addrlist; ibentl is the index of the invalid |
|------|----------------------------------------------------------------------------|
|      | address in the addrlist array.                                             |

EBUS No devices are connected to the GPIB.

ECIC The interface is not the Controller-In-Charge; see SendIFC.

EDVR Either boardID is invalid or the NI-488.2 driver is not installed.

ENEB The interface is not installed or is not properly configured.

EOIP Asynchronous I/O is in progress.

ESAC The interface is not configured as System Controller.

## **FindLstn**

#### **Purpose**

Find listening devices on the GPIB.

#### **Format**

#### C

```
void FindLstn (int boardID, Addr4882_t *padlist,
Addr4882_t *resultlist, int limit)
```

#### Visual Basic

CALL FindLstn (boardID%, padlist%(), resultlist%(), limit%)

### Input

boardID The interface number

padlist A list of primary addresses that is terminated by NOADDR limit Total number of entries that can be placed in resultlist

## Output

resultlist Addresses of all listening devices found by FindLstn are placed

in this array

## **Description**

FindLstn tests all of the primary addresses in padlist as follows: If a device is present at a primary address given in padlist, the primary address is stored in resultlist. Otherwise, all secondary addresses of the primary address are tested, and the addresses of any devices found are stored in resultlist. No more than limit addresses are stored in resultlist. ibentl contains the actual number of addresses stored in resultlist.

#### **Possible Errors**

| EARG | An invalid primary address appears in padlist; ibentl is the index of the |
|------|---------------------------------------------------------------------------|
|      | invalid address in the padlist array.                                     |
| EBUS | No devices are connected to the GPIB.                                     |
| ECIC | The interface is not the Controller-In-Charge; see SendIFC.               |
| EDVR | Either boardID is invalid or the NI-488.2 driver is not installed.        |
| ENEB | The interface is not installed or is not properly configured.             |
| EOIP | Asynchronous I/O is in progress.                                          |
| ETAB | The number of devices found on the GPIB exceed limit.                     |

## **FindRQS**

## **Purpose**

Determine which device is requesting service.

#### **Format**

## C

```
void FindRQS (int boardID, Addr4882_t *addrlist, short *result)
```

#### Visual Basic

```
CALL FindRQS (boardID%, addrlist%(), result%)
```

## Input

boardID The interface number

addrlist List of device addresses that is terminated by NOADDR

## Output

result Serial poll response byte of the device that is requesting service

## **Description**

FindRQS serial polls the devices described by addrlist, in order, until it finds a device which is requesting service. The serial poll response byte is then placed in result. ibcntl contains the index of the device requesting service in addrlist. If none of the devices are requesting service, the index corresponding to NOADDR in addrlist is returned in ibcntl and ETAB is returned in iberr.

#### **Possible Errors**

EADC

| EARG | An invalid address appears in addrlist; ibcntl is the index of the invalid  |
|------|-----------------------------------------------------------------------------|
|      | address in the addrlist array.                                              |
| EBUS | No devices are connected to the GPIB.                                       |
| ECIC | The interface is not the Controller-In-Charge; see SendIFC.                 |
| EDVR | Either boardID is invalid or the NI-488.2 driver is not installed.          |
| ENEB | The interface is not installed or is not properly configured.               |
| EOIP | Asynchronous I/O is in progress.                                            |
| ETAB | None of the devices in addrlist are requesting service or addrlist contains |
|      | only NOADDR. ibentl contains the index of NOADDR in addrlist.               |

## **PassControl**

## **Purpose**

Pass control to another device with Controller capability.

#### **Format**

#### C

void PassControl (int boardID, Addr4882\_t address)

## Visual Basic

CALL PassControl (boardID%, address%)

## Input

boardID The interface number

address of the device to which you want to pass control

## **Description**

PassControl sends the Take Control (TCT) GPIB message to the device described by address. The device becomes Controller-In-Charge and the interface is no longer CIC.

Chapter 2

#### **Possible Errors**

| EARG | The address |  |  |  |
|------|-------------|--|--|--|
|      |             |  |  |  |
|      |             |  |  |  |

address pair. It cannot be the constant NOADDR.

EBUS No devices are connected to the GPIB.

ECIC The interface is not the Controller-In-Charge; see SendIFC.

EDVR Either boardID is invalid or the NI-488.2 driver is not installed.

ENER. The interface is not installed as is not properly configured.

ENEB The interface is not installed or is not properly configured.

#### **PPoll**

## **Purpose**

Perform a parallel poll on the GPIB.

#### **Format**

## C

```
void PPoll (int boardID, short *result)
```

#### Visual Basic

```
CALL PPoll (boardID%, result%)
```

## Input

boardID

The interface number

#### Output

result

The parallel poll result

## **Description**

PPoll conducts a parallel poll and the result is placed in result. Each of the eight bits of result represents the status information for each device configured for a parallel poll. The interpretation of the status information is based on the latest parallel poll configuration command sent to each device (see PPollConfig and PPollUnconfig). The Controller can use parallel polling to obtain one-bit, device-dependent status messages from up to eight devices simultaneously.

For more information about parallel polling, refer to the NI-488.2 online help. To view the online help, select **Start»Programs»National Instruments NI-488.2»Explore GPIB**. Then, select a GPIB interface under **Devices and Interfaces**, right-click, and choose **NI-488.2 Help**.

#### Possible Frrors

| EBUS | No devices are connected to the GPIB.                              |
|------|--------------------------------------------------------------------|
| ECIC | The interface is not the Controller-In-Charge; see SendIFC.        |
| EDVR | Either boardID is invalid or the NI-488.2 driver is not installed. |
| ENEB | The interface is not installed or is not properly configured.      |
| EOIP | Asynchronous I/O is in progress.                                   |

#### **Purpose**

Configure a device to respond to parallel polls.

#### **Format**

## C

void PPollConfig (int boardID, Addr4882\_t address, int dataline, int lineSense)

Chapter 2

#### **Visual Basic**

CALL PPollConfig (boardID%, address%, dataline%, lineSense%)

## Input

boardID The interface number

address Address of the device to be configured

dataline Data line (a value in the range of 1 to 8) on which the

device responds to parallel polls

lineSense Sense (either 0 or 1) of the parallel poll response

## **Description**

PPollConfig configures the device described by address to respond to parallel polls by asserting or not asserting the GPIB data line, dataline. If lineSense equals the individual status (ist) bit of the device, the assigned GPIB data line is asserted during a parallel poll. Otherwise, the data line is not asserted during a parallel poll. The Controller can use parallel polling to obtain 1-bit, device-dependent status messages from up to eight devices simultaneously.

For more information about parallel polling, refer to the NI-488.2 online help. To view the online help, select **Start»Programs»National Instruments NI-488.2»Explore GPIB**. Then, select a GPIB interface under **Devices and Interfaces**, right-click, and choose **NI-488.2 Help**.

## **Possible Errors**

| EARG | Either the address parameter is invalid, dataline is not in the range 1 to 8, |
|------|-------------------------------------------------------------------------------|
|      | or lineSense is not 0 or 1. The address must be a valid primary/secondary     |
|      | address pair. It cannot be the constant NOADDR.                               |
| EBUS | No devices are connected to the GPIB.                                         |
| ECIC | The interface is not the Controller-In-Charge; see SendIFC.                   |
| EDVR | Either boardID is invalid or the NI-488.2 driver is not installed.            |
| ENEB | The interface is not installed or is not properly configured.                 |
| EOIP | Asynchronous I/O is in progress.                                              |

## **PPollUnconfig**

#### **Purpose**

Unconfigure devices for parallel polls.

#### **Format**

#### C

void PPollUnconfig (int boardID, Addr4882\_t \*addrlist)

Chapter 2

#### Visual Basic

CALL PPollUnconfig (boardID%, addrlist%())

## Input

boardID The interface number

addrlist A list of device addresses that is terminated by NOADDR

## **Description**

PPollUnconfig unconfigures all the devices described by addrlist for parallel polls. If addrlist contains only the constant NOADDR, the Parallel Poll Unconfigure (PPU) GPIB message is sent to all GPIB devices. The devices unconfigured by this function do not participate in subsequent parallel polls.

For more information about parallel polling, refer to the NI-488.2 online help. To view the online help, select **Start»Programs»National Instruments NI-488.2»Explore GPIB**. Then, select a GPIB interface under **Devices and Interfaces**, right-click, and choose **NI-488.2 Help**.

#### **Possible Errors**

| EARG | An invalid address appears in addrlist; ibentl is the index of the     |
|------|------------------------------------------------------------------------|
|      | invalid address in the addrlist array.                                 |
| EBUS | No devices are connected to the GPIB.                                  |
| ECIC | The interface is not the Controller-In-Charge; see SendIFC.            |
| EDVR | Either interfaceID is invalid or the NI-488.2 driver is not installed. |
| ENEB | The interface is not installed or is not properly configured.          |
| EOIP | Asynchronous I/O is in progress.                                       |

## **RcvRespMsg**

## **Purpose**

Read data bytes from a device that is already addressed to talk.

#### **Format**

## C

```
void RcvRespMsg (int boardID, void *buffer, long count,
int termination)
```

#### **Visual Basic**

```
CALL RcvRespMsg (boardID%, buffer$, termination%)
```

#### Input

boardID The interface number count Number of bytes read

Description of the data termination mode (STOPend or an 8-bit EOS character)

## Output

buffer Stores the received data bytes

## **Description**

RCVRespMsg reads up to count bytes from the GPIB and places these bytes into buffer. Data bytes are read until either count data bytes have been read or the termination condition is detected. If the termination condition is STOPend, the read is stopped when a byte is received with the EOI line asserted. Otherwise, the read is stopped when the 8-bit EOS character is detected. The actual number of bytes transferred is returned in the global variable, ibent 1.

RcvRespMsg assumes that the interface is already in its listen-active state and a device is already addressed to be a Talker (see ReceiveSetup or Receive).

## **Possible Errors**

| EABO | The I/O timeout period elapsed before all the bytes were received.               |
|------|----------------------------------------------------------------------------------|
| EADR | The interface is not in the listen-active state; use ReceiveSetup to address the |
|      | GPIB properly.                                                                   |
| EARG | The termination parameter is invalid. It must be either STOPend or an 8-bit      |
|      | EOS character.                                                                   |
| ECIC | The interface is not the Controller-In-Charge; see SendIFC.                      |
| EDVR | Either boardID is invalid or the NI-488.2 driver is not installed.               |
| ENEB | The interface is not installed or is not properly configured.                    |
| EOIP | Asynchronous I/O is in progress.                                                 |

## ReadStatusByte

#### **Purpose**

Serial poll a single device.

#### **Format**

#### C

void ReadStatusByte (int boardID, Addr4882\_t address, short \*result)

#### Visual Basic

CALL ReadStatusByte (boardID%, address%, result%)

## Input

boardID The interface number address A device address

## Output

result Serial poll response byte

## **Description**

ReadStatusByte serial polls the device described by address. The response byte is stored in result.

#### **Possible Errors**

**EOIP** 

| EABO | The device times out instead of responding to the serial poll.     |
|------|--------------------------------------------------------------------|
| EARG | The address parameter is invalid.                                  |
| EBUS | No devices are connected to the GPIB.                              |
| ECIC | The interface is not the Controller-In-Charge; see SendIFC.        |
| EDVR | Either boardID is invalid or the NI-488.2 driver is not installed. |
| ENEB | The interface is not installed or is not properly configured.      |
|      |                                                                    |

#### **Purpose**

Read data bytes from a device.

#### **Format**

#### C

```
void Receive (int boardID, Addr4882_t address, void *buffer,
long count, int termination)
```

Chapter 2

#### **Visual Basic**

CALL Receive (boardID%, address%, buffer\$, termination%)

#### Input

boardID The interface number

address Address of a device to receive data

count Number of bytes to read

termination Description of the data termination mode (STOPend or an EOS

character)

## Output

buffer Stores the received data bytes

## Description

Receive addresses the device described by address to talk and the interface to listen. Then, up to count bytes are read and placed into the buffer. Data bytes are read until either count bytes have been read or the termination condition is detected. If the termination condition is STOPend, the read is stopped when a byte is received with the EOI line asserted. Otherwise, the read is stopped when an 8-bit EOS character is detected. The actual number of bytes transferred is returned in the global variable, ibent1.

#### **Possible Errors**

| EABO | The I/O timeout period elapsed before all the bytes were received.                    |
|------|---------------------------------------------------------------------------------------|
| EARG | The address or termination parameter is invalid. The address must be $\boldsymbol{a}$ |
|      | valid primary/secondary address pair. It cannot be the constant NOADDR.               |
| EBUS | No devices are connected to the GPIB.                                                 |
| ECIC | The interface is not the Controller-In-Charge; see SendIFC.                           |
| EDVR | Either boardID is invalid or the NI-488.2 driver is not installed.                    |
| ENEB | The interface is not installed or is not properly configured.                         |
| EOIP | Asynchronous I/O is in progress.                                                      |
|      |                                                                                       |

## ReceiveSetup

#### **Purpose**

Address a device to be a Talker and the interface to be a Listener in preparation for RCVRespMsq.

#### **Format**

#### C

void ReceiveSetup (int boardID, Addr4882\_t address)

#### **Visual Basic**

CALL ReceiveSetup (boardID%, address%)

#### Input

boardID The interface number

address of a device to be talk addressed

## **Description**

ReceiveSetup makes the device described by address talk-active, and makes the interface listen-active. This call is usually followed by a call to RevRespMsg to transfer data from the device to the interface. This routine is particularly useful to make multiple calls to RevRespMsg; it eliminates the need to readdress the device to receive every block of data.

#### **Possible Errors**

| EARG | The address parameter is invalid.     |
|------|---------------------------------------|
| EBUS | No devices are connected to the GPIB. |

ECIC The interface is not the Controller-In-Charge; see SendIFC.

EDVR Either boardID is invalid or the NI-488.2 driver is not installed.

ENEB The interface is not installed or is not properly configured.

## ResetSys

## Purpose

Reset and initialize IEEE 488.2-compliant devices.

#### **Format**

#### C

```
void ResetSys (int boardID, Addr4882_t *addrlist)
```

#### **Visual Basic**

```
CALL ResetSys (boardID%, addrlist%())
```

## Input

boardID The interface number

addrlist A list of device addresses that is terminated by NOADDR

## **Description**

The reset and initialization take place in three steps. The first step resets the GPIB by asserting the Remote Enable (REN) line and then the Interface Clear (IFC) line. The second step clears all of the devices by sending the Universal Device Clear (DCL) GPIB message. The final step causes IEEE 488.2-compliant devices to perform device-specific reset and initialization. This step is accomplished by sending the message "\*RST\n" to the devices described by addrlist.

## **Possible Errors**

| EABO | I/O operation is aborted.                                           |
|------|---------------------------------------------------------------------|
| EARG | Either an invalid address appears in addrlist or addrlist is empty; |
|      | ibentl is the index of the invalid address in the addrlist array.   |
| EBUS | No devices are connected to the GPIB.                               |
| ECIC | The interface is not the Controller-In-Charge; see SendIFC.         |
| EDVR | Either boardID is invalid or the NI-488.2 driver is not installed.  |
| ENEB | The interface is not installed or is not properly configured.       |
| ENOL | No Listeners are on the GPIB.                                       |
| EOIP | Asynchronous I/O is in progress.                                    |
| ESAC | The interface is not System Controller.                             |
|      |                                                                     |

#### Send

#### **Purpose**

Send data bytes to a device.

#### **Format**

#### C

```
void Send (int boardID, Addr4882_t address, void *buffer,
long count, int eotmode)
```

#### **Visual Basic**

CALL Send (boardID%, address%, buffer\$, eotmode%)

#### Input

boardID The interface number

address of a device to which data is sent

buffer The data bytes to be sent count Number of bytes to be sent

eotmode The data termination mode: DABend, NULLend, or NLend

#### **Description**

Send addresses the device described by address to listen and the interface to talk. Then, count bytes from buffer are sent to the device. The last byte is sent with the EOI line asserted if eotmode is DABend. The last byte is sent without the EOI line asserted if eotmode is NULLend. If eotmode is NLend, a new line character ('\n') is sent with the EOI line asserted after the last byte of buffer. The actual number of bytes transferred is returned in the global variable, ibcntl.

#### Possible Frrors

| EABO                                                                  | The I/O timeout period has expired before all of the bytes were sent.        |  |  |  |  |
|-----------------------------------------------------------------------|------------------------------------------------------------------------------|--|--|--|--|
| EARG Either the address parameter or eotmode parameter is invalid, or |                                                                              |  |  |  |  |
|                                                                       | is empty and eotmode is DABend. The address must be a valid primary/sec-     |  |  |  |  |
|                                                                       | ondary address pair; it cannot be the constant NOADDR. The eotmode parameter |  |  |  |  |
|                                                                       | can only be DABend, NULLend, or NLend.                                       |  |  |  |  |
| EBUS                                                                  | No devices are connected to the GPIB.                                        |  |  |  |  |
| ECIC                                                                  | The interface is not the Controller-In-Charge; see SendIFC.                  |  |  |  |  |
| EDVR                                                                  | Either boardID is invalid or the NI-488.2 driver is not installed.           |  |  |  |  |
| ENEB                                                                  | The interface is not installed or is not properly configured.                |  |  |  |  |
| ENOL                                                                  | No Listeners are on the GPIB to accept the data bytes.                       |  |  |  |  |
| EOIP                                                                  | Asynchronous I/O is in progress.                                             |  |  |  |  |

#### **Purpose**

Send GPIB command bytes.

#### **Format**

#### C

void SendCmds (int boardID, void \*buffer, long count)

#### Visual Basic

CALL SendCmds (boardID%, buffer\$)

#### Input

boardID The interface number
buffer Command bytes to be sent
count Number of bytes to be sent

#### **Description**

SendCmds sends count command bytes from buffer over the GPIB as command bytes (interface messages). The number of command bytes transferred is returned in the global variable ibcntl. Refer to Appendix A, *Multiline Interface Messages*, for a listing of the defined interface messages.

Chapter 2

Use command bytes to configure the state of the GPIB, not to send instructions to GPIB devices. Use Send or SendList to send device-specific instructions.

#### **Possible Errors**

| EABO | The I/O timeout period expired before all of the command bytes were sent. |
|------|---------------------------------------------------------------------------|
| ECIC | The interface is not the Controller-In-Charge; see SendIFC.               |
| EDVR | Either boardID is invalid or the NI-488.2 driver is not installed.        |
| ENEB | The interface is not installed or is not properly configured.             |
| ENOL | No devices are connected to the GPIB.                                     |
| EOIP | Asynchronous I/O is in progress.                                          |

### **SendDataBytes**

#### **Purpose**

Send data bytes to devices that are already addressed to listen.

#### Format

#### C

```
void SendDataBytes (int boardID, void *buffer, long count,
int eotmode)
```

#### **Visual Basic**

CALL SendDataBytes (boardID%, buffer\$, eotmode%)

#### Input

boardID The interface number
buffer The data bytes to be sent
count Number of bytes to be sent

eotmode The data termination mode: DABend, NULLend, or NLend

#### **Description**

SendDataBytes sends count number of bytes from the buffer to devices which are already addressed to listen. The last byte is sent with the EOI line asserted if eotmode is DABend; the last byte is sent without the EOI line asserted if eotmode is NULLend. If eotmode is NLend then a new line character ('\n') is sent with the EOI line asserted after the last byte. The actual number of bytes transferred is returned in the global variable, ibcntl.

SendDataBytes assumes that the interface is in talk-active state and that devices are already addressed as Listeners on the GPIB (see SendSetup, Send, or SendList).

#### **Possible Errors**

| EABO | The I/O timeout period expired before all of the bytes were sent.             |  |  |  |
|------|-------------------------------------------------------------------------------|--|--|--|
| EADR | The interface is not talk-active; use SendSetup to address the GPIB properly. |  |  |  |
| EARG | Either the eotmode parameter is invalid (it can only be DABend, NULLend,      |  |  |  |
|      | or NLend), or the buffer is empty and the eotmode is DABend.                  |  |  |  |
| ECIC | The interface is not the Controller-In-Charge; see SendIFC.                   |  |  |  |
| EDVR | Either boardID is invalid or the NI-488.2 driver is not installed.            |  |  |  |
| ENEB | The interface is not installed or is not properly configured.                 |  |  |  |
| ENOL | OL No Listeners are on the GPIB to accept the data bytes; use SendSetup to    |  |  |  |
|      | address the GPIB properly.                                                    |  |  |  |
| EOIP | Asynchronous I/O is in progress.                                              |  |  |  |

#### **Purpose**

Reset the GPIB by sending interface clear.

#### **Format**

#### C

void SendIFC (int boardID)

#### Visual Basic

CALL SendIFC (boardID%)

#### Input

boardID

The interface number

#### **Description**

SendIFC is used as part of GPIB initialization. It forces the interface to be Controller-In-Charge of the GPIB. It also ensures that the connected devices are all unaddressed and that the interface functions of the devices are in their idle states.

Chapter 2

#### **Possible Errors**

**EDVR** Either boardID is invalid or the NI-488.2 driver is not installed. **ENEB** The interface is not installed or is not properly configured. **EOIP** 

Asynchronous I/O is in progress.

**ESAC** The interface is not configured as the System Controller; see ibrsc.

#### **SendList**

#### **Purpose**

Send data bytes to multiple GPIB devices.

#### **Format**

#### C

```
void SendList (int boardID, Addr4882_t *addrlist, void *buffer,
long count, int eotmode)
```

#### **Visual Basic**

```
CALL SendList (boardID%, addrlist%(), buffer$, eotmode%)
```

#### Input

boardID The interface number

addrlist A list of device addresses to send data

buffer The data bytes to be sent count Number of bytes transmitted

eotmode The data termination mode: DABend, NULLend, or NLend

#### **Description**

SendList addresses the devices described by addrlist to listen and the interface to talk. Then, count bytes from buffer are sent to the devices. The last byte is sent with the EOI line asserted if eotmode is DABend. The last byte is sent without the EOI line asserted if eotmode is NULLend. If eotmode is NLend, a new line character ('\n') is sent with the EOI line asserted after the last byte. The actual number of bytes transferred is returned in the global variable, ibcntl.

#### **Possible Errors**

| EABO                                                               | The I/O timeout period expired before all of the bytes were sent.         |  |  |
|--------------------------------------------------------------------|---------------------------------------------------------------------------|--|--|
| EARG Either an invalid address appears in addrlist or the addrlist |                                                                           |  |  |
|                                                                    | (ibcntl is the index of the invalid address), or the eotmode parameter is |  |  |
|                                                                    | invalid. The eotmode parameter can only be DABend, NULLend, or NLend.     |  |  |
| If the buffer is empty, an eotmode of DABend is disallowed.        |                                                                           |  |  |
| EBUS                                                               | No devices are connected to the GPIB.                                     |  |  |
| ECIC                                                               | The interface is not the Controller-In-Charge; see SendIFC.               |  |  |
| EDVR                                                               | Either boardID is invalid or the NI-488.2 driver is not installed.        |  |  |
| ENEB                                                               | The interface is not installed or is not properly configured.             |  |  |
| EOIP                                                               | Asynchronous I/O is in progress.                                          |  |  |
|                                                                    |                                                                           |  |  |

#### **Purpose**

Send the Local Lockout (LLO) message to all devices.

#### **Format**

#### C

void SendLLO (int boardID)

#### Visual Basic

CALL SendLLO (boardID%)

#### Input

boardID

The interface number

#### **Description**

SendLLO sends the GPIB Local Lockout (LLO) message to all devices. While Local Lockout is in effect, only the Controller-In-Charge can alter the state of the devices by sending appropriate GPIB messages. SendLLO is reserved for use in unusual local/remote situations. In the typical case of placing the devices in Remote With Local Lockout, you should consider SetRWLS.

#### **Possible Errors**

| EBUS | No devices are connected to the GPIB.                             |  |  |
|------|-------------------------------------------------------------------|--|--|
| ECIC | The interface is not the Controller-In-Charge; see SendIFC.       |  |  |
| EDVR | Either boardID is invalid or the NI-488.2 driver is not installed |  |  |
| ENEB | The interface is not installed or is not properly configured.     |  |  |
| EOIP | Asynchronous I/O is in progress.                                  |  |  |
| ESAC | The interface is not configured as System Controller.             |  |  |

#### **SendSetup**

#### **Purpose**

Set up devices to receive data in preparation for SendDataBytes.

#### **Format**

#### C

```
void SendSetup (int boardID, Addr4882_t *addrlist)
```

#### Visual Basic

```
CALL SendSetup (boardID%, addrlist%())
```

#### Input

boardID The interface number

Asynchronous I/O is in progress.

addrlist A list of device addresses that is terminated by NOADDR

#### **Description**

SendSetup makes the devices described by addrlist listen-active and makes the interface talk-active. This call is usually followed by SendDataBytes to actually transfer data from the interface to the devices. SendSetup is particularly useful to set up the addressing before making multiple calls to SendDataBytes; it eliminates the need to readdress the devices for every block of data.

#### **Possible Errors**

**EOIP** 

| EARG | Either an invalid address appears in addrlist or the addrlist is empty; |
|------|-------------------------------------------------------------------------|
|      | ibentl is the index of the invalid address in the addrlist array.       |
| EBUS | No devices are connected to the GPIB.                                   |
| ECIC | The interface is not the Controller-In-Charge; see SendIFC.             |
| EDVR | Either boardID is invalid or the NI-488.2 driver is not installed.      |
| ENEB | The interface is not installed or is not properly configured.           |

#### **SetRWLS**

#### **Purpose**

Place devices in Remote With Lockout State.

#### **Format**

#### C

```
void SetRWLS (int boardID, Addr4882_t *addrlist)
```

#### Visual Basic

```
CALL SetRWLS (boardID%, addrlist%())
```

#### Input

boardID The interface number

addrlist A list of device addresses that is terminated by NOADDR

#### **Description**

SetRWLS places the devices described by addrlist in remote mode by asserting the Remote Enable (REN) GPIB line. Then, those devices are placed in lockout state by the Local Lockout (LLO) GPIB message. You cannot program those devices locally until the Controller-In-Charge releases the Local Lockout by way of the EnableLocal NI-488.2 routine.

#### **Possible Errors**

| EARG | Either an invalid address appears in addrlist or the addrlist is empty; |  |  |  |
|------|-------------------------------------------------------------------------|--|--|--|
|      | ibentl is the index of the invalid address in the addrlist array.       |  |  |  |
| EBUS | No devices are connected to the GPIB.                                   |  |  |  |
| ECIC | The interface is not the Controller-In-Charge; see SendIFC.             |  |  |  |
| EDVR | Either boardID is invalid or the NI-488.2 driver is not installed.      |  |  |  |
| ENEB | The interface is not installed or is not properly configured.           |  |  |  |
| EOIP | Asynchronous I/O is in progress.                                        |  |  |  |
| ESAC | The interface is not configured as System Controller.                   |  |  |  |

#### **TestSRO**

#### **Purpose**

Determine the current state of the GPIB Service Request (SRQ) line.

#### Format

#### C

```
void TestSRQ (int boardID, short *result)
```

#### Visual Basic

```
CALL TestSRQ (boardID%, result%)
```

#### Input

boardID The interface number

#### Output

result State of the SRQ line: non-zero if the line is asserted, zero if the

line is not asserted

#### **Description**

TestSRQ returns the current state of the GPIB SRQ line in result. If SRQ is asserted, result contains a non-zero value. Otherwise, result contains a zero. Use TestSRQ to get the current state of the GPIB SRQ line. Use WaitSRQ to wait until SRQ is asserted.

#### **Possible Errors**

EDVR Either boardID is invalid or the NI-488.2 driver is not installed. ENEB The interface is not installed or is not properly configured.

EOIP Asynchronous I/O is in progress.

#### **TestSys**

#### **Purpose**

Cause IEEE 488.2-compliant devices to conduct self tests.

#### Format

C

```
void TestSys (int boardID, Addr4882_t *addrlist, short *resultlist)
```

#### **Visual Basic**

```
CALL TestSys (boardID%, addrlist%(), resultlist%())
```

#### Input

boardID The interface number

addrlist A list of device addresses terminated by NOADDR

#### Output

resultlist A list of test results; each entry corresponds to an address in

addrlist

#### **Description**

TestSys sends the "\*TST?" message to the IEEE 488.2-compliant devices described by addrlist. The "\*TST?" message instructs them to conduct their self-test procedures. A 16-bit test result code is read from each device and stored in resultlist. A test result of 0\n indicates that the device passed its self test. Refer to the documentation that came with the device to determine the meaning of the failure code. Any other value indicates that the device failed its self test. If the function returns without an error (that is, the ERR bit is not set in ibsta), ibcntl contains the number of devices that failed. Otherwise, the meaning of ibcntl depends on the error returned. If a device fails to send a response before the timeout period expires, a test result of -1 is reported for it, and the error EABO is returned.

#### **Possible Errors**

| EABO        | The interface timed out before receiving a result from a device; ibent1 contains the index of the timed-out device. –1 is stored as the test result for |
|-------------|----------------------------------------------------------------------------------------------------|
|             | the timed-out device.                                                                                                    |
| EARG        | Either an invalid address appears in addrlist or the addrlist is empty;                                                                                 |
|             | ibentl is the index of the invalid address in the addrlist array.                                                                                       |
| EBUS        | No devices are connected to the GPIB.                                                                                                    |
| ECIC        | The interface is not the Controller-In-Charge; see SendIFC.                                                                                             |
| EDVR        | Either boardID is invalid or the NI-488.2 driver is not installed.                                                                                      |
| ENEB        | The interface is not installed or is not properly configured.                                                                                           |
| <b>ENOL</b> | No Listeners are on the GPIB.                                                                                                    |
| EOIP        | Asynchronous I/O is in progress.                                                                                                    |

#### **Purpose**

Trigger a device.

#### **Format**

```
void Trigger (int boardID, Addr4882_t address)
```

#### Visual Basic

CALL Trigger (boardID%, address%)

#### Input

boardID The interface number

address Address of a device to be triggered

The address parameter is invalid

Asynchronous I/O is in progress.

#### **Description**

Trigger sends the Group Execute Trigger (GET) GPIB message to the device described by address. If address is the constant NOADDR, the GET message is sent to all devices that are currently listen-active on the GPIB.

Chapter 2

#### **Possible Errors**

FARG

| Linto | The address parameter is invalid.                                  |
|-------|--------------------------------------------------------------------|
| EBUS  | No devices are connected to the GPIB.                              |
| ECIC  | The interface is not the Controller-In-Charge; see SendIFC.        |
| EDVR  | Either boardID is invalid or the NI-488.2 driver is not installed. |
| ENEB  | The interface is not installed or is not properly configured.      |
| EOIP  | Asynchronous I/O is in progress.                                   |

#### **TriggerList**

#### **Purpose**

Trigger multiple devices.

#### **Format**

#### C

```
void TriggerList (int boardID, Addr4882_t *addrlist)
```

#### Visual Basic

```
CALL TriggerList (boardID%, addrlist%())
```

#### Input

boardID The interface number

addrlist A list of device addresses terminated by NOADDR

#### **Description**

TriggerList sends the Group Execute Trigger (GET) GPIB message to the devices described by addrlist. If the only address in addrlist is the constant NOADDR, no addressing is performed and the GET message is sent to all devices that are currently listen-active on the GPIB.

#### **Possible Errors**

| EARG An invalid address appears in addrlist; ibentl is the index of | of the invalid |
|---------------------------------------------------------------------|----------------|
|---------------------------------------------------------------------|----------------|

address in the addrlist array.

EBUS No devices are connected to the GPIB.

ECIC The interface is not the Controller-In-Charge; see SendIFC.

EDVR Either boardID is invalid or the NI-488.2 driver is not installed.

ENEB The interface is not installed or is not properly configured.

EOIP Asynchronous I/O is in progress.

#### **Purpose**

Wait until a device asserts the GPIB Service Request (SRQ) line.

#### **Format**

#### C

```
void WaitSRQ (int boardID, short *result)
```

#### Visual Basic

```
CALL WaitSRQ (boardID%, result%)
```

#### Input

boardID The interface number

#### Output

result State of the SRQ line: non-zero if line is asserted, zero if line is not

asserted

#### **Description**

WaitSRQ waits until either the GPIB SRQ line is asserted or the timeout period has expired (see ibtmo). When WaitSRQ returns, result contains a non-zero if SRQ is asserted. Otherwise, result contains a zero. Use TestSRQ to get the current state of the GPIB SRQ line. Use WaitSRQ to wait until SRQ is asserted.

#### **Possible Errors**

EDVR Either boardID is invalid or the NI-488.2 driver is not installed. ENEB The interface is not installed or is not properly configured.

EOIP Asynchronous I/O is in progress.

# Supplemental Calls for Multithreaded Applications

This chapter lists the supplemental functions designed for multithreaded applications and describes the purpose, format, and input and output parameters for each function.

For general programming information, refer to the NI-488.2 online help. To view the online help, select **Start»Programs»National Instruments NI-488.2»Explore GPIB**. Then, select a GPIB interface under **Devices and Interfaces**, right-click, and choose **NI-488.2 Help**.

### **Function Names**

The functions in this chapter are listed alphabetically.

### **Purpose**

Each function description includes a brief statement of the purpose of the function.

#### **Format**

The format section describes the format of each function in the following languages: Microsoft Visual C/C++ (version 2.0 or later), Borland C/C++ (version 4.0 or later), and Microsoft Visual Basic (version 4.0 or later).

### **Input and Output**

The input and output parameters for each function are listed. Function Return describes the return value of the function.

### **Description**

The description section gives details about the purpose and effect of each function.

### **List of Supplemental Calls**

Table 3-1 contains an alphabetical list of the supplemental calls for multithreaded applications.

Table 3-1. Supplemental Calls for Multithreaded Applications

| Function                                                  | Purpose                                        |
|-----------------------------------------------------------|------------------------------------------------|
| ThreadIbcnt Return the value of the thread-specific ibcnt |                                                |
| ThreadIbcntl                                              | Return the value of the thread-specific ibent1 |
| ThreadIberr                                               | Return the value of the thread-specific iberr  |
| ThreadIbsta                                               | Return the value of the thread-specific ibsta  |

### **Threadlbcnt**

#### Purpose

Return the value of the thread-specific ibent.

#### **Format**

#### C

```
int ThreadIbcnt ()
```

#### **Visual Basic**

```
rc% = ThreadIbcnt ()
```

#### Input

none No input parameters

#### Output

Function Return Value of ibent for the calling thread

#### Description

ThreadIbent returns the current value of ibent for a particular thread of execution. The global NI-488.2 status variables (ibsta, iberr, ibent, ibent) are maintained on a per process basis, which means that their values are updated whenever any thread in that process makes NI-488.2 calls. The thread NI-488.2 status variables are maintained on a per thread basis, which means that their values are updated whenever that particular thread makes NI-488.2 calls. If your application performs NI-488.2 operations in multiple threads, your application should examine the thread NI-488.2 status variables using ThreadIbsta, ThreadIbent, and ThreadIbent1 instead of the global NI-488.2 status variables.

Chapter 3

#### **Threadlbcntl**

#### **Purpose**

Return the value of the thread-specific ibcntl.

#### **Format**

#### C

long ThreadIbcntl ()

#### Visual Basic

```
rc& = ThreadIbcntl ()
```

#### Input

none No input parameters

#### Output

Function Return Value of ibent1 for the calling thread

#### Description

ThreadIbcnt1 returns the current value of ibcnt1 for a particular thread of execution. The global NI-488.2 status variables (ibsta, iberr, ibcnt, ibcnt1) are maintained on a per process basis, which means that their values are updated whenever any thread in that process makes NI-488.2 calls. The thread NI-488.2 status variables are maintained on a per thread basis, which means that their values are updated whenever that particular thread makes NI-488.2 calls. If your application performs NI-488.2 operations in multiple threads, your application should examine the thread NI-488.2 status variables using ThreadIbsta, ThreadIbst, and ThreadIbcnt1 instead of the global NI-488.2 status variables.

#### **Threadlberr**

#### Purpose

Return the value of the thread-specific iberr.

#### **Format**

#### C

```
int ThreadIberr ()
```

#### **Visual Basic**

```
rc% = ThreadIberr ()
```

#### Input

none

#### Output

Function Return Value of iberr for the calling thread

No input parameters

#### Description

ThreadIberr returns the current value of iberr for a particular thread of execution. The global NI-488.2 status variables (ibsta, iberr, ibcnt, ibcnt) are maintained on a per process basis, which means that their values are updated whenever any thread in that process makes NI-488.2 calls. The thread NI-488.2 status variables are maintained on a per thread basis, which means that their values are updated whenever that particular thread makes NI-488.2 calls. If your application performs NI-488.2 operations in multiple threads, your application should examine the thread NI-488.2 status variables using ThreadIbsta, ThreadIberr, ThreadIbent, and ThreadIbent1 instead of the global NI-488.2 status variables.

Chapter 3

#### **ThreadIbsta**

#### **Purpose**

Return the value of the thread-specific ibsta.

#### **Format**

#### C

int ThreadIbsta ()

#### **Visual Basic**

```
rc% = ThreadIbsta ()
```

#### Input

none No input parameters

#### Output

Function Return Value of ibsta for the calling thread

#### Description

ThreadIbsta returns the current value of ibsta for a particular thread of execution. The global NI-488.2 status variables (ibsta, iberr, ibcnt, ibcnt1) are maintained on a per process basis, which means that their values are updated whenever any thread in that process makes NI-488.2 calls. The thread NI-488.2 status variables are maintained on a per thread basis, which means that their values are updated whenever that particular thread makes NI-488.2 calls. If your application performs NI-488.2 operations in multiple threads, your application should examine the thread NI-488.2 status variables using ThreadIbsta, ThreadIbst, and ThreadIbcnt1 instead of the global NI-488.2 status variables.

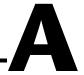

## **Multiline Interface Messages**

This appendix contains a multiline interface message reference list, which describes the mnemonics and messages that correspond to the interface functions. These multiline interface messages are sent and received with ATN asserted.

For more information about these messages, refer to the ANSI/IEEE Standard 488.1-1987, *IEEE Standard Digital Interface for Programmable Instrumentation*.

Table A-1. Multiline Interface Messages

| Hex | Dec | ASCII | Msg |
|-----|-----|-------|-----|
| 00  | 0   | NUL   |     |
| 01  | 1   | SOH   | GTL |
| 02  | 2   | STX   |     |
| 03  | 3   | ETX   |     |
| 04  | 4   | ЕОТ   | SDC |
| 05  | 5   | ENQ   | PPC |
| 06  | 6   | ACK   |     |
| 07  | 7   | BEL   |     |
| 08  | 8   | BS    | GET |
| 09  | 9   | HT    | TCT |
| 0A  | 10  | LF    |     |
| 0B  | 11  | VT    |     |
| 0C  | 12  | FF    |     |
| 0D  | 13  | CR    |     |
| 0E  | 14  | SO    |     |
| 0F  | 15  | SI    |     |
| 10  | 16  | DLE   |     |
| 11  | 17  | DC1   | LLO |
| 12  | 18  | DC2   |     |
| 13  | 19  | DC3   |     |
| 14  | 20  | DC4   | DCL |
| 15  | 21  | NAK   | PPU |
| 16  | 22  | SYN   |     |
| 17  | 23  | ETB   |     |
| 18  | 24  | CAN   | SPE |
| 19  | 25  | EM    | SPD |
| 1A  | 26  | SUB   |     |
| 1B  | 27  | ESC   |     |
| 1C  | 28  | FS    |     |
| 1D  | 29  | GS    |     |
| 1E  | 30  | RS    |     |
| 1F  | 31  | US    | CFE |

| Hex | Dec | ASCII | Msg   |
|-----|-----|-------|-------|
| 20  | 32  | SP    | MLA0  |
| 21  | 33  | !     | MLA1  |
| 22  | 34  | "     | MLA2  |
| 23  | 35  | #     | MLA3  |
| 24  | 36  | \$    | MLA4  |
| 25  | 37  | %     | MLA5  |
| 26  | 38  | &     | MLA6  |
| 27  | 39  | •     | MLA7  |
| 28  | 40  | (     | MLA8  |
| 29  | 41  | )     | MLA9  |
| 2A  | 42  | *     | MLA10 |
| 2B  | 43  | +     | MLA11 |
| 2C  | 44  | ,     | MLA12 |
| 2D  | 45  | -     | MLA13 |
| 2E  | 46  |       | MLA14 |
| 2F  | 47  | /     | MLA15 |
| 30  | 48  | 0     | MLA16 |
| 31  | 49  | 1     | MLA17 |
| 32  | 50  | 2     | MLA18 |
| 33  | 51  | 3     | MLA19 |
| 34  | 52  | 4     | MLA20 |
| 35  | 53  | 5     | MLA21 |
| 36  | 54  | 6     | MLA22 |
| 37  | 55  | 7     | MLA23 |
| 38  | 56  | 8     | MLA24 |
| 39  | 57  | 9     | MLA25 |
| 3A  | 58  | :     | MLA26 |
| 3B  | 59  | ;     | MLA27 |
| 3C  | 60  | <     | MLA28 |
| 3D  | 61  | =     | MLA29 |
| 3E  | 62  | >     | MLA30 |
| 3F  | 63  | ?     | UNL   |

Table A-1. Multiline Interface Messages (Continued)

| Hex | Dec | ASCII | Msg   |
|-----|-----|-------|-------|
| 40  | 64  | @     | MTA0  |
| 41  | 65  | A     | MTA1  |
| 42  | 66  | В     | MTA2  |
| 43  | 67  | С     | MTA3  |
| 44  | 68  | D     | MTA4  |
| 45  | 69  | Е     | MTA5  |
| 46  | 70  | F     | MTA6  |
| 47  | 71  | G     | MTA7  |
| 48  | 72  | Н     | MTA8  |
| 49  | 73  | I     | MTA9  |
| 4A  | 74  | J     | MTA10 |
| 4B  | 75  | K     | MTA11 |
| 4C  | 76  | L     | MTA12 |
| 4D  | 77  | M     | MTA13 |
| 4E  | 78  | N     | MTA14 |
| 4F  | 79  | О     | MTA15 |
| 50  | 80  | P     | MTA16 |
| 51  | 81  | Q     | MTA17 |
| 52  | 82  | R     | MTA18 |
| 53  | 83  | S     | MTA19 |
| 54  | 84  | T     | MTA20 |
| 55  | 85  | U     | MTA21 |
| 56  | 86  | V     | MTA22 |
| 57  | 87  | W     | MTA23 |
| 58  | 88  | X     | MTA24 |
| 59  | 89  | Y     | MTA25 |
| 5A  | 90  | Z     | MTA26 |
| 5B  | 91  | ]     | MTA27 |
| 5C  | 92  | \     | MTA28 |
| 5D  | 93  | ]     | MTA29 |
| 5E  | 94  | ۸     | MTA30 |
| 5F  | 95  | -     | UNT   |
|     |     |       |       |

| Hex | Dec | ASCII | Msg               |
|-----|-----|-------|-------------------|
| 60  | 96  | `     | MSA0, PPE         |
| 61  | 97  | a     | MSA1, PPE, CFG1   |
| 62  | 98  | b     | MSA2, PPE, CFG2   |
| 63  | 99  | с     | MSA3, PPE, CFG3   |
| 64  | 100 | d     | MSA4, PPE, CFG4   |
| 65  | 101 | e     | MSA5, PPE, CFG5   |
| 66  | 102 | f     | MSA6, PPE, CFG6   |
| 67  | 103 | g     | MSA7, PPE, CFG7   |
| 68  | 104 | h     | MSA8, PPE, CFG8   |
| 69  | 105 | i     | MSA9, PPE, CFG9   |
| 6A  | 106 | j     | MSA10, PPE, CFG10 |
| 6B  | 107 | k     | MSA11, PPE, CFG11 |
| 6C  | 108 | 1     | MSA12, PPE, CFG12 |
| 6D  | 109 | m     | MSA13, PPE, CFG13 |
| 6E  | 110 | n     | MSA14, PPE, CFG14 |
| 6F  | 111 | 0     | MSA15, PPE, CFG15 |
| 70  | 112 | p     | MSA16, PPD        |
| 71  | 113 | q     | MSA17, PPD        |
| 72  | 114 | r     | MSA18, PPD        |
| 73  | 115 | S     | MSA19, PPD        |
| 74  | 116 | t     | MSA20, PPD        |
| 75  | 117 | u     | MSA21, PPD        |
| 76  | 118 | v     | MSA22, PPD        |
| 77  | 119 | w     | MSA23, PPD        |
| 78  | 120 | х     | MSA24, PPD        |
| 79  | 121 | у     | MSA25, PPD        |
| 7A  | 122 | z     | MSA26, PPD        |
| 7B  | 123 | {     | MSA27, PPD        |
| 7C  | 124 |       | MSA28, PPD        |
| 7D  | 125 | }     | MSA29, PPD        |
| 7E  | 126 | ~     | MSA30, PPD        |
| 7F  | 127 | DEL   |                   |

| Multiline Interface Message Definitions                                                                                                    |                                                                                                    |  |  |  |
|----------------------------------------------------------------------------------------------------|----------------------------------------------------------------------------------------------------|--|--|--|
| CFE †Configuration Enable CFG †Configure DCLDevice Clear GETGroup Execute Trigger GTLGo To Local LLOLocal Lockout MLAMy Listen Address MSAMy Secondary Address MTAMy Talk Address PPCParallel Poll Configure | PPDParallel Poll Disable PPEParallel Poll Enable PPUParallel Poll Unconfigure SDC Selected Device Clear SPD Serial Poll Disable SPE Serial Poll Enable TCTTake Control UNLUnlisten UNTUntalk |  |  |  |

 $<sup>^{\</sup>dagger}$  This multiline interface message is a proposed extension to the IEEE 488.1 specification to support the HS488 high-speed protocol.

### **Status Word Conditions**

This appendix gives a detailed description of the conditions reported in the status word, ibsta.

For information about how to use ibsta in your application, refer to the NI-488.2 online help. To view the online help, select **Start»Programs» National Instruments NI-488.2»Explore GPIB**. Then, select a GPIB interface under **Devices and Interfaces**, right-click, and choose **NI-488.2 Help**.

Each bit in ibsta can be set for device calls (dev), board calls (brd), or both (dev, brd).

The following table shows the status word layout.

| Mnemonic | Bit<br>Position | Hex Value | Туре     | Description               |
|----------|-----------------|-----------|----------|---------------------------|
| ERR      | 15              | 8000      | dev, brd | NI-488.2 error            |
| TIMO     | 14              | 4000      | dev, brd | Time limit exceeded       |
| END      | 13              | 2000      | dev, brd | END or EOS detected       |
| SRQI     | 12              | 1000      | brd      | SRQ interrupt received    |
| RQS      | 11              | 800       | dev      | Device requesting service |
| CMPL     | 8               | 100       | dev, brd | I/O completed             |
| LOK      | 7               | 80        | brd      | Lockout State             |
| REM      | 6               | 40        | brd      | Remote State              |
| CIC      | 5               | 20        | brd      | Controller-In-Charge      |
| ATN      | 4               | 10        | brd      | Attention is asserted     |
| TACS     | 3               | 8         | brd      | Talker                    |
| LACS     | 2               | 4         | brd      | Listener                  |

| Mnemonic | Bit<br>Position | Hex Value | Туре | Description          |
|----------|-----------------|-----------|------|----------------------|
| DTAS     | 1               | 2         | brd  | Device Trigger State |
| DCAS     | 0               | 1         | brd  | Device Clear State   |

### ERR (dev, brd)

ERR is set in the status word following any call that results in an error. You can determine the particular error by examining the error variable iberr. Appendix C, *Error Codes and Solutions*, describes error codes that are recorded in iberr along with possible solutions. ERR is cleared following any call that does not result in an error.

### TIMO (dev, brd)

TIMO indicates that the timeout period has expired. TIMO is set in the status word following any synchronous I/O functions (for example, ibcmd, ibrd, ibwrt, Receive, Send, and SendCmds) if the timeout period expires before the I/O operation has completed. TIMO is also set in the status word following an ibwait or ibnotify call if the TIMO bit is set in the mask parameter and the timeout period expires before any other specified mask bit condition occurs. TIMO is cleared in all other circumstances.

### END (dev, brd)

END indicates either that the GPIB EOI line has been asserted or that the EOS byte has been received, if the software is configured to terminate a read on an EOS byte. If the GPIB interface is performing a shadow handshake as a result of the ibgts function, any other function can return a status word with the END bit set if the END condition occurs before or during that call. END is cleared when any I/O operation is initiated.

Some applications might need to know the exact I/O read termination mode of a read operation—EOI by itself, the EOS character by itself, or EOI plus the EOS character. You can use the ibconfig function (option IbcEndBitIsNormal) to enable a mode in which the END bit is set only when EOI is asserted. In this mode, if the I/O operation completes because of the EOS character by itself, END is not set. The application should check the last byte of the received buffer to see if it is the EOS character.

### SRQI (brd)

SRQI indicates that a GPIB device is requesting service. SRQI is set whenever the GPIB interface is CIC, the GPIB SRQ line is asserted, and the automatic serial poll capability is disabled. SRQI is cleared either when the GPIB interface ceases to be the CIC or when the GPIB SRQ line is unasserted.

### RQS (dev)

RQS appears in the status word only after a device-level call and indicates that the device is requesting service. RQS is set whenever one or more positive serial poll response bytes have been received from the device. A positive serial poll response byte always has bit 6 asserted. Automatic serial polling must be enabled (it is enabled by default) for RQS to automatically appear in ibsta. You can also wait for a device to request service regardless of the state of automatic serial polling by calling ibwait with a mask that contains RQS. Do not issue an ibwait call on RQS for a device that does not respond to serial polls. Use ibrsp to acquire the serial poll response byte that was received. RQS is cleared when all of the stored serial poll response bytes have been reported to you through the ibrsp function.

### CMPL (dev, brd)

CMPL indicates the condition of I/O operations. It is set whenever an I/O operation is complete. CMPL is cleared while the I/O operation is in progress.

### LOK (brd)

LOK indicates whether the interface is in a lockout state. While LOK is set, the EnableLocal routine or ibloc function is inoperative for that interface. LOK is set whenever the GPIB interface detects that the Local Lockout (LLO) message has been sent either by the GPIB interface or by another Controller. LOK is cleared when the System Controller unasserts the Remote Enable (REN) GPIB line.

### REM (brd)

REM indicates whether the interface is in the remote state. REM is set whenever the Remote Enable (REN) GPIB line is asserted and the GPIB interface detects that its listen address has been sent either by the GPIB interface or by another Controller. REM is cleared in the following situations:

- When REN becomes unasserted
- When the GPIB interface as a Listener detects that the Go to Local (GTL) command has been sent either by the GPIB interface or by another Controller
- When the ibloc function is called while the LOK bit is cleared in the status word

### CIC (brd)

CIC indicates whether the GPIB interface is the Controller-In-Charge. CIC is set when the SendIFC routine or ibsic function is executed either while the GPIB interface is System Controller or when another Controller passes control to the GPIB interface. CIC is cleared either when the GPIB interface detects Interface Clear (IFC) from the System Controller or when the GPIB interface passes control to another device.

### ATN (brd)

ATN indicates the state of the GPIB Attention (ATN) line. ATN is set whenever the GPIB ATN line is asserted, and it is cleared when the ATN line is unasserted.

### TACS (brd)

TACS indicates whether the GPIB interface is addressed as a Talker. TACS is set whenever the GPIB interface detects that its talk address (and secondary address, if enabled) has been sent either by the GPIB interface itself or by another Controller. TACS is cleared whenever the GPIB interface detects the Untalk (UNT) command, its own listen address, a talk address other than its own talk address, or Interface Clear (IFC).

### LACS (brd)

LACS indicates whether the GPIB interface is addressed as a Listener. LACS is set whenever the GPIB interface detects that its listen address (and secondary address, if enabled) has been sent either by the GPIB interface itself or by another Controller. LACS is also set whenever the GPIB interface shadow handshakes as a result of the ibgts function. LACS is cleared whenever the GPIB interface detects the Unlisten (UNL) command, its own talk address, Interface Clear (IFC), or that the ibgts function has been called without shadow handshake.

### DTAS (brd)

DTAS indicates whether the GPIB interface has detected a device trigger command. DTAS is set whenever the GPIB interface, as a Listener, detects that the Group Execute Trigger (GET) command has been sent by another Controller. DTAS is cleared on any call immediately following an ibwait call, if the DTAS bit is set in the ibwait mask parameter.

### DCAS (brd)

DCAS indicates whether the GPIB interface has detected a device clear command. DCAS is set whenever the GPIB interface detects that the Device Clear (DCL) command has been sent by another Controller, or whenever the GPIB interface as a Listener detects that the Selected Device Clear (SDC) command has been sent by another Controller.

If you use the ibwait or ibnotify function to wait for DCAS and the wait is completed, DCAS is cleared from ibsta after the next NI-488.2 call. The same is true of reads and writes. If you call a read or write function such as ibwrt or Send, and DCAS is set in ibsta, the I/O operation is aborted. DCAS is cleared from ibsta after the next NI-488.2 call.

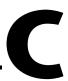

### **Error Codes and Solutions**

This appendix lists a description of each error, some conditions under which it might occur, and possible solutions.

The following table lists the GPIB error codes.

| Error<br>Mnemonic | iberr<br>Value | Meaning                                          |
|-------------------|----------------|--------------------------------------------------|
| EDVR              | 0              | System error                                     |
| ECIC              | 1              | Function requires GPIB interface to be CIC       |
| ENOL              | 2              | No Listeners on the GPIB                         |
| EADR              | 3              | GPIB interface not addressed correctly           |
| EARG              | 4              | Invalid argument to function call                |
| ESAC              | 5              | GPIB interface not System Controller as required |
| EABO              | 6              | I/O operation aborted (timeout)                  |
| ENEB              | 7              | Nonexistent GPIB interface                       |
| EDMA              | 8              | DMA error                                        |
| EOIP              | 10             | Asynchronous I/O in progress                     |
| ECAP              | 11             | No capability for operation                      |
| EFSO              | 12             | File system error                                |
| EBUS              | 14             | GPIB bus error                                   |
| ESTB              | 15             | Serial poll status byte queue overflow           |
| ESRQ              | 16             | SRQ stuck in ON position                         |
| ETAB              | 20             | Table problem                                    |

### EDVR (0)

EDVR is returned when the interface or device name passed to ibfind, or the interface index passed to ibdev, cannot be accessed. The global variable ibentl contains an error code. This error occurs when you try to access an interface or device that is not installed or configured properly.

EDVR is also returned if an invalid unit descriptor is passed to any traditional NI-488.2 call.

#### Solutions

Possible solutions for this error are as follows:

- Use ibdev to open a device without specifying its symbolic name.
- Use only device or interface names that are configured in the NI-488.2 Configuration utility as parameters to the ibfind function.
- Use the NI-488.2 Troubleshooting Wizard to ensure that each interface you want to access is working properly. To start the NI-488.2 Troubleshooting Wizard, select Start»Programs»National Instruments NI-488.2»Explore GPIB, select Measurement & Automation in the left window frame, then choose Help» Troubleshooting»NI-488.2 Troubleshooting Wizard.
- Use the unit descriptor returned from ibdev or ibfind as the first parameter in subsequent traditional NI-488.2 calls. Examine the variable before the failing function to make sure its value has not been corrupted.
- Refer to the NI-488.2 online help. To view the online help, select Start»Programs»National Instruments NI-488.2»Explore GPIB. Then, select a GPIB interface under Devices and Interfaces, right-click, and choose NI-488.2 Help.

### **ECIC** (1)

ECIC is returned when one of the following interface functions or routines is called while the interface is not CIC:

- Any device-level traditional NI-488.2 calls that affect the GPIB.
- Any board-level traditional NI-488.2 calls that issue GPIB command bytes: ibcmd, ibcmda, ibln, and ibrpp.

- ibcac and ibgts.
- Any NI-488.2 multi-device calls that issue GPIB command bytes: SendCmds, PPoll, Send, and Receive.

#### **Solutions**

Possible solutions for this error are as follows:

- Use ibsic or SendIFC to make the GPIB interface become CIC on the GPIB.
- Use ibrsc 1 to make sure your GPIB interface is configured as System Controller.
- In multiple CIC situations, always be certain that the CIC bit appears in the status word ibsta before attempting these calls. If it does not appear, you can perform an ibwait (for CIC) call to delay further processing until control is passed to the interface.

### **ENOL** (2)

ENOL usually occurs when a write operation is attempted with no Listeners addressed. For a device write, ENOL indicates that the GPIB address configured for that device in the software does not match the GPIB address of any device connected to the bus, that the GPIB cable is not connected to the device, or that the device is not powered on.

ENOL can occur in situations where the GPIB interface is not the CIC and the Controller asserts ATN before the write call in progress has ended.

#### **Solutions**

Possible solutions for this error are as follows:

- Make sure that the GPIB address of your device matches the GPIB address of the device to which you want to write data.
- Use the appropriate hex code in ibcmd to address your device.
- Check your cable connections and make sure at least two-thirds of your devices are powered on.
- Call ibpad (or ibsad, if necessary) to match the configured address to the device switch settings.
- Reduce the write byte count to that which is expected by the Controller.

### EADR (3)

EADR occurs when the GPIB interface is CIC and is not properly addressing itself before read and write functions. This error is usually associated with board-level functions.

EADR is also returned by the function ibgts when the shadow-handshake feature is requested and the GPIB ATN line is already unasserted. In this case, the shadow handshake is not possible and the error is returned to notify you of that fact.

#### **Solutions**

Possible solutions for this error are as follows:

- Make sure that the GPIB interface is addressed correctly before calling ibrd, ibwrt, RcvRespMsg, or SendDataBytes.
- Avoid calling ibgts except immediately after an ibcmd call. (ibcmd causes ATN to be asserted.)

### **EARG (4)**

EARG results when an invalid argument is passed to a function call. The following are some examples:

- ibtmo called with a value not in the range 0 through 17.
- ibeos called with meaningless bits set in the high byte of the second parameter.
- ibpad or ibsad called with invalid addresses.
- ibppc called with invalid parallel poll configurations.
- A board-level traditional NI-488.2 call made with a valid device descriptor, or a device-level traditional NI-488.2 call made with an interface descriptor.
- A multi-device NI-488.2 call made with an invalid address.
- PPollConfig called with an invalid data line or sense bit.

#### **Solutions**

Possible solutions for this error are as follows:

- Make sure that the parameters passed to the NI-488.2 call are valid.
- Do not use a device descriptor in an interface function or vice-versa.

### **ESAC (5)**

ESAC results when ibsic, ibsre, SendIFC, or EnableRemote is called when the GPIB interface does not have System Controller capability.

#### **Solutions**

Give the GPIB interface System Controller capability by calling ibrsc 1 or by using the NI-488.2 Configuration utility to configure that capability into the software.

### **EABO (6)**

EABO indicates that an I/O operation has been canceled, usually due to a timeout condition. Other causes are calling ibstop or receiving the Device Clear message from the CIC while performing an I/O operation. Frequently, the I/O is not progressing (the Listener is not continuing to handshake or the Talker has stopped talking), or the byte count in the call which timed out was more than the other device was expecting.

#### **Solutions**

Possible solutions for this error are as follows:

- Use the correct byte count in input functions or have the Talker use the END message to signify the end of the transfer.
- Lengthen the timeout period for the I/O operation using ibtmo.
- Make sure that you have configured your device to send data before you request data.

### **ENEB** (7)

ENEB occurs when no GPIB interface exists at the I/O address specified in the configuration program. This problem happens when the interface is not physically plugged into the system, the I/O address specified during configuration does not match the actual interface setting, or there is a system conflict with the base I/O address.

#### **Solutions**

Make sure there is a GPIB interface in your computer that is properly configured both in hardware and software using a valid base I/O address by running the NI-488.2 Troubleshooting Wizard. To run the NI-488.2 Troubleshooting Wizard, select **Start»Programs»National Instruments NI-488.2»Explore GPIB**, select **Measurement & Automation** in the left window frame, then choose **Help»Troubleshooting»NI-488.2 Troubleshooting Wizard**.

### **EDMA (8)**

EDMA occurs if a system DMA error is encountered when the NI-488.2 software attempts to transfer data over the GPIB using DMA.

#### **Solutions**

Possible solutions for this error are as follows:

- You can correct the EDMA problem in the hardware by using the NI-488.2 Configuration utility to reconfigure the hardware not to use a DMA resource.
- You can correct the EDMA problem in the software by using ibdma to disable DMA.

### **EOIP (10)**

EOIP occurs when an asynchronous I/O operation has not finished before some other call is made. During asynchronous I/O, you can only use <code>ibstop</code>, <code>ibnotify</code>, <code>ibwait</code>, and <code>ibonl</code> or perform other non-GPIB operations. If any other call is attempted, EOIP is returned.

#### **Solutions**

Resynchronize the driver and the application before making any further NI-488.2 calls. Resynchronization is accomplished by using one of the following functions:

contains CMPL, the driver and application are

resynchronized.

ibwait If the returned ibsta contains CMPL, the driver and

application are resynchronized.

ibstop The I/O is canceled; the driver and application are

resynchronized.

ibon1 The I/O is canceled and the interface is reset; the driver

and application are resynchronized.

### **ECAP (11)**

ECAP results when your GPIB interface lacks the ability to carry out an operation or when a particular capability has been disabled in the software and a call is made that requires the capability.

#### **Solutions**

Check the validity of the call, or make sure your GPIB interface and the driver both have the needed capability.

### **EFSO (12)**

EFSO results when an ibrdf or ibwrtf call encounters a problem performing a file operation. Specifically, this error indicates that the function is unable to open, create, seek, write, or close the file being accessed. The specific operating system error code for this condition is contained in ibcntl.

### **Solutions**

Possible solutions for this error are as follows:

- Make sure the filename, path, and drive that you specified are correct.
- Make sure that the access mode of the file is correct.
- Make sure there is enough room on the disk to hold the file.

# **EBUS (14)**

EBUS results when certain GPIB bus errors occur during device functions. All device functions send command bytes to perform addressing and other bus management. Devices are expected to accept these command bytes within the time limit specified by the default configuration or the ibtmo function. EBUS results if a timeout occurred while sending these command bytes.

## **Solutions**

Possible solutions for this error are as follows:

- Verify that the instrument is operating correctly.
- Check for loose or faulty cabling or several powered-off instruments on the GPIB.
- If the timeout period is too short for the driver to send command bytes, increase the timeout period.

# **ESTB** (15)

ESTB is reported only by the ibrsp function. ESTB indicates that one or more serial poll status bytes received from automatic serial polls have been discarded because of a lack of storage space. Several older status bytes are available; however, the oldest is being returned by the ibrsp call.

## **Solutions**

Possible solutions for this error are as follows:

- Call ibrsp more frequently to empty the queue.
- Disable autopolling with the ibconfig function (option IbcAUTOPOLL) or the NI-488.2 Configuration utility. To start the NI-488.2 Configuration utility, select Start»Programs»National Instruments NI-488.2»Explore GPIB. Then, select the GPIB

interface under **Devices and Interfaces** in the left window frame, right-click, and choose **Properties**.

# **ESRQ (16)**

ESRQ can only be returned by a device-level ibwait call with RQS set in the mask. ESRQ indicates that a wait for RQS is not possible because the GPIB SRQ line is stuck on. This situation can be caused by the following events:

- Usually, a device unknown to the software is asserting SRQ. Because
  the software does not know of this device, it can never serial poll the
  device and unassert SRQ.
- A GPIB bus tester or similar equipment might be forcing the SRQ line to be asserted.
- A cable problem might exist involving the SRQ line.

Although the occurrence of ESRQ warns you of a definite GPIB problem, it does not affect GPIB operations, except that you cannot depend on the ibsta RQS bit while the condition lasts.

#### **Solutions**

Check to see if other devices not used by your application are asserting SRQ. Disconnect them from the GPIB if necessary.

# **ETAB (20)**

ETAB occurs only during the FindLstn and FindRQS functions. ETAB indicates that there was some problem with a table used by these functions:

- In the case of FindLstn, ETAB means that the given table did not have enough room to hold all the addresses of the Listeners found.
- In the case of FindRQS, ETAB means that none of the devices in the given table were requesting service.

## **Solutions**

In the case of FindLstn, increase the size of result arrays. In the case of FindRQS, check to see if other devices not used by your application are asserting SRQ. Disconnect them from the GPIB if necessary.

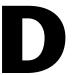

# **Technical Support Resources**

National Instruments offers technical support through electronic, fax, and telephone systems. The electronic services include our Web site, an FTP site, and a fax-on-demand system. If you have a hardware or software problem, please first try the electronic support systems. If the information available on these systems does not answer your questions, contact one of our technical support centers, which are staffed by applications engineers, for support by telephone and fax. To comment on the documentation supplied with our products, send e-mail to techpubs@natinst.com.

#### Web Site

The InstrumentationWeb address is http://www.natinst.com.

From this Web site you can connect to our Web sites around the world (http://www.natinst.com/niglobal/) and access technical support (http://www.natinst.com/support/).

### **FTP Site**

To access our FTP site, log in to our Internet host, ftp.natinst.com, as anonymous and use your e-mail address, such as yourname@anywhere.com, as your password. The support files and documents are located in the \support directories.

# **Fax-on-Demand Support**

Fax-on-Demand is a 24-hour information retrieval system containing a library of documents in English on a wide range of technical information. You can access Fax-on-Demand from a touch-tone telephone at 512 418 1111.

# **E-Mail Support**

You can submit technical support questions to the applications engineering team through e-mail at support@natinst.com. Remember to include your name, address, and phone number so we can contact you with solutions and suggestions.

# **Telephone and Fax Support**

National Instruments has branch offices all over the world. Use the following list to find the technical support number for your country. If there is no National Instruments office in your country, contact the source from which you purchased your software to obtain support.

| Country            | Telephone       | Fax              |
|--------------------|-----------------|------------------|
| Australia          | 03 9879 5166    | 03 9879 6277     |
| Austria            | 0662 45 79 90 0 | 0662 45 79 90 19 |
| Belgium            | 02 757 00 20    | 02 757 03 11     |
| Brazil             | 011 284 5011    | 011 288 8528     |
| Canada (Ontario)   | 905 785 0085    | 905 785 0086     |
| Canada (Québec)    | 514 694 8521    | 514 694 4399     |
| Denmark            | 45 76 26 00     | 45 76 26 02      |
| Finland            | 09 725 725 11   | 09 725 725 55    |
| France             | 0 1 48 14 24 24 | 0 1 48 14 24 14  |
| Germany            | 089 741 31 30   | 089 714 60 35    |
| Hong Kong          | 2645 3186       | 2686 8505        |
| India              | 91805275406     | 91805275410      |
| Israel             | 03 6120092      | 03 6120095       |
| Italy              | 02 413091       | 02 4139215       |
| Japan              | 03 5472 2970    | 03 5472 2977     |
| Korea              | 02 596 7456     | 02 596 7455      |
| Mexico (D.F.)      | 5 280 7625      | 5 520 3282       |
| Mexico (Monterrey) | 8 357 7695      | 8 365 8543       |
| Netherlands        | 0348 433466     | 0348 430673      |
| Norway             | 32 84 84 00     | 32 84 86 00      |
| Singapore          | 2265886         | 2265887          |
| Spain (Madrid)     | 91 640 0085     | 91 640 0533      |
| Spain (Barcelona)  | 93 582 0251     | 93 582 4370      |
| Sweden             | 08 587 895 00   | 08 730 43 70     |
| Switzerland        | 056 200 51 51   | 056 200 51 55    |
| Taiwan             | 02 2377 1200    | 02 2737 4644     |
| United Kingdom     | 01635 523545    | 01635 523154     |
| United States      | 512 795 8248    | 512 794 5678     |

# Glossary

| Prefix | Meaning | Value     |
|--------|---------|-----------|
| p-     | pico-   | 10-12     |
| n-     | nano-   | 10-9      |
| μ-     | micro-  | $10^{-6}$ |
| m-     | milli-  | 10-3      |
| k-     | kilo-   | $10^{3}$  |
| M-     | mega-   | 106       |
| G-     | giga-   | 109       |
| t-     | tera-   | 1012      |

## A

acceptor handshake Listeners use this GPIB interface function to receive data, and all devices

use it to receive commands. See source handshake and handshake.

access interface The GPIB interface that controls and communicates with the devices on the

bus that are attached to it.

ANSI American National Standards Institute.

API Application Programmer Interface

ASCII American Standard Code for Information Interchange.

asynchronous An action or event that occurs at an unpredictable time with respect to the

execution of a program.

automatic serial polling

(autopolling)

A feature of the NI-488.2 software in which serial polls are executed

automatically by the driver whenever a device asserts the GPIB SRQ line.

В

base I/O address See I/O address.

BIOS Basic Input/Output System.

board-level function A rudimentary function that performs a single operation.

C

CFE The GPIB command which precedes CFGn and is used to place devices

(Configuration Enable) into their configuration mode.

CFGn These GPIB commands (CFG1 through CFG15) follow CFE and are used

to configure all devices for the number of meters of cable in the system so

that HS488 transfers occur without errors.

CIC The device that manages the GPIB by sending interface messages to other

devices.

CPU Central processing unit.

D

(Controller-In-Charge)

DAV (Data Valid) One of the three GPIB handshake lines. See handshake.

DCL (Device Clear) The GPIB command used to reset the device or internal functions of all

devices. See SDC.

device-level function A function that combines several rudimentary board operations into one

function so that the user does not have to be concerned with bus

management or other GPIB protocol matters.

DIO1 through DIO8 The GPIB lines that are used to transmit command or data bytes from one

device to another.

DLL Dynamic link library.

DMA (direct High-speed data transfer between the GPIB interface and memory that is

not handled directly by the CPU. Not available on some systems.

See programmed I/O.

driver Device driver software installed within the operating system.

memory access)

Ε

END or A message that signals the end of a data string. END is sent by asserting the

END Message GPIB End or Identify (EOI) line with the last data byte.

EOI A GPIB line that is used to signal either the last byte of a data message

(END) or the parallel poll Identify (IDY) message.

EOS or EOS Byte A 7- or 8-bit end-of-string character that is sent as the last byte of a data

message.

EOT End of transmission

ESB The Event Status bit is part of the IEEE 488.2-defined status byte which is

received from a device responding to a serial poll.

G

GET (Group Group Execute Trigger is the GPIB command used to trigger a device or

Execute Trigger) internal function of an addressed Listener.

GPIB General Purpose Interface Bus is the common name for the

communications interface system defined in ANSI/IEEE Standard

488.1-1987 and ANSI/IEEE Standard 488.2-1992.

GPIB address

The address of a device on the GPIB, composed of a primary address (MLA)

and MTA) and perhaps a secondary address (MSA). The GPIB interface

has both a GPIB address and an I/O address.

GPIB interface Refers to the National Instruments family of GPIB interfaces.

GTL (Go To Local) Go To Local is the GPIB command used to place an addressed Listener in

local (front panel) control mode.

Н

handshake The mechanism used to transfer bytes from the Source Handshake function

of one device to the Acceptor Handshake function of another device. The three GPIB lines DAV, NRFD, and NDAC are used in an interlocked fashion to signal the phases of the transfer so that bytes can be sent asynchronously (for example, without a clock) at the speed of the slowest device. For more information about handshaking, refer to the ANSI/IEEE

Standard 488.1-1987.

hex Hexadecimal; a number represented in base 16. For example,

decimal 16 = hex 10.

high-level function See device-level function.

Hz Hertz.

ı

ibent After each NI-488.2 I/O call, this global variable contains the actual

number of bytes transmitted.

iberr A global variable that contains the specific error code associated with a

function call that failed.

ibsta At the end of each function call, this global variable (status word) contains

status information.

IEEE Institute of Electrical and Electronic Engineers.

interface message A broadcast message sent from the Controller to all devices and used to

manage the GPIB.

I/O address The address of the GPIB interface from the point of view of the CPU,

as opposed to the GPIB address of the GPIB interface. Also called port

address or interface address.

I/O (Input/Output) In the context of this document, the transmission of commands or messages

between the computer through the GPIB interface and other devices on the

GPIB.

An Individual Status bit of the status byte used in the Parallel Poll

Configure function.

LAD (listen address) See MLA.

Code that enables an application program that uses NI-488.2 calls to access language interface

the driver.

Listener A GPIB device that receives data messages from a Talker.

LLO (Local Lockout) The GPIB command used to tell all devices that they may or should ignore

remote (GPIB) data messages or local (front panel) controls, depending on

whether the device is in local or remote program mode.

low-level function A rudimentary Controller-In-Charge or device function that performs a

single operation.

M

Meters. m

MAV The Message Available bit is part of the IEEE 488.2-defined status byte

which is received from a device responding to a serial poll.

MB Megabytes of memory.

Resident in RAM. memory-resident

Address) one of the 31 primary addresses.

MSA (My Secondary

MLA (My Listen

Address)

when extended (two byte) addressing is used. The complete address is a MLA or MTA address followed by an MSA address. There are 31 secondary addresses for a total of 961 distinct listen or talk addresses

The GPIB command used to address a device to be a Listener or a Talker

A GPIB command used to address a device to be a Listener. It can be any

for devices.

MTA (My Talk Address) A GPIB command used to address a device to be a Talker. It can be any one

of the 31 primary addresses.

multitasking The concurrent processing of more than one program or task.

#### N

NDAC (Not Data Accepted)

One of the three GPIB handshake lines, See handshake.

NRFD (Not Ready

For Data)

One of the three GPIB handshake lines. See handshake.

Ρ

parallel poll The process of polling all configured devices at once and reading a

composite poll response. See serial poll.

PIO See programmed I/O.

PPC (Parallel Parallel Poll Configure is the GPIB command used to configure an

addressed Listener to participate in polls. Poll Configure)

PPD (Parallel Parallel Poll Disable is the GPIB command used to disable a configured

device from participating in polls. There are 16 PPD commands. Poll Disable)

PPE (Parallel Parallel Poll Enable is the GPIB command used to enable a configured Poll Enable)

device to participate in polls and to assign a DIO response line. There

are 16 PPE commands.

PPU (Parallel Poll

Unconfigure)

Parallel Poll Unconfigure is the GPIB command used to disable used to

disable any device from participating in polls.

programmed I/O Low-speed data transfer between the GPIB interface and memory in

which the CPU moves each data byte according to program instructions.

See DMA.

R

RAM Random-access memory.

resynchronize The NI-488.2 software and the user application must resynchronize after

asynchronous I/O operations have completed.

ROS Request Service. S

s Seconds.

SDC (Selected The GPIB command used to reset internal or device functions of an

Device Clear) addressed Listener. See DCL.

serial poll The process of polling and reading the status byte of one device at a time.

See parallel poll.

service request See SRQ.

source handshake The GPIB interface function that transmits data and commands. Talkers use

this function to send data, and the Controller uses it to send commands.

See acceptor handshake and handshake.

SPD (Serial Poll Disable) The GPIB command used to cancel an SPE command.

SPE (Serial Poll Enable) The GPIB command used to enable a specific device to be polled.

That device must also be addressed to talk. See SPD.

SRQ (Service Request) The GPIB line that a device asserts to notify the CIC that the device needs

servicing.

status byte The IEEE 488.2-defined data byte sent by a device when it is serially

polled.

status word See ibsta.

synchronous Refers to the relationship between the NI-488.2 driver functions and a

process when executing driver functions is predictable; the process is

blocked until the driver completes the function.

System Controller The single designated Controller that can assert control (become CIC of the

GPIB) by sending the Interface Clear (IFC) message. Other devices can

become CIC only by having control passed to them.

#### T

TAD (Talk Address) See MTA.

Talker A GPIB device that sends data messages to Listeners.

TCT (Take Control) The GPIB command used to pass control of the bus from the current

Controller to an addressed Talker.

timeout A feature of the NI-488.2 driver that prevents I/O functions from hanging

indefinitely when there is a problem on the GPIB.

TLC An integrated circuit that implements most of the GPIB Talker, Listener,

and Controller functions in hardware.

# U

ud (unit descriptor) A variable name and first argument of each function call that contains the

unit descriptor of the GPIB interface or other GPIB device that is the object

of the function.

UNL (Unlisten) The GPIB command used to unaddress any active Listeners.

UNT (Untalk) The GPIB command used to unaddress an active Talker.

# Index

| A                                                                                                    | configuration options                                                    |
|----------------------------------------------------------------------------------------------------|--------------------------------------------------------------------------|
| address functions                                                                                                  | IBASK function                                                           |
| IBPAD, 1-48                                                                                                    | board configuration parameter                                            |
| IBSAD, 1-63                                                                                                    | options, 1-7 to 1-9                                                      |
| AllSpoll routine, 2-4                                                                                              | device configuration parameter                                           |
| asynchronous operations, halting, 1-66 ATN status word condition, B-4                                              | options, 1-10 to 1-11                                                    |
|                                                                                                    | IBCONFIG function                                                        |
| ,                                                                                                    | board level configuration options,<br>1-21 to 1-24                       |
| В                                                                                                    | device level configuration options,                                      |
| _                                                                                                    | 1-24 to 1-25                                                             |
| board configuration parameter options. <i>See</i> configuration options. board level functions (table), 1-3 to 1-5 | control line status, 1-37 to 1-38                                        |
|                                                                                                    | controller functions and routines                                        |
| board level functions (table), 1-3 to 1-3                                                                          | IBCAC, 1-13 to 1-14                                                      |
| _                                                                                                    | IBGTS, 1-34 to 1-35                                                      |
| C                                                                                                    | IBPCT, 1-49                                                              |
| callback, 1-43 to 1-46                                                                                             | IBRSC, 1-59                                                              |
| CIC status word condition, B-4                                                                                     | PassControl, 2-11                                                        |
| clear functions and routines                                                                                       |                                                                          |
| DevClear, 2-5                                                                                                    | D                                                                        |
| DevClearList, 2-6                                                                                                  | DCAS status word condition, B-5                                          |
| IBCLR, 1-15                                                                                                    | DevClear routine, 2-5                                                    |
| IBIST, 1-36                                                                                                    | DevClearList routine, 2-6                                                |
| IBSIC, 1-64                                                                                                    | device configuration parameter options. <i>See</i>                       |
| IBSRE, 1-65                                                                                                    | configuration options.                                                   |
| SendIFC, 2-25                                                                                                    | device level functions (table), 1-2 to 1-3                               |
| CMPL status word condition, B-3                                                                                    | DMA function, 1-28                                                       |
| command functions and routines                                                                                     | documentation                                                            |
| IBCMD, 1-16                                                                                                    | conventions used in manual, <i>xii</i>                                   |
| IBCMDA, 1-18 to 1-19                                                                                               | overview of the NI-488.2 documentation related documentation, <i>xii</i> |
| SendCmds, 2-23                                                                                                    |                                                                          |
| configuration functions                                                                                            | DTAS status word condition, B-5                                          |
| IBASK, 1-6 to 1-11                                                                                                 | ,                                                                        |
| IBCONFIG, 1-20 to 1-25                                                                                             |                                                                          |

| E                                           | G                                           |
|---------------------------------------------|---------------------------------------------|
| EABO error code, C-5                        | GPIB error codes (table), C-1               |
| EADR error code, C-4                        |                                             |
| EARG error code, C-4                        |                                             |
| EBUS error code, C-8                        | l                                           |
| ECAP error code, C-7                        | IbaAUTOPOLL configuration option, 1-7       |
| ECIC error code, C-2 to C-3                 | IbaBNA configuration option, 1-10           |
| EDMA error code, C-6                        | IbaCICPROT configuration option, 1-7        |
| EDVR error code, C-2                        | IbaDMA configuration option, 1-7            |
| EFSO error code, C-7 to C-8                 | IbaEndBitIsNormal configuration option, 1-7 |
| EnableLocal routine, 2-7                    | IbaEOSchar configuration option             |
| EnableRemote routine, 2-8                   | boards, 1-7                                 |
| END status word condition, B-2              | devices, 1-10                               |
| ENEB error code, C-5 to C-6                 | IbaEOScmp configuration option              |
| ENOL error code, C-3                        | boards, 1-7                                 |
| EOI line, enabling or disabling, 1-30       | devices, 1-10                               |
| EOIP error code, C-6 to C-7                 | IbaEOSrd configuration option               |
| EOS byte, defining, 1-29                    | boards, 1-7                                 |
| EOS configurations, 1-30                    | devices, 1-10                               |
| ERR status word condition, B-2              | IbaEOSwrt configuration option              |
| error codes, C-1 to C-9. See also specific  | boards, 1-8                                 |
| functions and routines.                     | devices, 1-10                               |
| ESAC error code, C-5                        | IbaEOT configuration option                 |
| ESRQ error code, C-9                        | boards, 1-8                                 |
| ESTB error code, C-8 to C-9                 | devices, 1-10                               |
| ETAB error code, C-9                        | IbaHSCableLength configuration option, 1-8  |
|                                             | IbaIst configuration option, 1-8            |
| F                                           | IbaPAD configuration option                 |
|                                             | boards, 1-8                                 |
| fax-on-demand support, D-1                  | devices, 1-10                               |
| FindLstn routine, 2-9                       | IbaPP2 configuration option, 1-8            |
| FindRQS routine, 2-10                       | IbaPPC configuration option, 1-8            |
| functions. See NI-488.2 functions and       | IbaPPollTime configuration option, 1-9      |
| functions for multithreaded applications.   | IbaReadAdjust configuration option          |
| functions for multithreaded applications    | boards, 1-9                                 |
| alphabetical list of functions (table), 3-2 | devices, 1-10                               |
| ThreadIbcnt, 3-3                            | IbaREADDR configuration option, 1-10        |
| ThreadIbcntl, 3-4                           | IbaRsv configuration option, 1-9            |
| ThreadIberr, 3-5                            |                                             |
| ThreadIbsta, 3-6                            |                                             |

| IbaSAD configuration option             | IbcEOT configuration option                 |
|-----------------------------------------|---------------------------------------------|
| boards, 1-9                             | board level, 1-22                           |
| devices, 1-10                           | device level, 1-24                          |
| IbaSC configuration option, 1-9         | IbcHSCableLength configuration option, 1-22 |
| IbaSendLLO configuration option, 1-9    | IbcIst configuration option, 1-22           |
| IBASK function, 1-6 to 1-11             | IBCLR function, 1-15                        |
| board configuration parameter           | IBCMD function, 1-16 to 1-17                |
| options, 1-7 to 1-9                     | IBCMDA function, 1-18 to 1-19               |
| description, 1-6                        | IBCONFIG function, 1-20 to 1-25             |
| device configuration parameter          | board level configuration options,          |
| options, 1-10 to 1-11                   | 1-21 to 1-24                                |
| IbaSPollTime configuration option, 1-10 | description, 1-20                           |
| IbaSRE configuration option, 1-9        | device level configuration options,         |
| IbaTIMING configuration option, 1-9     | 1-24 to 1-25                                |
| IbaTMO configuration option             | IbcPAD configuration option                 |
| boards, 1-9                             | board level, 1-22                           |
| devices, 1-10                           | device level, 1-24                          |
| IbaUnAddr configuration option, 1-11    | IbcPP2 configuration option, 1-22           |
| IbaWriteAdjust configuration option     | IbcPPC configuration option, 1-23           |
| boards, 1-9                             | IbcPPollTime configuration option, 1-23     |
| devices, 1-11                           | IbcReadAdjust configuration option          |
| IBBNA function, 1-12                    | board level, 1-23                           |
| IBCAC function, 1-13 to 1-14            | device level, 1-24                          |
| IbcAUTOPOLL configuration option, 1-21  | IbcREADDR configuration option, 1-24        |
| IbcCICPROT configuration option, 1-21   | IbcRsv configuration option, 1-23           |
| IbcDMA configuration option, 1-21       | IbcSAD configuration option                 |
| IbcEndBitIsNormal configuration         | board level, 1-23                           |
| option, 1-21                            | device level, 1-24                          |
| IbcEOSchar configuration option         | IbcSC configuration option, 1-23            |
| board level, 1-21                       | IbcSendLLO configuration option, 1-23       |
| device level, 1-24                      | IbcSPollTime configuration option, 1-24     |
| IbcEOScmp configuration option          | IbcSRE configuration option, 1-23           |
| board level, 1-21                       | IbcTIMING configuration option, 1-23        |
| device level, 1-24                      | IbcTMO configuration option                 |
| IbcEOSrd configuration option           | board level, 1-24                           |
| board level, 1-21                       | device level, 1-24                          |
| device level, 1-24                      | IbcUnAddr configuration option, 1-24        |
| IbcEOSwrt configuration option          | IbcWriteAdjust configuration option         |
| board level, 1-22                       | board level, 1-24                           |
| device level, 1-24                      | device level, 1-24                          |

| IBDEV function, 1-26 to 1-27           | L                                          |
|----------------------------------------|--------------------------------------------|
| IBDMA function, 1-28                   | LACS status word condition, B-5            |
| IBEOS function, 1-29 to 1-30           | listeners, finding                         |
| IBEOT function, 1-31                   | FindLstn routine, 2-9                      |
| IBFIND function, 1-32 to 1-33          | IBLN function, 1-39 to 1-40                |
| IBGTS function, 1-34 to 1-35           | local functions and routines               |
| IBIST function, 1-36                   | EnableLocal, 2-7                           |
| IBLINES function, 1-37 to 1-38         | IBLOC, 1-41 to 1-42                        |
| IBLN function, 1-39 to 1-40            | SendLLO, 2-27                              |
| IBLOC function, 1-41 to 1-42           | lockout routines                           |
| IBNOTIFY function, 1-43 to 1-46        | SendLLO, 2-27                              |
| IBONL function, 1-47                   | SetRWLS, 2-29                              |
| IBPAD function, 1-48                   | LOK status word condition, B-3             |
| IBPCT function, 1-49                   | Zorroman, Z v                              |
| IBPPC function, 1-50 to 1-51           |                                            |
| IBRD function, 1-52 to 1-53            | M                                          |
| IBRDA function, 1-54 to 1-55           | manual. See documentation.                 |
| IBRDF function, 1-56 to 1-57           | multiline interface messages, A-1 to A-4   |
| IBRPP function, 1-58                   |                                            |
| IBRSC function, 1-59                   |                                            |
| IBRSP function, 1-60 to 1-61           | N                                          |
| IBRSV function, 1-62                   | NI-488.2 functions                         |
| IBSAD function, 1-63                   | alphabetical list of functions (table),    |
| IBSIC function, 1-64                   | 1-2 to 1-5                                 |
| IBSRE function, 1-65                   | board-level functions (table), 1-3 to 1-5  |
| ibsta (status word). See status word   | device-level functions (table), 1-2 to 1-3 |
| conditions.                            | IBASK function, 1-6 to 1-11                |
| IBSTOP function, 1-66                  | IBBNA, 1-12                                |
| IBTMO function, 1-67 to 1-68           | IBCAC, 1-13 to 1-14                        |
| IBTRG function, 1-69                   | IBCLR, 1-15                                |
| IBWAIT function, 1-70 to 1-71          | IBCMD, 1-16 to 1-17                        |
| IBWRT function, 1-72 to 1-73           | IBCMDA, 1-18 to 1-19                       |
| IBWRTA function, 1-74 to 1-75          | IBCONFIG, 1-20 to 1-25                     |
| IBWRTF function, 1-76 to 1-77          | IBDEV function, 1-26 to 1-27               |
| interface clear functions and routines | IBDMA function, 1-28                       |
| IBSIC, 1-64                            | IBEOS function, 1-29 to 1-30               |
| SendIFC, 2-25                          | IBEOT function, 1-31                       |
|                                        | IBFIND function, 1-32 to 1-33              |
|                                        | IBGTS function, 1-34 to 1-35               |
|                                        | IBIST function, 1-36                       |
|                                        | ,                                          |

| IBLINES function, 1-37 to 1-38  | Receive, 2-19                           |
|---------------------------------|-----------------------------------------|
| IBLN function, 1-39 to 1-40     | ReceiveSetup, 2-20                      |
| IBLOC function, 1-41 to 1-42    | ResetSys, 2-21                          |
| IBNOTIFY function, 1-43 to 1-46 | Send, 2-22                              |
| IBONL function, 1-47            | SendCmds, 2-23                          |
| IBPAD function, 1-48            | SendDataBytes, 2-24                     |
| IBPCT function, 1-49            | SendIFC, 2-25                           |
| IBPPC function, 1-50 to 1-51    | SendList, 2-26                          |
| IBRD function, 1-52 to 1-53     | SendLLO, 2-27                           |
| IBRDA function, 1-54 to 1-55    | SendSetup, 2-28                         |
| IBRDF function, 1-56 to 1-57    | SetRWLS, 2-29                           |
| IBRPP function, 1-58            | TestSRQ, 2-30                           |
| IBRSC function, 1-59            | TestSys, 2-31 to 2-32                   |
| IBRSP function, 1-60 to 1-61    | Trigger, 2-33                           |
| IBRSV function, 1-62            | TriggerList, 2-34                       |
| IBSAD function, 1-63            | WaitSRQ, 2-35                           |
| IBSIC function, 1-64            | notify function, 1-43 to 1-46           |
| IBSRE function, 1-65            | notify mask layout (table), 1-44        |
| IBSTOP function, 1-66           |                                         |
| IBTMO function, 1-67 to 1-68    | 0                                       |
| IBTRG function, 1-69            |                                         |
| IBWAIT function, 1-70 to 1-71   | online/offline function, 1-47           |
| IBWRT function, 1-72 to 1-73    |                                         |
| IBWRTA function, 1-74 to 1-75   | Р                                       |
| IBWRTF function, 1-76 to 1-77   | -                                       |
| NI-488.2 routines               | parallel polling functions and routines |
| AllSpoll, 2-4                   | IBIST, 1-36                             |
| alphabetical list of routines   | IBPPC, 1-50 to 1-51                     |
| (table), 2-2 to 2-3             | IBRPP, 1-58                             |
| DevClear, 2-5                   | PPoll, 2-12                             |
| DevClearList, 2-6               | PPollConfig, 2-13 to 2-14               |
| EnableLocal, 2-7                | PPollUnconfig, 2-15                     |
| EnableRemote, 2-8               | PassControl routine, 2-11               |
| FindLstn, 2-9                   | PPoll routine, 2-12                     |
| FindRQS, 2-10                   | PPollConfig routine, 2-13 to 2-14       |
| PassControl, 2-11               | PPollUnconfig routine, 2-15             |
| PPoll, 2-12                     | primary address, changing, 1-48         |
| PPollConfig, 2-13 to 2-14       |                                         |
| PPollUnconfig, 2-15             |                                         |
| RcvRespMsg, 2-16 to 2-17        |                                         |
| ReadStatusByte, 2-18            |                                         |

| R                                     | status word conditions                    |  |
|---------------------------------------|-------------------------------------------|--|
| RcvRespMsg routine, 2-16 to 2-17      | ATN, B-4                                  |  |
| read functions                        | CIC, B-4                                  |  |
| IBRD, 1-52 to 1-53                    | CMPL, B-3                                 |  |
| IBRDA, 1-54 to 1-55                   | DCAS, B-5                                 |  |
| IBRDF, 1-56 to 1-57                   | DTAS, B-5                                 |  |
| ReadStatusByte routine, 2-18          | END, B-2                                  |  |
| Receive routine, 2-19                 | ERR, B-2                                  |  |
| ReceiveSetup routine, 2-20            | ibsta (status word) layout (table), B-1   |  |
| REM status word condition, B-4        | LACS, B-5<br>LOK, B-3                     |  |
| remote functions and routines         |                                           |  |
| EnableRemote, 2-8                     | REM, B-4                                  |  |
| IBSRE, 1-65                           | RQS, B-3                                  |  |
| SetRWLS, 2-29                         | SRQI, B-3                                 |  |
| ResetSys routine, 2-21                | TACS, B-4                                 |  |
| routines. See NI-488.2 routines.      | TIMO, B-2                                 |  |
| RQS status word condition, B-3        |                                           |  |
| Tigo omino word condition, 2 o        | Т                                         |  |
| _                                     | •                                         |  |
| \$                                    | TACS status word condition, B-4           |  |
| Send routine, 2-22                    | technical support, D-1 to D-2             |  |
| SendCmds routine, 2-23                | TestSRQ routine, 2-30                     |  |
| SendDataBytes routine, 2-24           | TestSys routine, 2-31 to 2-32             |  |
| SendIFC routine, 2-25                 | ThreadIbent function, 3-3                 |  |
| SendList routine, 2-26                | ThreadIbcntl function, 3-4                |  |
| SendLLO routine, 2-27                 | ThreadIberr function, 3-5                 |  |
| SendSetup routine, 2-28               | ThreadIbsta function, 3-6                 |  |
| serial polling functions and routines | timeout code values (table), 1-67 to 1-68 |  |
| AllSpoll, 2-4                         | TIMO status word condition, B-2           |  |
| IBRSP, 1-60 to 1-61                   | trigger functions and routines            |  |
| IBRSV, 1-62                           | IBTRG, 1-69                               |  |
| ReadStatusByte, 2-18                  | Trigger, 2-33                             |  |
| service request routines              | TriggerList, 2-34                         |  |
| FindRQS, 2-10                         | Trigger routine, 2-33                     |  |
| TestSRQ, 2-30                         | TriggerList routine, 2-34                 |  |
| SetRWLS routine, 2-29                 |                                           |  |
| SRQ functions and routines            |                                           |  |
| TestSRQ, 2-30                         |                                           |  |
| WaitSRQ, 2-35                         |                                           |  |
| SRQI status word condition, B-3       |                                           |  |

## W

wait functions and routines IBWAIT, 1-70 to 1-71 WaitSRQ, 2-35 wait mask layout (table), 1-71 WaitSRQ routine, 2-35 write functions IBWRT, 1-72 to 1-73 IBWRTA, 1-74 to 1-75 IBWRTF, 1-76 to 1-77